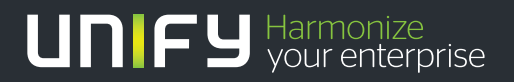

# шшш

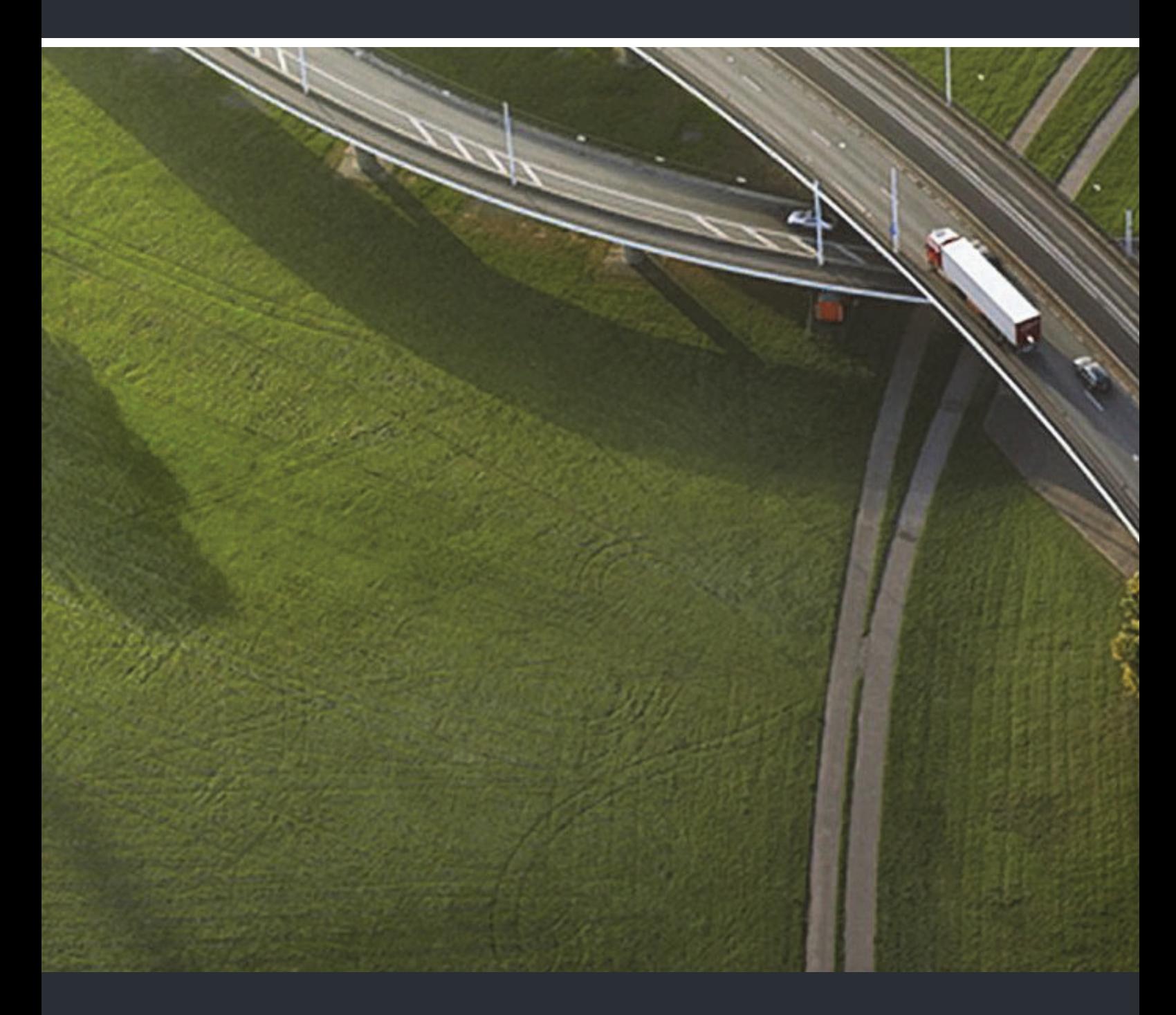

## OpenScape DECT Phone SL5 on HiPath Cordless Office

## **User Manual**

A31003-D1000-U106-1-7619

Our Quality and Environmental Management Systems are implemented according to the requirements of the ISO9001 and ISO14001 standards and are certified by an external certification company.

**© Unify Software and Solutions GmbH & Co. KG 12/2015 Mies-van-der-Rohe-Str. 6, 80807 Munich/Germany**

**All rights reserved.** 

**Reference No.: A31003-D1000-U106-1-7619** 

**The information provided in this document contains merely general descriptions or characteristics of performance which in case of actual use do not always apply as described or which may change as a result of further development of the products. An obligation to provide the respective characteristics shall only exist if expressly agreed in the terms of contract.** 

**Availability and technical specifications are subject to change without notice.**  Unify, OpenScape, OpenStage and HiPath are registered trademarks of **L&df(**ware<br>and Solutions GmbH & Co. KG. All other compantyrand, product and service names are<br>trademarks or registered trademarks of their respective hol

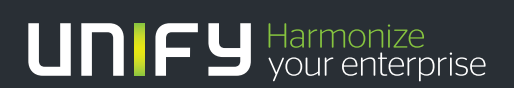

**unify.com**

# **Contents**

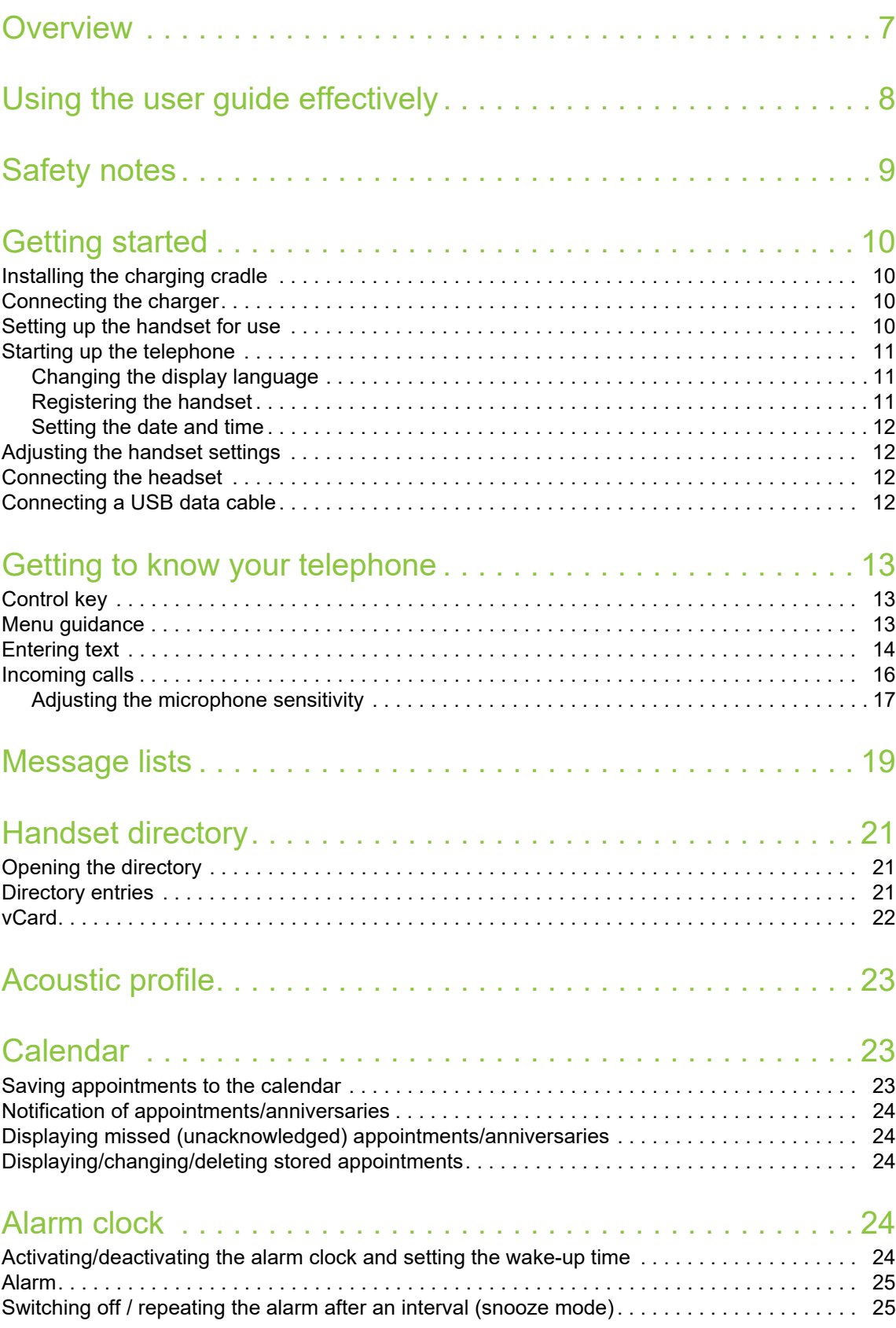

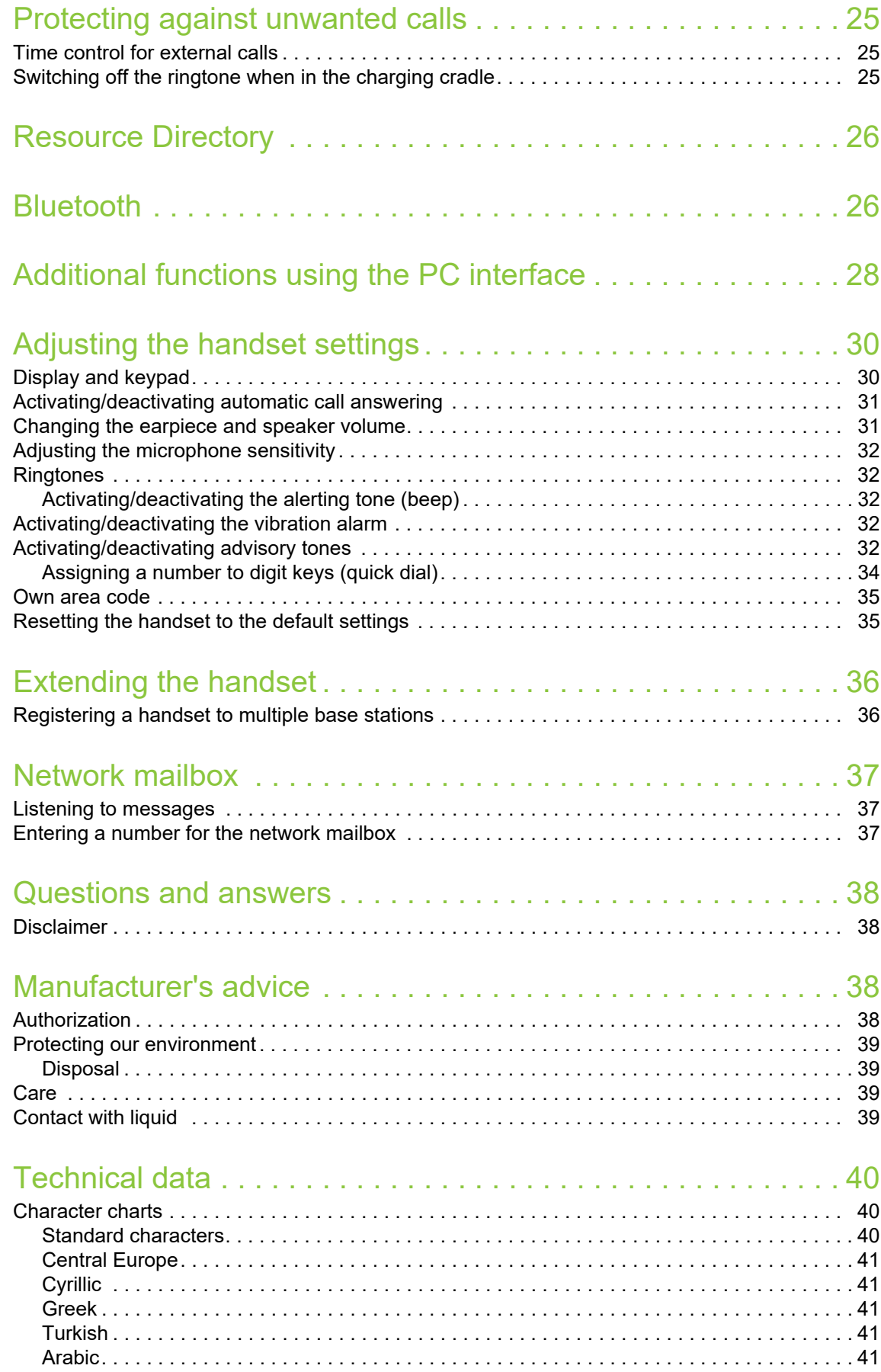

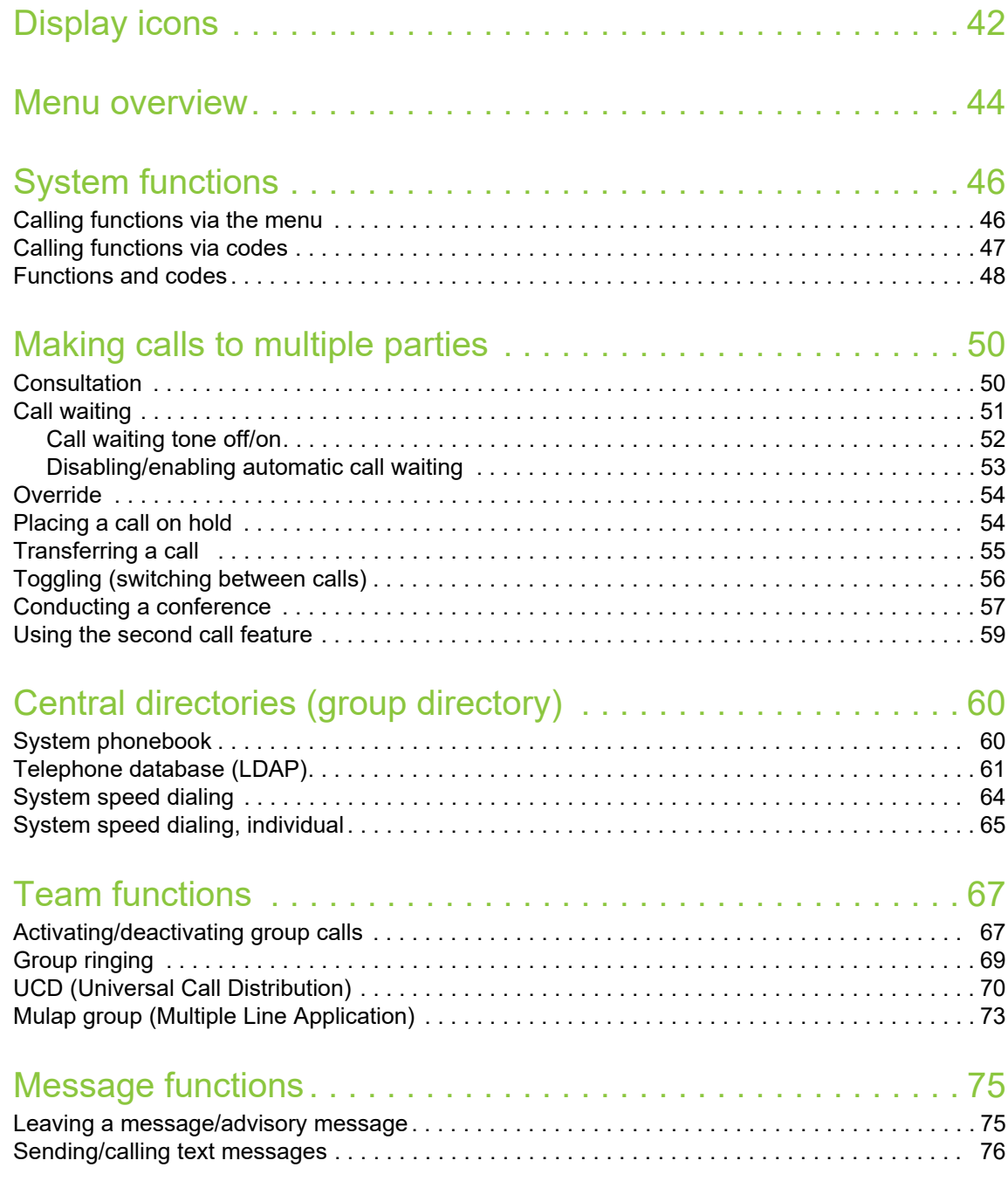

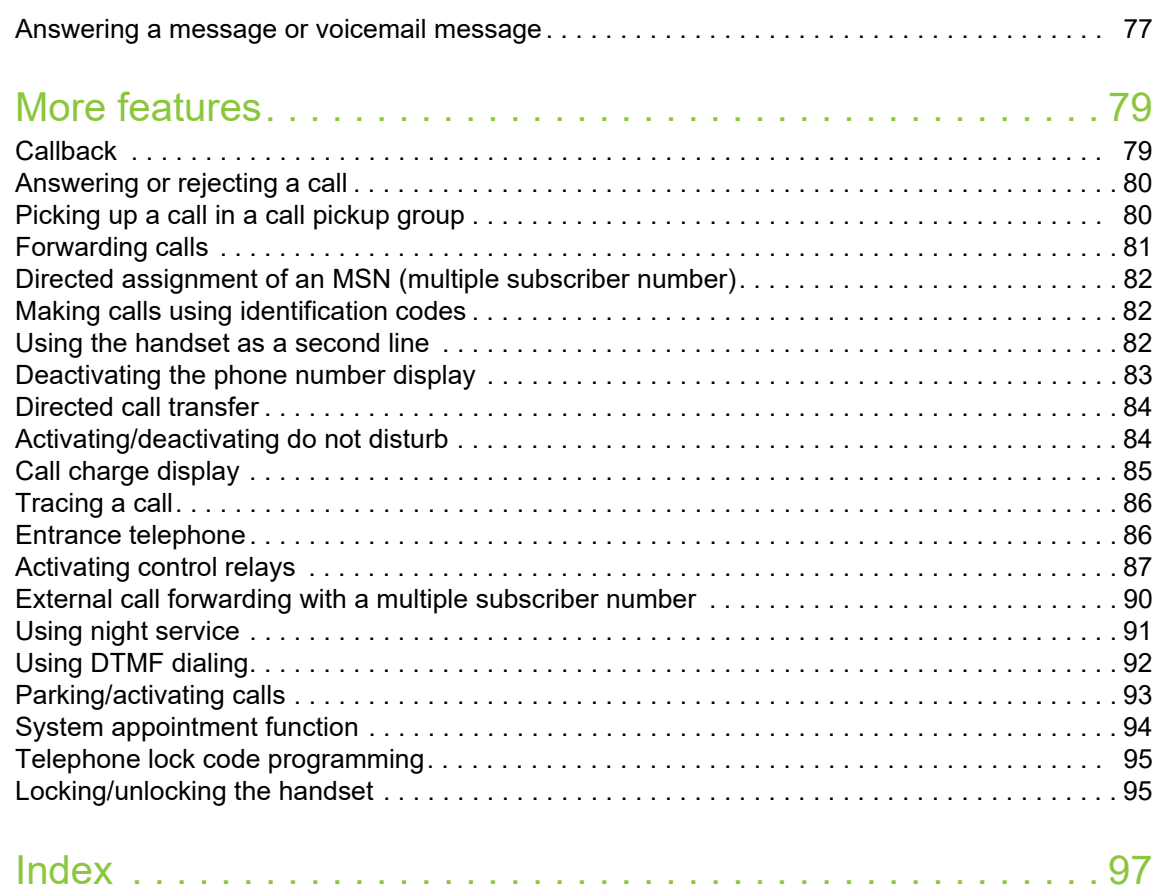

<span id="page-6-0"></span>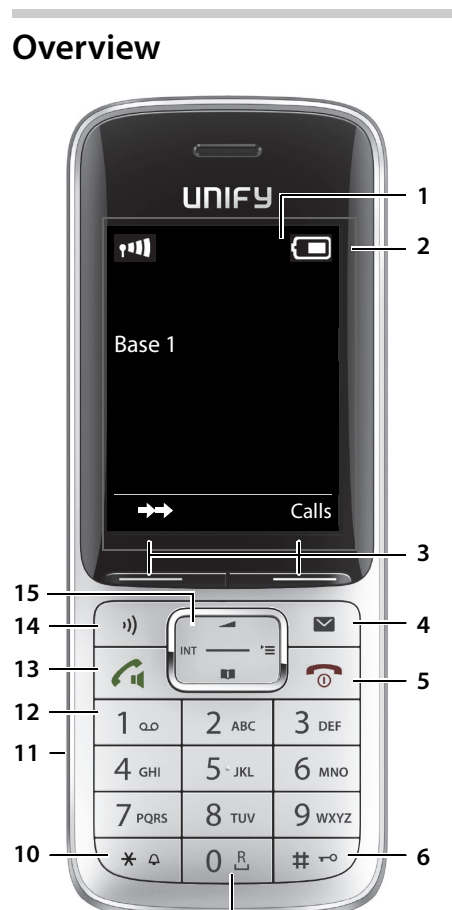

**8**

**9**

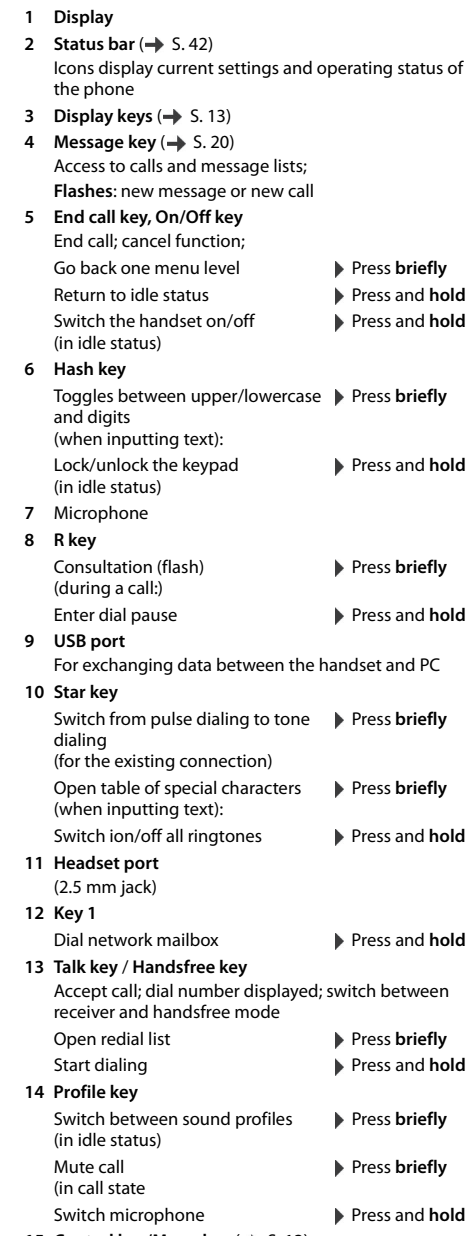

**7**

15 Control key/Menu key ( $\rightarrow$  [S. 13\)](#page-12-4)

## <span id="page-7-0"></span>**Using the user guide effectively**

The features described in this user guide depend on how your handset is configured and the communication platform. Deviations to the range of functions described are therefore possible.

#### **Icons**

i

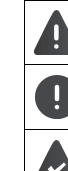

Warnings that if not heeded can result in injury to persons or damage to devices.

Important information regarding operation and proper handling or in relation to features that may incur costs.

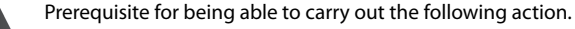

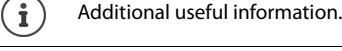

#### **Keys**

Talk key / Handsfree key  $\sqrt{\bullet}$ 

Number / letter keys  $[0 \tcdot 5]$  to  $[9]$ 

Message key  $\Box$ 

Microphone key (→ Display keys, e.g. **OK**, **Back**, **Select**, **Change**, **Save**

## **Procedures**

**Example:** Activating/deactivating automatic call answering Illustration in the user guide

**▶ ■ ▶ ...use**  select **Settings ▶ OK ▶ ■ Telephony ▶ OK ▶ Auto Answer ▶ Change** ( $\boxed{\blacktriangledown}$  = on)

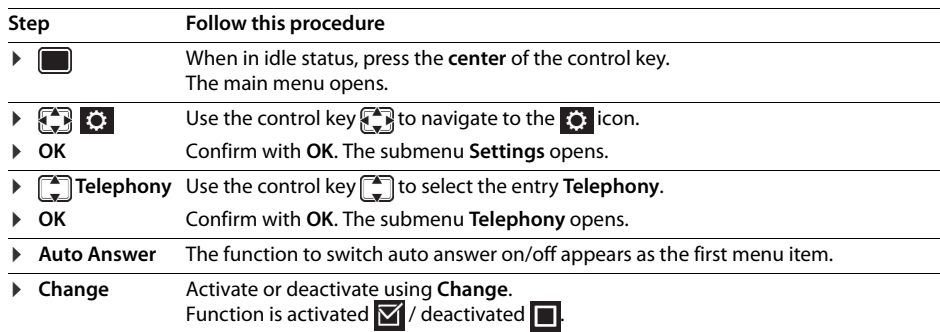

Not all of the functions described in this user guide are available in all countries or for all plat- $\mathbf{f}$ forms.

<span id="page-8-0"></span>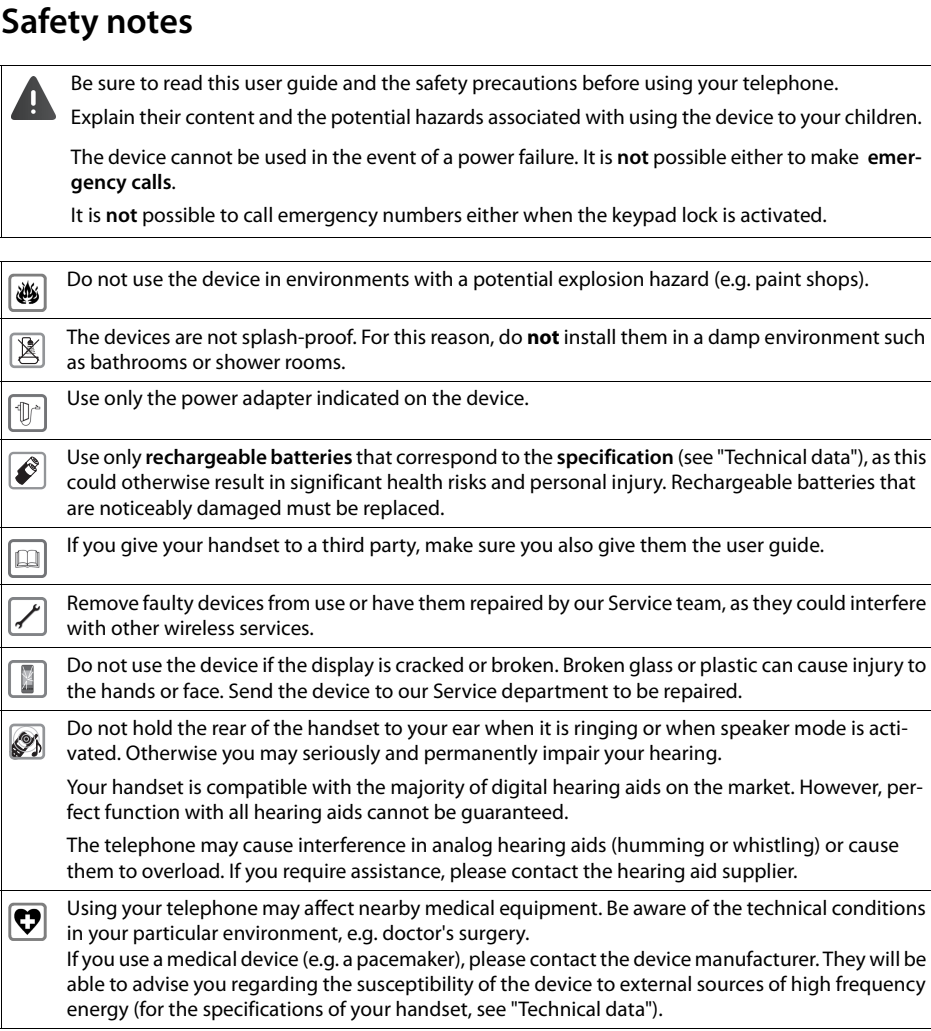

## <span id="page-9-0"></span>**Getting started**

#### **Contents of the package**

- One **handset**,
- One battery cover (rear cover of handset),
- One battery,
- One belt clip,
- One user quide.

## <span id="page-9-1"></span>**Installing the charging cradle**

The charging cradle is designed for operation in closed, dry rooms within a temperature range of +5 °C to  $+45$  °C.

The phone's feet do not usually leave any marks on surfaces. However, due to the multitude of different varnishes and polishes used on today's furnishings, the occurrence of marks on the surfaces cannot be completely ruled out.

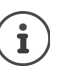

Never expose the telephone to the influence of heat sources, direct sunlight or other electrical devices.

Protect the telephone from moisture, dust, corrosive liquids and fumes.

## <span id="page-9-2"></span>**Connecting the charger**

- $\triangleright$  Connect the flat plug of the AC adapter  $\boxed{1}$ .
- $\blacktriangleright$  Insert the AC adapter into the power socket  $\boxed{2}$ .

To remove the plug from the charging cradle again:

- ▶ Disconnect the AC adapter from the mains power supply.
- $\triangleright$  Press the release button  $\overline{3}$ .
- $\blacktriangleright$  Pull out the plug  $\boxed{4}$ .

## <span id="page-9-3"></span>**Setting up the handset for use**

The display is protected by a plastic film. **Please remove the protective film!**

#### **Inserting the battery**

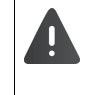

Only use a rechargeable battery as this could otherwise result in significant health risks and personal injury. For example, the outer casing of the batteries could be destroyed or the battery could explode. The phone could also malfunction or be damaged as a result of using batteries that are not of the recommended type.

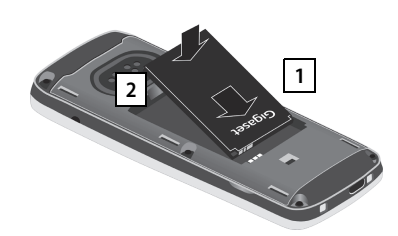

- $\blacktriangleright$  Insert battery with the contact surface facing down 1.
- ▶ Then press the battery downwards until it clicks into place 2.

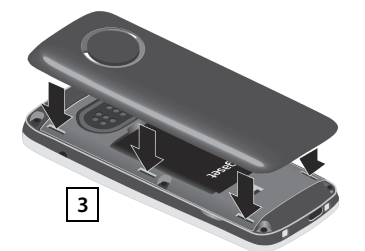

**2**

**1**

**3**

**4**

 $\blacktriangleright$  Align the protrusions on the side of the battery cover with the notches on the inside of the casing  $|3|$ .

#### **Re-opening the battery cover**

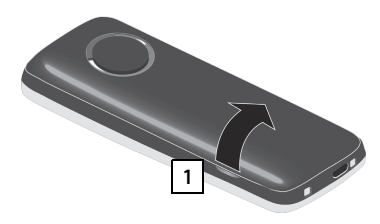

- $\blacktriangleright$  Remove the belt clip (if attached).
- $\blacktriangleright$  Insert your fingernail into the notch at the bottom of the casing and pull the battery cover upwards 1.

#### **Charging the batteries**

Charge the batteries fully prior to first use in the charging cradle or using a standard USB power supply  $($   $\rightarrow$  [S. 12\)](#page-11-3).

The batteries are fully charged when the power icon  $\frac{1}{2}$  disappears from the display.

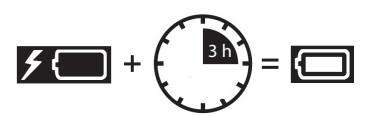

 $\triangleright$  To change the battery, insert your fingernail into the notch in the casing and pull the battery upwards 2.

**2**

Only place the handset in the designated charger.

The battery may heat up during charging. This is not dangerous.

After a while, the charge capacity of the battery will decrease for technical reasons.

#### **Attaching the belt clip**

The handset has notches on each side for attaching the belt clip.

- Attaching the belt clip:  $\blacktriangleright$  Press the belt clip onto the back of the handset until the tabs on the clip engage in the notches.
- Removing the belt clip:  $\blacktriangleright$  Press the center of the belt clip firmly with your thumb.  $\blacktriangleright$  Press the nail of the thumb on your other hand up between the  $clip$  and the casing.  $\blacktriangleright$  Slide the clip upwards to remove.

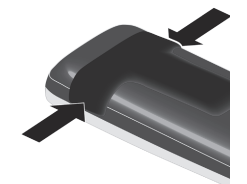

## <span id="page-10-0"></span>**Starting up the telephone**

#### <span id="page-10-1"></span>**Changing the display language**

You can change the display language if the telephone is set to a different language than that required.

- $\triangleright$  Press the middle of the control key
- Press the keys **9** and **5** slowly in succession ... the language settings display appears and the set language (e.g. **English**) is highlighted ( = selected).
- **Example 2** Select a different language: **P** Press the control key  $\leftarrow$  until the desired English Francais

Deutsch

- language is marked in the display, e.g. **Francais**  $\triangleright$  press the key on the right directly below the display to activate the language.
- $\triangleright$  To revert to idle status:  $\triangleright$  Press the End call key  $\widehat{\bullet}$  and **hold**

#### <span id="page-10-2"></span>**Registering the handset**

A handset can be registered to up to four base stations. The registration procedure depends on the base station.

#### **On the handset**

**▶ ■ ▶ ...use** to select **S**: Settings ▶ OK ▶ ■ Registration ▶ OK ▶ Register Handset ▶ OK ▶ ... use  $\left[\begin{array}{c} \bullet \\ \bullet \end{array}\right]$  to select the base station (if the handset is already registered to one or more base stations)  $\triangleright$  OK  $\triangleright$  ... Enter the registration PIN (8-position)  $\triangleright$  OK

Once the registration process has been completed successfully, the handset returns to idle status.

#### <span id="page-11-0"></span>**Setting the date and time**

Set the date and time so that the date and time can be assigned correctly to incoming calls and to enable the alarm to be used.

- ▶ Press the display key **Time**
- or, if the date and time have already been set:
- **in**  $\bullet$  ... use  $\left\{ \bigcirc \right\}$  to select  $\bullet$  Settings  $\bullet$  OK  $\bullet$  Date/Time  $\bullet$  OK

The active cursor position flashes  $\blacktriangleright$  ... use  $\blacksquare$  to change the cursor position  $\blacktriangleright$  ... use  $\lceil \frac{1}{2} \rceil$  to switch between cursor positions

#### Enter date:

 $\triangleright$  ... use  $\mathbb{F}_1$  to enter the day, month and year in 8-digit format, e.g.  $[1 - \log 5]$   $[0 - \log 8]$   $[2 - \log 10 - \log 15]$  for 15/08/2015.

Enter the time.

¤ . . . use to enter hours and minutes in 4-digit format, e.g.  $[1 - 5]$  for 07:15.

Save setting:

▶ Press the display key Save . . . the message Saved is shown on the display and a confirmation tone is issued

Return to idle status:

▶ Press the End call key and **not** hold

**The phone is now ready for use!** 

#### <span id="page-11-1"></span>**Adjusting the handset settings**

You can adjust the handset to suit your requirements in the **Settings** menu, for example you can select a different screensaver, a different color scheme for the display or different ringtones.

- ▶ **■** ▶ ... use  $\begin{bmatrix} \bullet \\ \bullet \end{bmatrix}$  to select Settings ▶ OK ▶ ... use  $\begin{bmatrix} \bullet \\ \bullet \end{bmatrix}$  to select the submenu, for example Dis**play & Keypad**  $\triangleright$  **OK**  $\triangleright$  ... navigate to the required function  $\triangleright$  ... select the setting  $\triangleright$  Save
- ▶ To set tones and signals : **Audio Settings** confirm with **OK** ▶ ... navigate to the required function  $\blacktriangleright$  ... select the setting  $\blacktriangleright$  **Save**

#### <span id="page-11-2"></span>**Connecting the headset**

**•** Connect a headset with a 2.5 mm jack to the left side of the handset  $\boxed{1}$ . You will find headset recommendations on the product page at  $\rightarrow$  [wiki.unify.com/](http://wiki.unify.com/wiki/OpenScape_DECT_Phone_SL5) [wiki/OpenScape\\_DECT\\_Phone\\_SL5](http://wiki.unify.com/wiki/OpenScape_DECT_Phone_SL5).

The headset volume corresponds to the setting for the earpiece volume  $(\rightarrow$  [S. 31](#page-30-2)).

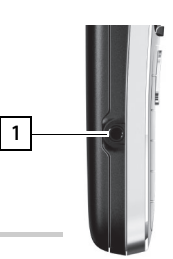

## <span id="page-11-3"></span>**Connecting a USB data cable**

For exchanging data between the handset and PC:

▶ Connect the USB data cable with micro-USB plug into the USB socket at the bottom of the handset  $\boxed{1}$ .

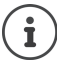

Connect the handset **directly** to the PC, **not** via a USB hub.

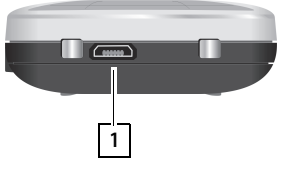

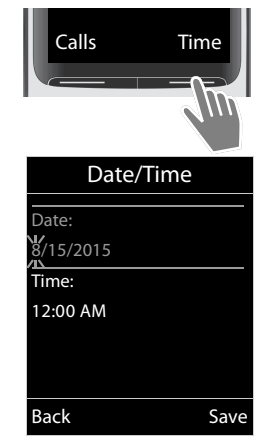

## <span id="page-12-0"></span>**Getting to know your telephone**

#### **Switching the handset on/off**

- Switch on:  $\blacktriangleright$  When the handset is switched off, press the End call key  $\lceil \frac{1}{\infty} \rceil$  and **hold**
- Switch off:  $\rightarrow$  When the telephone is in idle status, press the End call key  $\boxed{\circ}$  and **hold**

#### **Locking/unlocking the keypad**

The keypad lock prevents any accidental use of the telephone.

Lock/unlock the keypad:  $\sqrt{\frac{4}{10}}$  Press and **hold** 

Keypad lock activated: The following icon appears on the display  $\circ$ 

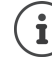

When a call is indicated on the handset, the keypad automatically unlocks and you can accept the call. It then locks again when the call is finished.

**Important:** It is not possible to call emergency numbers either when the keypad lock is activated.

#### <span id="page-12-4"></span><span id="page-12-1"></span>**Control key**

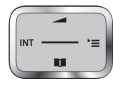

The control key enables you to navigate the menus and input fields and also to call up certain functions depending on the situation.

In the description below, the side of the control key (up, down, left, right) that you have to press in the different operating situations is marked in black, for example  $\Box$  for "press right on the control key" or  $\Box$ for "press the center of the control key".

#### **In idle status**

Open the directory **Press briefly** Open the main menu  $\Box$  or  $\Box$  or  $\Box$ Open the system menu Adjust the speaker volume

#### **In submenus, selection and entry fields**

Confirm a function

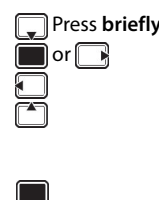

## <span id="page-12-3"></span>**Display keys**

The display keys perform a range of functions depending on the operating situation.

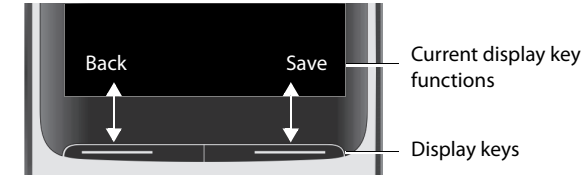

Display key icons  $\rightarrow$  [S. 42](#page-41-2).

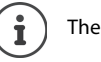

The display keys have a function preset by default in idle status. Change the assignment:  $\rightarrow$  [S. 34](#page-33-1)

#### <span id="page-12-2"></span>**Menu guidance**

The functions of your telephone are displayed on a menu that consists of several levels.

#### **Select/confirm functions**

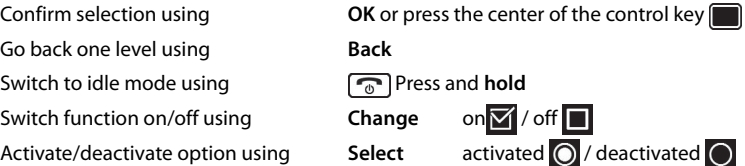

Example

#### **Main menu**

In idle status: **P** press the **center** of the control key **P P** ... select the submenu using the control key **OK** 

The main menu functions are shown in the display as icons. The icon for the selected function is highlighted in color and the name of the associated function appears in the display header.

#### **Submenus**

The functions in the submenus are displayed as lists.

To access a function:  $\blacktriangleright$  ... use the control key  $\begin{bmatrix} \blacktriangle \\ \blacktriangleright \end{bmatrix}$  to select a function  $\blacktriangleright$ **OK**

Return to the previous menu level:

#### **Press the display key Back**

or

i

▶ Press the End call key **o** briefly

#### **Returning to idle status**

**Press the End call key**  $\boxed{\odot}$  **and hold** 

If no key is pressed, the display will **automatically** change to idle status after around 2 minutes.

## <span id="page-13-0"></span>**Entering text**

#### **Input position**

- $\triangleright$  Use  $\begin{bmatrix} \blacktriangle \\ \blacktriangleright \end{bmatrix}$  to select an input field. A field is activated when the cursor is flashing inside it.
- $\triangleright$  Use  $\blacksquare$  to move the position of the cursor.

#### **Correcting incorrect entries**

- Delete **characters** to the left of the cursor:  $\triangleright \lt C$  Press **briefly**
- Delete words to the left of the cursor:  $\triangleright$  < C Press and **hold**

#### **Entering letters/characters**

Multiple letters and numbers are assigned to each key between  $\boxed{2}$  and and the  $[0 \; \mathbb{E}]$  key. As soon as a key is pressed, the possible characters  $\sqrt{9}$ are displayed at the bottom of the display. The selected character is highlighted.

- Select letters/digits: **Press the key briefly** several times in succession
- Switch between lowercase, uppercase and number entry mode:  $\blacktriangleright$  Press the hash  $\boxed{a \rightarrow a}$  key When editing a directory entry, the first letter and each letter following a space are automatically in uppercase.
- Enter special characters: Press the star key  $* \circ$  P ... use  $*$  to navigate to the desired character P **Insert**

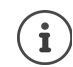

The availability of special characters depends on the character set of the handset,  $\rightarrow$  Character set tables [S. 40](#page-39-3).

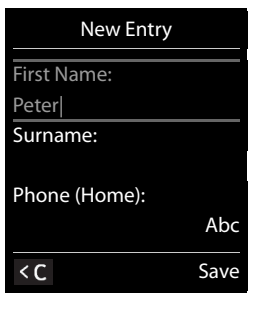

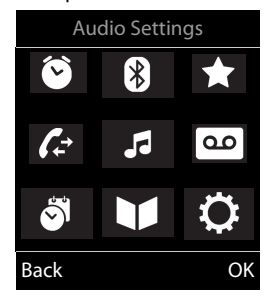

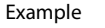

Date/Time Display & Keypad Language Registration Telephony

Settings

Back OK

## **Making calls**

#### **Making calls**

- $\triangleright$  ... use  $\mathbb{F}_1$  to enter a number  $\triangleright$  press the Talk key  $\widehat{G_1}$  briefly
- or

**P** Press the Talk key  $\mathcal{F}_{\mathbf{d}}$  and **hold**  $\mathcal{F}$  ... use  $\mathbb{F}_{\mathbf{d}}^{\mathbf{d}}$  to enter a number

The connection is established using the send line configured for the handset.

Cancel dialing:  $\triangleright$  Press the End call key  $\lceil \cdot \cdot \rceil$ 

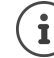

When the display backlight is disabled, the display lights up again the next time any key is pressed. **Digit keys** appear on the display for pre-dialing, **other keys** have no further function.

#### **Dialing from the directory**

▶ ... use  $\Box$  to open the directory ▶ ... use  $\Box$  to select an entry ▶ press the Talk key  $\Box$ 

If several numbers are defined for a directory entry:

 $\triangleright$  ... use  $\blacksquare$  to view entries  $\blacktriangleright$  select number  $\blacktriangleright$  press the Talk key  $\lceil \mathcal{C}_\blacksquare \rceil$  ... the number is dialed

If uppercase is activated:

 $\triangleright$  ... use **the select a number**  $\triangleright$  press the Talk key  $\boxed{G_1}$ ... the number is dialed

#### **Dialing from the redial list**

The redial list contains the 20 numbers last dialed with the handset.

Press the Talk key  $\pi$  briefly or press the display key  $\rightarrow \dots$  the redial list opens  $\mathfrak{p} \dots$  use  $\mathfrak{p}$  to select an entry  $\triangleright$  press the Talk key  $\sqrt{G}$ 

If a name is displayed:

▶ View . . . the number is displayed ▶ . . . use see to browse numbers if required ▶ . . . when the desired number is reached, press the Talk key  $\lceil \mathcal{C}_1 \rceil$ 

#### **Managing entries in the redial list**

▶ Press the Talk key  $\pi$  briefly or press the display key  $\rightarrow$  ... the redial list opens ▶ ... use so to select an entry **Options** . . . possible options:

Copy an entry to the directory: **Copy to Directory OK**

Copy the number to the display:

▶ **CODISPLAY number** ▶ OK ▶ ...use < C to amend or add numbers if necessary . . . use **> v** to save as an entry in the directory

Delete the selected entry: **Delete entry OK**

Delete all entries: **Delete all OK**

Set automatic line seizure:

▶ **• [** $\bigcirc$ **]** Automatic Redial . . . The selected number is automatically dialed at fixed intervals (at least every 20 seconds). The handsfree key flashes; "open listening" is activated.

The participant answers:  $\blacktriangleright$  Press the Talk key  $\lceil \bigcap_{i=1}^n \ldots$  the function is terminated

The participant does not answer: The call is terminated after approx. 30 seconds. The function is terminated after pressing any key or after ten unsuccessful attempts.

#### **Dialing from a call list**

The call lists ( $\rightarrow$  [S. 20\)](#page-19-1) contain the last answered, outgoing and missed calls (assuming this is configured in the telephone system, consult your administrator).

▶ **■** ▶ ... use to select **Call Lists** ▶ OK ▶ ... use to select the list  $\triangleright$  OK  $\triangleright$  ... use  $\begin{bmatrix} 1 \ \end{bmatrix}$  to select an entry  $\triangleright$  press the Talk key  $\begin{bmatrix} 1 \ \end{bmatrix}$ 

The call lists can be accessed directly using the dis-Ť play key **Calls**, assuming the display key is assigned accordingly The list of **Missed calls** can also be opened using the messages key  $\boxed{\blacksquare}$ .

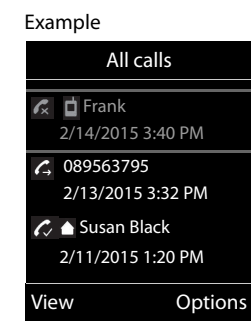

#### **Dialing in to extension systems (Delayed Extension Dialing)**

When dialing in to a large corporate network (PBX systems), it is possible to dial an extension number directly after dialing the dial-up number.

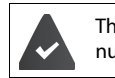

The telephone number is saved in the directory as follows: Dial-in number, 2 stars, extension number (e.g. 1234567\*\*128).

 $\blacktriangleright \Box$  Open the directory  $\blacktriangleright$  ... use  $\Box$  to select an entry  $\blacktriangleright$  press the Talk key  $\pi$  ... the phone dials the number before the  $**$ ... possible options:

Dial a saved extension:  $\triangleright$  Dial Ext. . . . the phone dials the number after \*\*

Dial a different extension: . . . use to enter an extension number ... the phone dials the number entered

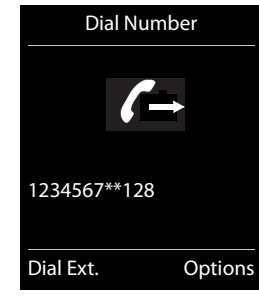

#### **Inserting a dial pause when dialing**

**Example 3** Press the hash key  $\boxed{a \cdot a}$  and **hold** ... the following letter is shown on the display **P.** 

## <span id="page-15-0"></span>**Incoming calls**

An incoming call is indicated by ringing, by a display on the screen and by the flashing Talk key  $\mathcal{A}$ . Accepting a call:

Press the Talk key  $\boxed{G}$ 

- If **Auto Answer** is activated:  $\triangleright$  Remove the handset from the charging cradle
- Accept the call on the headset

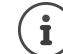

Changes are only saved permanently in the **Profile Personal**.

#### **Information about the caller**

The caller's phone number is displayed. If the caller's phone number is saved in the directory, the name is displayed.

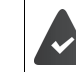

The caller's number is transmitted.

## **During calls**

#### **Handsfree mode**

Activating/deactivating handsfree mode during a call and when establishing a connection:

Activating/deactivating handsfree mode during a call, when establishing a connection and when listening to the answering machine:

Press the Talk/handsfree key  $\sqrt{\mathcal{L}}$ 

Placing the handset in the charging cradle during a call:

Press the Talk/handsfree key  $\boxed{G}$  to switch to handsfree mode  $\blacktriangleright \dots$   $\boxed{G}$  press again and hold  $\blacktriangleright \dots$ place the handset in the charging cradle  $\mathbf{L} \dots$   $\widehat{A}$  hold for a further two seconds

## **Call volume**

Applies for the current mode (handsfree, receiver or headset):

▶ Press the control key **A**  $\bullet$  ... use **B** to adjust the volume ▶ Save

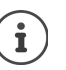

The setting is automatically saved after around 3 seconds during a call, even if **Save** is not pressed.

#### **Muting the microphone**

When the microphone is switched off, callers will no longer hear you.

Switch the microphone on/off during a call:  $\blacktriangleright \lnot \jnot$  press briefly.

#### <span id="page-16-0"></span>**Adjusting the microphone sensitivity**

The microphone sensitivity can be adjusted in four increments in order to ensure better acoustics in loud environments and in case of echo.

▶ Press and hold the  $\lbrack \bullet \rbrack$  adjust the microphone sensitivity **Save** 

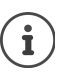

A change made during a call without saving the setting is only valid for the current call.

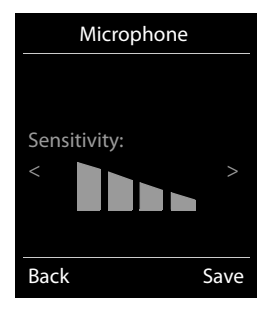

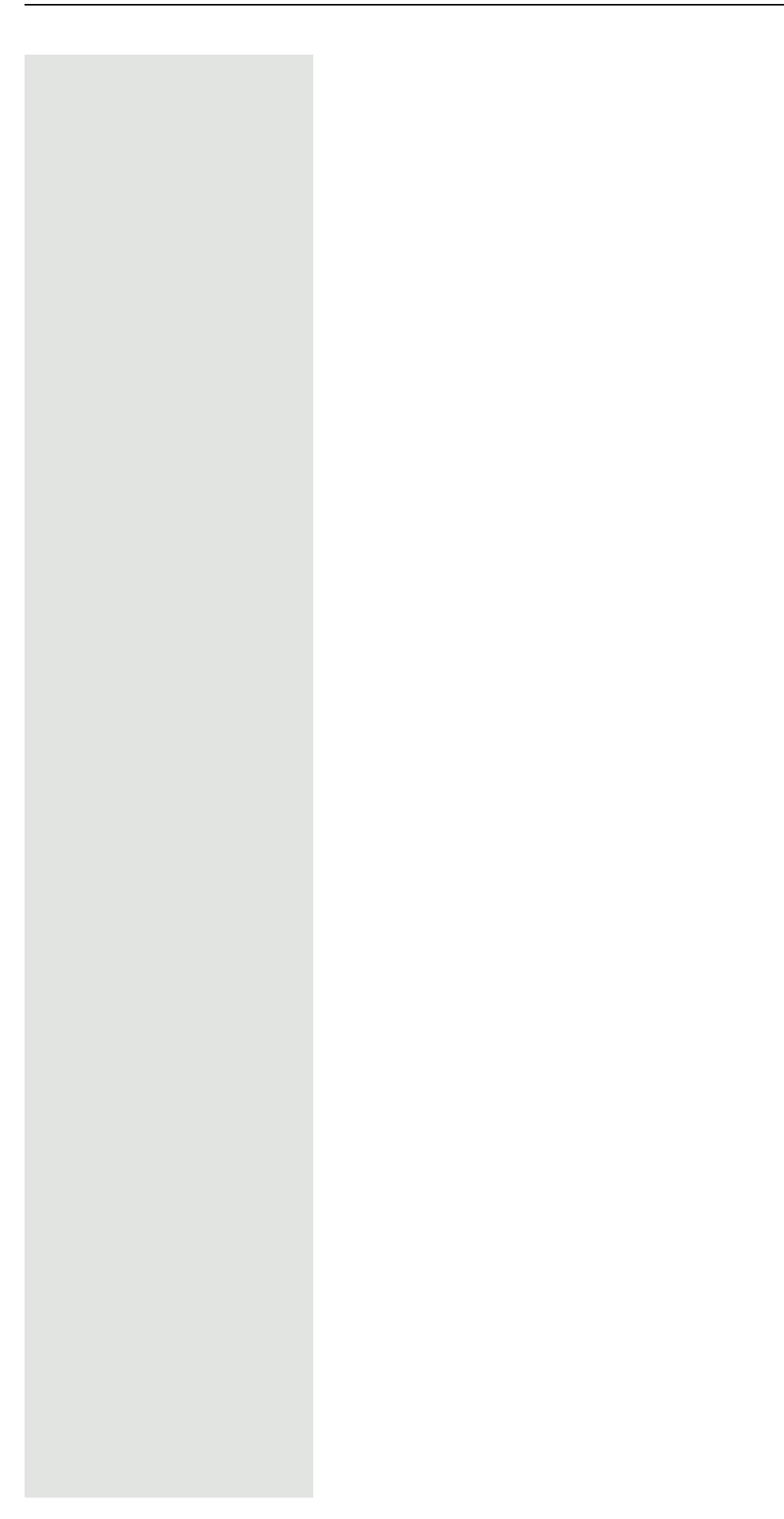

<span id="page-18-0"></span>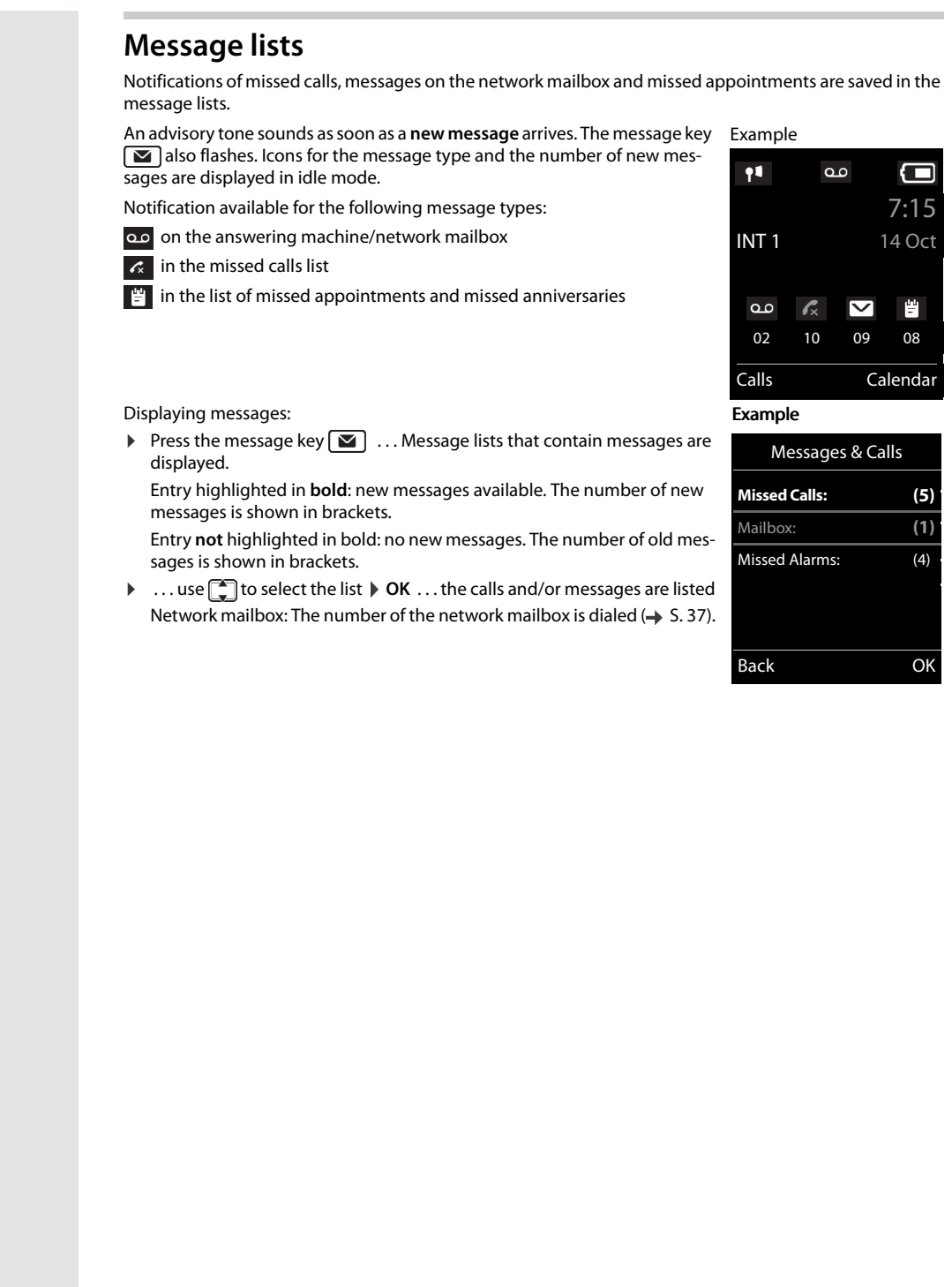

## <span id="page-19-1"></span>**Call lists**

The phone saves a number of different call types (missed, accepted and outgoing calls) in lists (assuming they are set up in the telephone system, consult your administrator).

#### **Activating/deactivating the local call lists**

 $\blacktriangleright \boxed{\blacksquare \blacktriangleright (\mathbf{X} \triangleq) (\mathbf{H} \cdot \mathbf{v}) \cdot (2 \cdot \mathbf{S}) \cdot (4 \cdot \mathbf{v}) \cdot (7 \cdot \mathbf{v}) \cdot \mathbf{v} \cdot \mathbf{v}}$ 

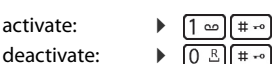

#### **List entry**

The following information is displayed in the list entries:

- The list type (in the header) Icon for the entry type: **Missed calls**, **Accepted calls**, **Outgoing calls**, oo Call on the answering machine • Number of the caller. If the number is saved in the phonebook, the name and number type are displayed instead ( **Phone (Home)**, **Phone (Office)**, **Phone (Mobile)**). The number of calls from this number is displayed additionally in square brackets in the case of missed calls. • Number of the caller
- CNIP information
- Line on which the call was incoming/outgoing
- Date and time of call (if set).

#### <span id="page-19-0"></span>**Opening the call list**

Via the display key:  $\rightarrow$  **Calls**  $\rightarrow$  ... use  $\begin{array}{|c|c|c|c|c|c|c|c|c|c|c|c|c|c} \hline \end{array}$  **OK** Via the menu: **EXALLIST FORE CALLISTS Call Lists**  $\triangleright$  OK  $\triangleright$  ... use **C** to select the list  $\triangleright$ **OK**

Via the message key (missed calls):

**▶** Press the message key **MI** ▶  $\begin{bmatrix} \bullet \\ \bullet \end{bmatrix}$  Missed Calls: ▶ OK

#### **Calling back a caller on the call list**

**▶ ■ ▶** ... use **{** } to select *c* call Lists **▶** OK ▶ ... use  $\begin{bmatrix} \bullet \\ \bullet \end{bmatrix}$  to select the list ▶ OK ▶ ... use  $\begin{bmatrix} \bullet \\ \bullet \end{bmatrix}$ to select an entry  $\triangleright$  press the Talk key  $\boxed{G}$ 

#### **Additional options**

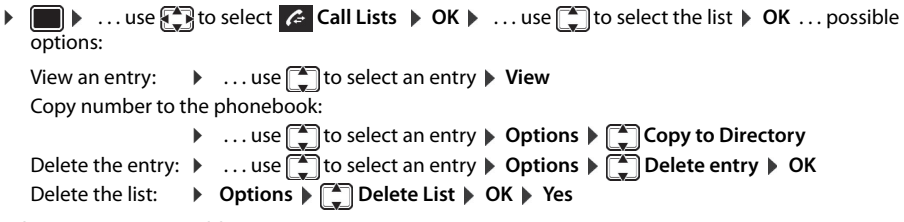

Other options are possible.

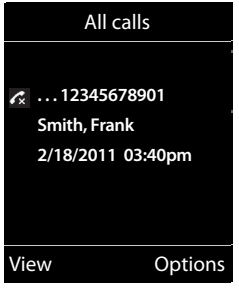

Example Example

## <span id="page-20-0"></span>**Handset directory**

The local directory is unique to the handset.

#### <span id="page-20-1"></span>**Opening the directory**

**Press briefly** in idle status or ▶ **■ ▶** ... use **}** to select **D** Directory ▶ OK

### <span id="page-20-2"></span>**Directory entries**

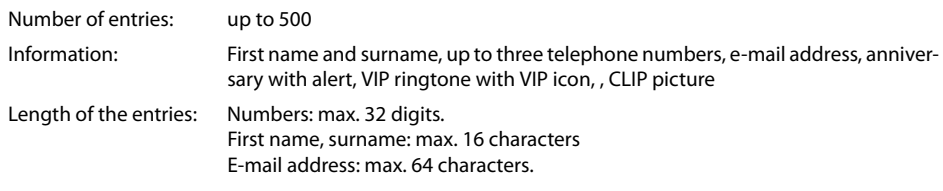

#### **Creating an entry**

▶ **wave Entry>**  $\triangleright$  OK  $\triangleright$  ... use  $\begin{bmatrix} \bullet \\ \bullet \end{bmatrix}$  to switch between the entry fields and enter data for the entry:.

Names / numbers:

 $\triangleright$  ... use  $\mathbb{F}_1$  to enter first names and/or surnames, at least one number (personal, office or mobile) and an e-mail address, if applicable

#### **Anniversary**:

▶ ...use sto activate/deactivate **Anniversary** ▶ ...use **R** to enter the date and time  $\blacktriangleright$  ... use **the select the type of alert (Visual only** or a ringtone**)**

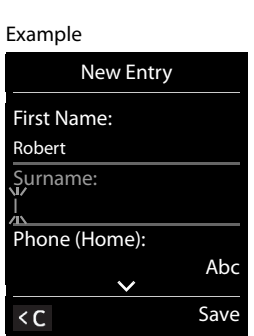

#### **Caller Melody (VIP)**:

- $\blacktriangleright$  ... use  $\blacksquare$  to select the ringtone that will indicate a call from the par
	- ticipant . . . if a **Caller Melody (VIP)** has been assigned, the entry will appear in the directory with the  $VIP$  icon.

#### **Caller Picture**:

 $\triangleright$  ... use  $\blacksquare$  to select a picture that is to be displayed during a call from the participant ( $\rightarrow$  Resource Directory).

Save entry: **Save** 

An entry is only valid if it contains at least one number.

#### **Searching for/selecting a directory entry**

- $\blacktriangleright \Box$   $\blacktriangleright$  ... use  $\Box$  to browse searched names
- or

i

 $\blacktriangleright \Box$   $\blacktriangleright$  ... use  $\Box$  to enter initial letters (max. 8 letters) ... the display jumps to the first name starting with these initial letters  $\ldots$  use  $\lceil \cdot \rceil$  to continue browsing to the desired entry, if needed

Scroll through directory:  $\blacktriangleright \Box \blacktriangleright \Box$  Press and **hold** 

#### **Displaying/changing an entry**

**▶ ۞ 》... use <sub>s</sub>o** to select an entry **) View** 》... use select the field to be changed **) Edit** or

**▶**  $\Box$  **D** ... use  $\Box$  to select an entry **D** Options **D** Edit entry **D** OK

#### **Deleting entries**

Delete the **selected** entry:  $\blacktriangleright \Box$   $\blacktriangleright$  ... use  $\boxed{\div}$  to select an entry  $\blacktriangleright$  Options  $\blacktriangleright \boxed{\div}$  Delete entry  $\blacktriangleright$  OK Delete **all** entries: **Options Delete all OK Yes**

#### **Setting the order of the directory entries**

Directory entries can be sorted by first name or surname.

#### ¤ **Options Sort by Surname** / **Sort by First Name**

If no name was entered, the default telephone number is shown in the surname field. These entries appear at the beginning of the list, regardless of how the entries are sorted.

The sort order is as follows:

Space **|** Digits (0-9) **|** Letters (alphabetically) **|** Other characters.

#### **Displaying the number of entries available in the directory**

▶ **□ ▶ Options ▶ ■** Available Memory ▶ OK

#### **Copying number to the directory**

Copy a numbers to the directory:

- From a list, e.g. the call list or the redial list
- When dialing a number

The number is displayed or highlighted.

▶ Press the display key → r or Options ▶ Copy to Directory ▶ OK . . . possible options: Create a new entry:

**▶** <New Entry> ▶ OK ▶ ... use select a number type ▶ OK ▶ complete entry ▶ Save Add number to an existing entry:

... use  $\begin{bmatrix} \bullet \\ \bullet \end{bmatrix}$  to select an entry **▶** OK  $\blacktriangleright$  ... use  $\blacksquare$  to select a number type **▶** OK ... the number is entered or a prompt to overwrite an existing number is displayed  $\mathfrak{p}$  ... if required, answer the prompt with **Yes**/**No Save**

#### **Synchronizing the directory with the PC address book (Gigaset QuickSync)**

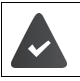

The **Gigaset QuickSync** program has been installed on the computer. The handset is connected to the computer via Bluetooth or via a USB data cable.

Free to download at  $\rightarrow$  [wiki.unify.com/wiki/OpenScape\\_DECT\\_Phone\\_SL5](http://wiki.unify.com/wiki/OpenScape_DECT_Phone_SL5)

#### <span id="page-21-0"></span>**vCard**

#### **Copying a vCard using Bluetooth**

Copy directory entries in vCard format, for example to exchange entries with a mobile phone.

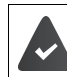

Bluetooth mode is activated. The other handset/mobile phone supports Bluetooth.

**▶ ۞ ﴾** . . . use ۞ to select an entry if needed **▶ Options ▶ ۞ Copy Entry / Copy All** ▶ ۞ vCard via **Bluetooth** ... the **Known Devices** list is displayed  $\triangleright$  ... use  $\begin{bmatrix} 1 \ 1 \end{bmatrix}$  to select the device  $\triangleright$  **OK** 

#### **Receiving a vCard using Bluetooth**

If a device in the **Known Devices** list sends a vCard to your handset, a directory entry is automatically created and a message is shown on the display.

If the sending device is not in the list:  $\triangleright$  ... use  $\mathbb{F}$  to enter the PIN of the **sending** Bluetooth device  $\triangleright$  OK . . . the copied vCard is available as a directory entry

## <span id="page-22-0"></span>**Acoustic profile**

The phone has three acoustic profiles for adapting the handset to the environmental conditions: **Profile Loud, Profile Silent, Profile Personal**

▶ Press the  $\binom{N}{k}$  key briefly in idle mode to switch between the profiles. The profile is switched immediately without prompting.

The profiles are defined as follows in their default state:

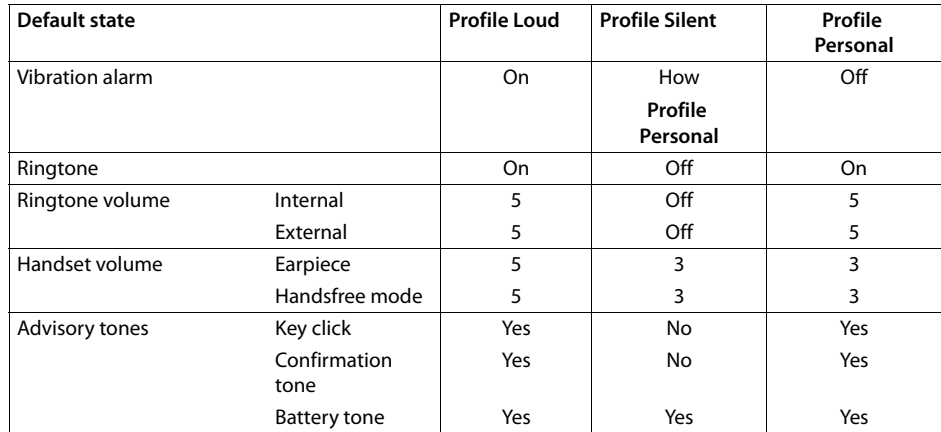

Activate the alerting tone for incoming calls for **Profile Silent**:  $\triangleright$  after switching to **Profile Silent** press the display key **Beep** . . . the following icon appears in the status line  $\triangle$ 

Changes to the settings listed in the table i

- only apply in the **Loud** and **Silent** profiles as long as the profile is not switched.
	- are saved permanently for this profile in the **Profile Personal** .

The selected profile is retained when the handset is switched off and on again.

## <span id="page-22-1"></span>**Calendar**

You can remind yourself of up to **30 appointments**.

The current day is outlined in white in the calendar, while numbers are highlighted in color on days with appointments. When a day is selected, it will be outlined in color.

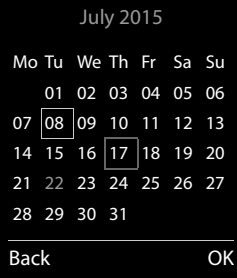

#### <span id="page-22-2"></span>**Saving appointments to the calendar**

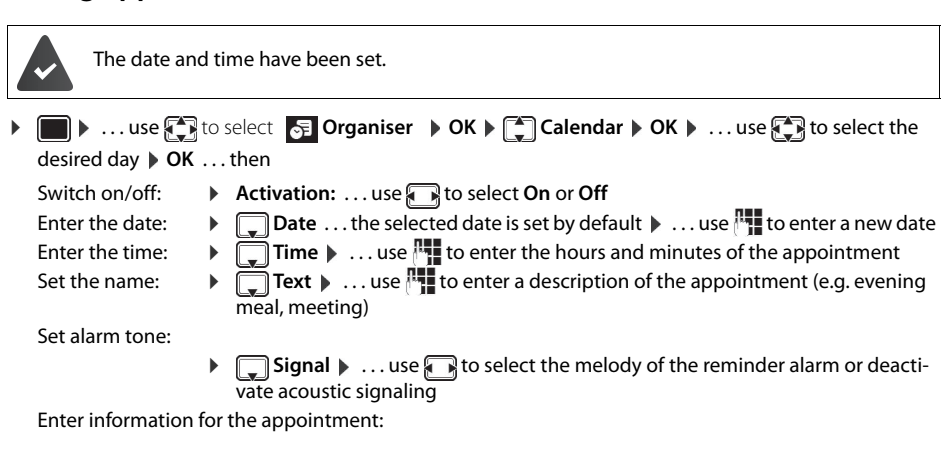

▶ ...use **the select Date, Time, Text** and **Signal** in succession ▶ ... adjust the value in each case with **Fig.** or **Save** 

Save appointment: **Save** 

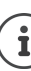

If an appointment has already been entered: ▶ ॑ 
New Entry> ▶ OK ▶ ... then enter information for the appointment.

### <span id="page-23-0"></span>**Notification of appointments/anniversaries**

Anniversaries are transferred from the directory and displayed as an appointment. An appointment/anniversary is displayed in idle status and the selected ringtone plays for 60 seconds as a notification.

Acknowledge and stop the reminder:  $\triangleright$  Press the display key OFF

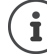

During a call, a reminder is indicated **once** with an advisory tone on the handset.

#### <span id="page-23-1"></span>**Displaying missed (unacknowledged) appointments/anniversaries**

The following appointments and anniversaries are saved in the **Missed Alarms** list:

- The appointment/anniversary call was not acknowledged.
- The appointment/anniversary was notified during a call.
- The handset was switched off at the time of the appointment/anniversary.

The last 10 entries are stored. The  $\mathbb{F}$  icon and the number of new entries are shown on the display. The most recent entry appears at the top of the list.

#### **Opening the list**

- **Press the message key <b>M**  $\bullet$  **Missed Alarms:**  $\bullet$  OK  $\bullet$  ... use  $\begin{bmatrix} 1 \ -1 \end{bmatrix}$  to browse through the list of any appointments
- or
	- **i b** ... use **t** is to select **SE** Organiser **b** OK **b**  $\begin{bmatrix} 1 \end{bmatrix}$  Missed Alarms **b** OK

Every entry is displayed with number or name, date and time. The most recent entry appears at the top of the list.

**Delete an appointment/anniversary: Delete** 

#### <span id="page-23-2"></span>**Displaying/changing/deleting stored appointments**

**▶ ■ ▶ ... use to select Explose to Select Explose to Select the** day **DK** ... the appointment list is displayed **D** ... use **the** date ... possible options:

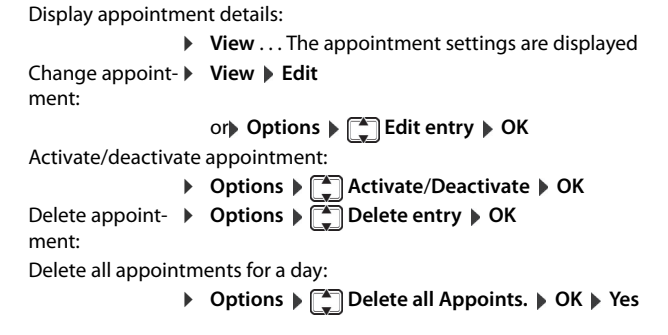

## <span id="page-23-3"></span>**Alarm clock**

The date and time have been set.

#### <span id="page-23-4"></span>**Activating/deactivating the alarm clock and setting the wake-up time**

▶ **■ ▶ ... use T** to select Alarm Clock ▶ OK ... then

Switch on/off:  $\rightarrow$  **Activation**: ... use **the select On** or Off Set wake-up time:  $\rightarrow \Box$  **Time**  $\rightarrow \ldots$  use **T** to enter hours and minutes

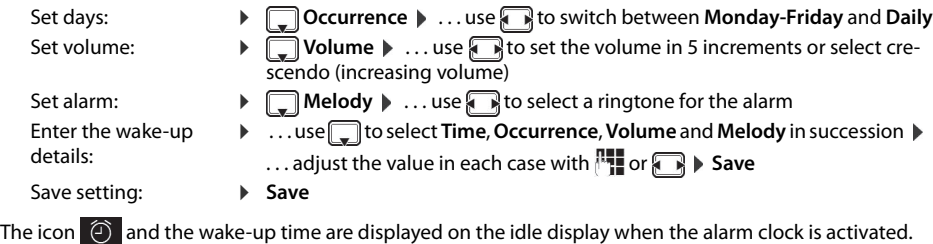

#### <span id="page-24-0"></span>**Alarm**

An alarm is shown on the display and indicated by the selected ringtone melody. The alarm sounds for 60 seconds. It is then repeated after 5 minutes if no key is pressed. The alarm is disabled for 24 hours after the second retry.

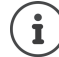

During a call, the alarm is only indicated by a short tone.

## <span id="page-24-1"></span>**Switching off / repeating the alarm after an interval (snooze mode)**

Deactivate the alarm:  $\triangleright$  OFF

Repeat the alarm (snooze mode): **Snooze** Press or any key ... the alarm is switched off and repeated after 5 minutes.

## <span id="page-24-2"></span>**Protecting against unwanted calls**

#### <span id="page-24-3"></span>**Time control for external calls**

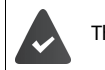

i

The date and time have been set.

Enter a time period during which the handset is not to ring to indicate exter-Examplenal calls, for example during the night.

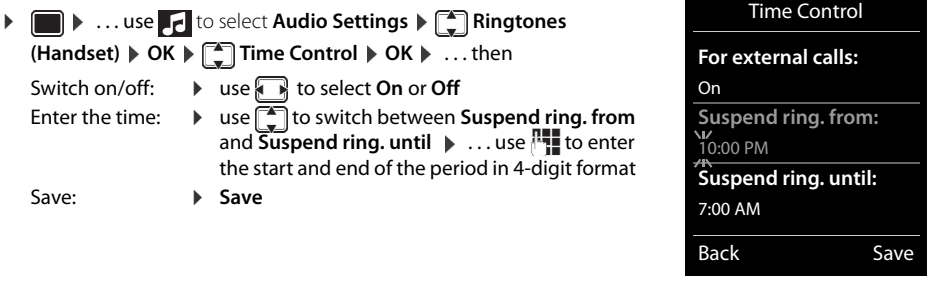

Time control only applies to the handset for which the setting is configured.

The telephone will continue to ring for numbers that have been assigned to a VIP group in the directory.

## <span id="page-24-4"></span>**Switching off the ringtone when in the charging cradle**

The handset will not ring when placed in the charging cradle. A call is only indicated on the display.

- **▶ IIII Audio Settings AUGINER Ringtones (Handset) AUGINER DK B** Silent Charging **A** 
	- **Change (** $\mathbf{V}$  **= Ringtone is switched off when in the charging cradle**

## <span id="page-25-0"></span>**Resource Directory**

Sounds for ringtones and images that can be used as caller images (CLIP pictures) or as screensavers are saved in the handset's resource directory. A range of monophonic and polyphonic sounds and pictures have been pre-set but further images and sounds can be downloaded using a PC ( $\rightarrow$  Gigaset QuickSync).

#### **Media types:**

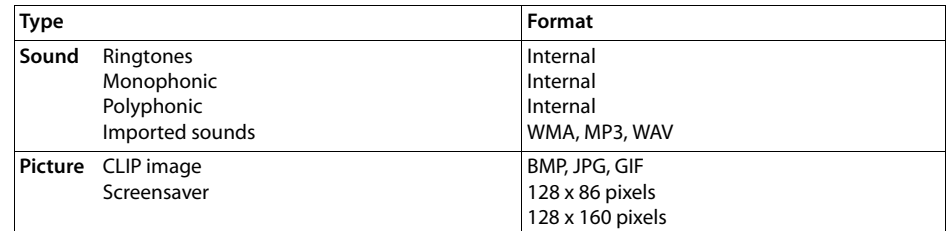

If there is not enough memory available, you must first delete one or more pictures or sounds before others can be saved.

#### **Managing CLIP images, screensavers and sounds**

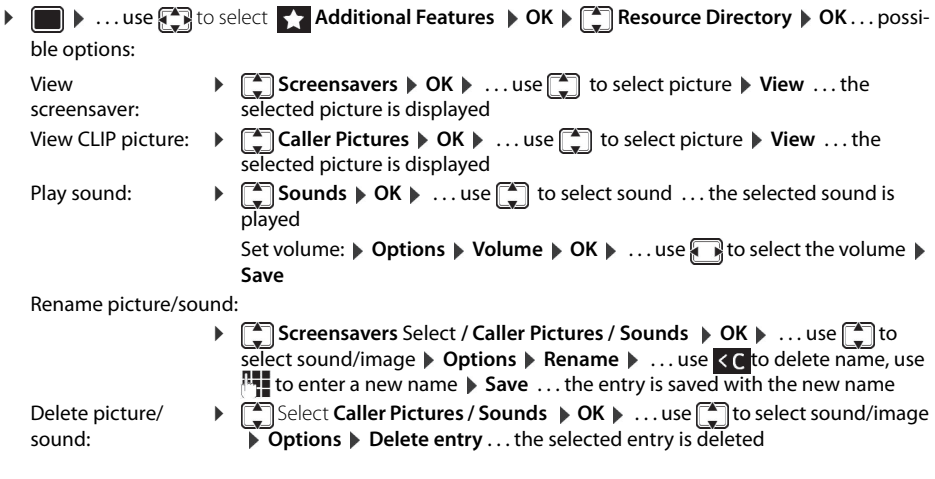

The relevant options are not available if a picture/sound cannot be deleted.

#### **Checking the memory**

Display the available memory for screensavers and CLIP pictures.

**Example 3** ... use  $\blacksquare$  to select  $\blacktriangle$  Additional Features  $\blacktriangleright$  OK  $\blacktriangleright \square$  Resource Directory  $\blacktriangleright$  OK  $\blacktriangleright$ **Capacity > OK** . . . the percentage of available memory is displayed

## <span id="page-25-1"></span>**Bluetooth**

 $\mathbf i$ 

The handset is able to use Bluetooth™ to communicate wirelessly with other devices that also use this technology, for example for exchanging directory entries.

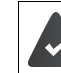

Bluetooth is activated and the devices have been registered to the handset.

The following devices can be connected:

• A Bluetooth headset

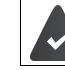

The headset features the **Headset** or **Handsfree Profile**. If both profiles are available, the handsfree profile is used to communicate.

It may take 5 seconds to establish a connection, whether a call is accepted using the headset or transferred to the headset, or a call is made from the headset.

• Up to 5 data devices (PCs, PDAs or mobile telephones) for the transmission of address book entries as a vCard or for the exchange of data with the computer.

To use the phone numbers, dialing codes (international and local area code) must be saved to the telephone.

Operating Bluetooth devices  $\rightarrow$  User guides for devices

#### **Activating/deactivating Bluetooth mode**

**▶ ■ ▶** ... use  $\bigodot$  to select **8** Bluetooth **▶** OK ▶  $\bigodot$  Activation ▶ Change  $\bigcirc$  = activated) If the local area code is still not saved:  $\blacktriangleright$  ... use  $\lVert \cdot \rVert$  to enter the local area code  $\blacktriangleright$  OK

When in idle status, the activated Bluetooth mode is indicated on the handset by the  $\ast$  icon.

#### **Registering Bluetooth devices**

The distance between the handset in Bluetooth mode and the activated Bluetooth device (headset or data device) should be no more than 10 m.

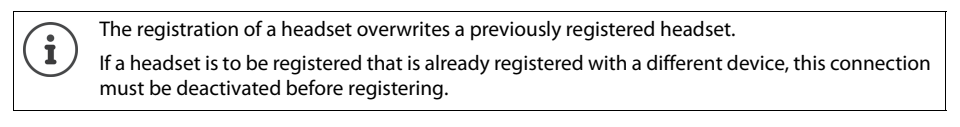

▶ **■ ▶** ... use **F** to select **B** Bluetooth ▶ OK ▶ C Search for Headset / Search Data Device ▶ **OK** . . . the search starts (may take up to 30 seconds) . . . the names of found devices are displayed . . .

possible options: Register device: **Depending by**  $T$  **<b>Trust Device**  $\triangleright$  OK  $\triangleright$  ... use  $T$  to enter the PIN of the Blue-

tooth device to be registered  $\triangleright$  OK ... the device is added to the list of known devices

Display information about a device:

- ▶ ...use <sub>•</sub> if necessary to select a device ▶ View ... the device name and device address are displayed
- Repeat search: ¤ **Options Repeat Search OK**

Cancel search:  $\rightarrow$  **Cancel** 

#### **Editing the list of known (trusted) devices**

#### **Opening the list**

**▶ ■ ▶ ... use**  $\begin{matrix} \bullet \\ \bullet \end{matrix}$  **to select**  $\begin{matrix} \circ \\ \circ \end{matrix}$  **Bluetooth ▶ OK ▶**  $\begin{matrix} \bullet \\ \bullet \end{matrix}$  **Known Devices ▶ OK ... the known devices** are listed, an icon indicates the type of device

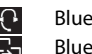

 Bluetooth headset  $\overline{\mathbb{B}}$  Bluetooth data device

If a device is connected, the corresponding icon is shown in the display header instead of  $\ddot{\bullet}$ .

#### **Editing entries**

- **▶ ▶ ... use to select 8 Bluetooth ▶ OK ▶ E Known Devices ▶ OK ▶ ... use to select** an entry . . . possible options:
	- View an entry:  $\triangleright$  View ... the device name and device address are displayed  $\triangleright$  To go back, press **OK**

De-register a Bluetooth device:

▶ Options ▶ Delete entry ▶ OK

Edit name: **• Detions > Edit Name > OK > ...** use  $\begin{bmatrix} 1 \\ 1 \end{bmatrix}$  to edit the name > Save

If an active Bluetooth device is de-registered, it may try to re-connect as a "non-registered i device".

#### **Rejecting/accepting a non-registered Bluetooth device**

If a Bluetooth device that is not registered in the list of known devices tries to connect with the handset, you will be prompted on the display to enter the PIN for the Bluetooth device (bonding).

- Reject:  $\triangleright$  Press the End call key  $\boxed{\odot}$  briefly.
- Accept:  $\mathbf{R}$  ... use  $\mathbf{R}$  to enter the PIN of the Bluetooth device to be accepted  $\mathbf{R}$  OK  $\mathbf{R}$ ... wait for PIN confirmation . . . then

Add the device to the list of known devices: **Yes**

Use the device temporarily:  $\triangleright$  No ... the Bluetooth connection can be used as long as the device is located within the transmission range or until it is switched off

#### **Changing the Bluetooth name of the handset**

The handset is shown by this name on another Bluetooth device.

**▶ ■ ▶** ... use  $\bigodot$  to select **B** Bluetooth **▶** OK **▶**  $\bigodot$  Own Device ▶ OK ... the name and the device address are shown **Change D** ... use  $\mathbb{F}_{1}^{\bullet}$  to change the name **D** Save

## <span id="page-27-0"></span>**Additional functions using the PC interface**

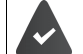

The **Gigaset QuickSync** program has been installed on the computer.

The handset is connected to the computer via Bluetooth or via a USB data cable.

QuickSync functions:

- Sync the handset's directory with Microsoft® Outlook®
- Upload CLIP pictures (.bmp) from the computer to the handset
- Upload pictures (.bmp) as screensavers from the computer to the handset
- Upload sounds (ringtone melodies) from the computer to the handset
- Update the firmware
- Cloud synchronization with Google™
- ▶ Connect the handset to the computer via Bluetooth or via a USB data cableConnect the handset to the computer via a USB data cable.

Connect the handset **directly** to the PC, **not** via a USB hub.

#### **Transferring data**

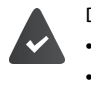

Data transfer using Bluetooth: The computer has Bluetooth capability.

- A USB data cable is not plugged in. If a USB data cable is plugged in during an existing Bluetooth connection, the Bluetooth connection is interrupted.
- ¤ Launch the **Gigaset QuickSync** program on the computer.

The message **Data transfer in progress** is shown on the display while data is being transferred between the handset and PC. During this time, it is not possible to enter any data using the keypad and incoming calls are ignored.

#### **Carrying out a firmware update**

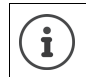

Always save own pictures and sounds uploaded onto the handset on the PC also, as they may be lost during an update.

- ▶ Connect the telephone and PC using a USB data cable Launch ▶ Gigaset QuickSync ▶ Establish the connection to the handset
- ¤ Start the firmware update in **Gigaset QuickSync** . . . Information about this can be found in the **Gigaset QuickSync** help

The update process may take up to 10 minutes (not including the download time).

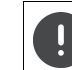

Do not interrupt the process and do not remove the USB data cable.

The data is first downloaded from the online update server. The amount of time this takes depends on the speed of the Internet connection.

The display on your phone is switched off and the Message key  $\Box$  and the Talk key  $\Box$  start flashing. Once the update is complete, your phone will automatically restart.

#### **Procedure in the event of an error**

If the update procedure fails or the phone does not work properly following the update, repeat the update procedure:

End the "Gigaset QuickSync" program on the PC ▶ Remove the USB data cable from the phone ▶ Remove the battery  $\blacktriangleright$  Reinsert the battery

 $\blacktriangleright$  Carry out the firmware update again as described above

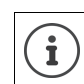

If the update procedure fails several times or you can no longer connect to the PC, consult your administrator:

## <span id="page-29-0"></span>**Adjusting the handset settings**

## <span id="page-29-1"></span>**Display and keypad**

#### **Screensaver**

A dialog or analog clock, Info Services and a range of pictures can be selected to be displayed as a screensaver when in idle status.

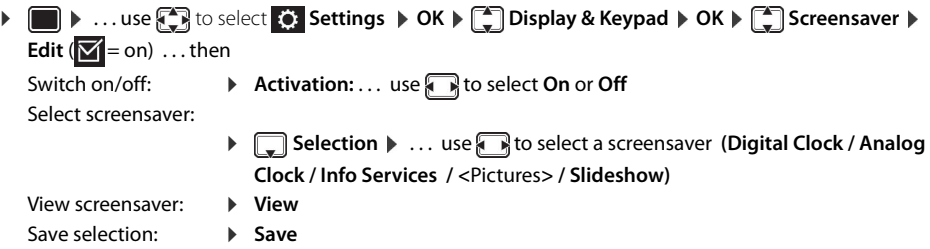

The screensaver is activated approx. 10 seconds after the display has changed to idle status.

All pictures from the **Screensaver** folder of the **Resource Directory** are available for selection.

#### **End screensaver**

▶ Press the End call key <sub>●</sub> briefly ... the idle display appears

#### **Large font**

i

The font size of text and icons in call lists and in the directory can be increased in order to improve legibility. Only one entry is shown in the display and names are abbreviated if necessary.

**▶ ■ ▶ ... use**  $\bigodot$  **to select**  $\bigodot$  **Settings** ▶ OK ▶  $\bigodot$  Display & Keypad ▶ OK ▶  $\bigodot$  Large Font ▶ **Change**  $(\sqrt{8})$  = on)

#### **Color scheme**

The display may appear in a range of color combinations.

**▶ ■ ▶** ... use <a> use colect  $\ddot{\Omega}$  Settings  $\triangleright$  OK  $\triangleright$   $\begin{bmatrix} \bullet \\ \bullet \end{bmatrix}$  Display & Keypad  $\triangleright$  OK  $\triangleright$   $\begin{bmatrix} \bullet \\ \bullet \end{bmatrix}$  Colour **Schemes**  $\triangleright$  OK  $\triangleright$  ... use  $\begin{bmatrix} \bullet \\ \bullet \end{bmatrix}$  to select the desired color scheme  $\triangleright$  Select ( $\bigcirc$  = selected)

## **Display backlight**

 $\mathbf i$ 

The display backlight always illuminates when the handset is taken out of the base station/charging cradle or a key is pressed. Any **digit keys** that are pressed appear on the display for pre-dialing. Switch the display backlight on/off when in idle status:

**▶ ■ ▶ ... use < i** to select  $\odot$  Settings ▶ OK ▶ ۞ Display & Keypad ▶ OK ▶ ۞ Display Backlight  $\triangleright$  OK ... then

Backlight in the charging cradle:

▶ In Charger: . . . use select On or Off

Backlight when not in the charging cradle: ▶ **Qut of Charger ▶ ... use** to select On or Off

Save selection: **B** Save

The handset's standby time may be significantly reduced if the display backlight is activated.

#### **Switching the keypad illumination on/off**

**▶ ■ ▶ ... use { }** to select **G:** Settings ▶ OK ▶ [ ] Display & Keypad ▶ OK ▶ [ ] Key **Illumination > Change** ... use subset the brightness in 5 levels.

#### **Activating/deactivating automatic keypad lock**

Automatically lock the keypad when the handset has been in idle status for around 15 seconds.

**▶ ■ ▶ ... use** 3 to select **S:** Settings ▶ OK ▶  $\begin{bmatrix} \bullet \\ \bullet \end{bmatrix}$  Display & Keypad ▶ OK ▶  $\begin{bmatrix} \bullet \\ \bullet \end{bmatrix}$  Auto **Keypadlock Change** ( $\leq$  = on)

## <span id="page-30-0"></span>**Activating/deactivating automatic call answering**

When set to auto answer, the handset accepts an incoming call as soon as it is removed from the charging cradle.

**▶ ● ...use <sub>C</sub> B** to select  $\bullet$  Settings  $\bullet$  OK  $\bullet$  Telephony  $\bullet$  OK  $\bullet$  Auto Answer  $\bullet$  Change  $(\nabla \cdot) = \text{on}$ 

Regardless of the **Auto Answer** setting, the connection ends as soon as you place the handset back in the charging cradle. Exception: Press and hold the Talk key  $\widehat{f_1}$  for a further 2 seconds while placing the handset in the charging cradle.

## <span id="page-30-2"></span><span id="page-30-1"></span>**Changing the earpiece and speaker volume**

You can set the volume of the earpiece and speaker at 5 levels independently of each other.

#### **During a call**

**TA** Handset Volume  $\blacktriangleright$  ... use **T** to select the volume  $\blacktriangleright$  Save ... the setting is saved

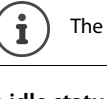

The setting will be saved automatically after approx. 3 seconds without saving.

#### **In idle status**

i

 $\blacksquare$  $\blacktriangleright$   $\blacksquare$  **Audio Settings**  $\blacktriangleright$  **OK**  $\blacktriangleright$  **Handset Volume**  $\blacktriangleright$  **OK** ... then

For the earpiece: **Earpiece:** ... use to set the volume

Save setting: **a** > Save

For the speaker: **Example 3 > Speaker Depaker** ... use **Subset** the volume

Changes are only saved permanently in the **Profile Personal**.

<span id="page-31-0"></span>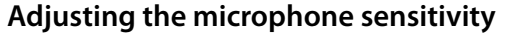

The microphone sensitivity can be adjusted in four increments in order to ensure better acoustics in loud environments and in case of echo.

Press and hold the  $\lceil \sqrt{m} \rceil$  key  $\lceil \sqrt{m} \rceil$  to adjust the microphone sensitivity **Save** 

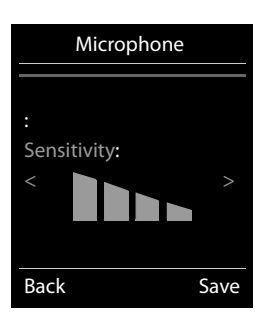

#### <span id="page-31-1"></span>**Ringtones**

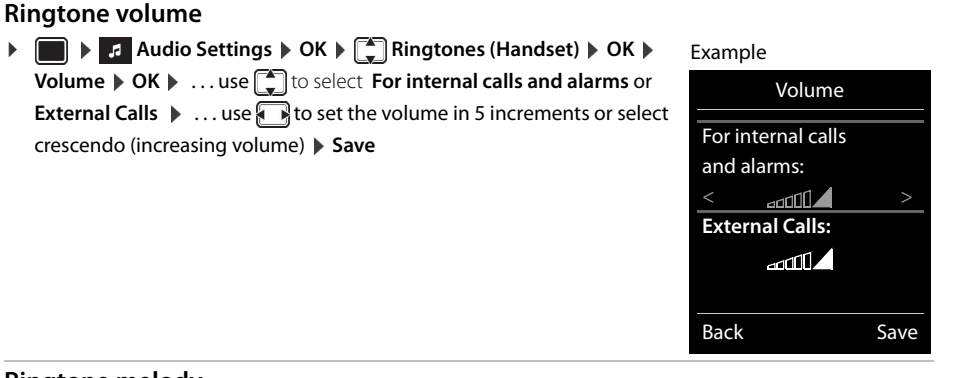

#### **Ringtone melody**

Set a variety of ringtones for internal and external calls on all of the phone's available receiving lines (**Landline**, **IP1**, **Gigaset.net**) or the same ringtone for **All calls**.

**▶ ■ ▶ E** Audio Settings ▶ OK ▶  $\begin{bmatrix} \bullet \\ \bullet \end{bmatrix}$  Ringtones (Handset) ▶ OK ▶  $\begin{bmatrix} \bullet \\ \bullet \end{bmatrix}$  Melodies ▶ OK ▶ ...use to select the connection  $\bullet \dots$  use **t**o select the ringtone/melody in each case  $\bullet$  **Save** 

#### **Activating/deactivating the ringtone**

#### **Deactivating the ringtone permanently**

**▶** Use the  $\boxed{0}$  key to set the **Profile Silent** . . . the following icon appears in the status bar **X** 

#### **Activating the ringtone permanently**

**▶** Use the  $\boxed{0}$  key to set the Profile **Loud** or **Profile Personal** 

#### <span id="page-31-2"></span>**Activating/deactivating the alerting tone (beep)**

Activate an alerting tone (beep) instead of the ringtone:

**•** Press the asterisk key  $\{*\}\$  and **hold** within three seconds press **Figure 1** . . . the following icon appears in the status bar

Deactivate the alerting tone again:  $\triangleright$  Press the asterisk key and  $\overline{A}$  **hold** 

#### <span id="page-31-3"></span>**Activating/deactivating the vibration alarm**

Incoming calls and other messages are indicated by a vibration.

**▶ ■ ▶ ...use Audio Settings ▶ OK ▶ 【■ Silent Alert ▶ Change (** $\mathbf{Y} =$  **on)** 

#### <span id="page-31-4"></span>**Activating/deactivating advisory tones**

The handset notifies acoustically about different activities and statuses. These advisory tones can be activated/deactivated independently of each other.

**E** ▶ **Audio Settings ▶ OK ▶**  $\begin{bmatrix} \bullet \\ \bullet \end{bmatrix}$  **Advisory Tones ▶ OK ... then Tone when keys are → Key Tones:** . . . use **T** to select **On** or **Off** pressed:

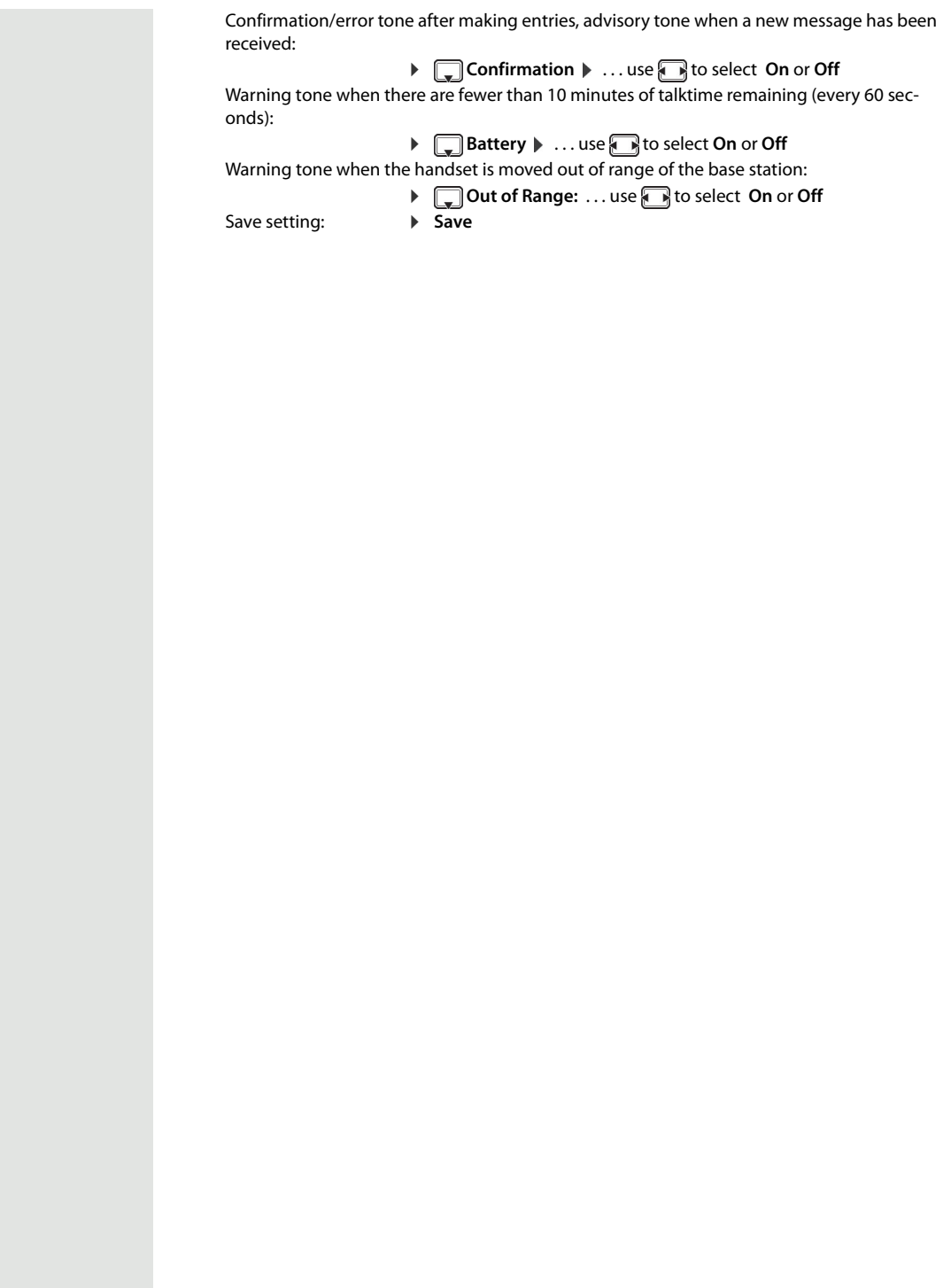

#### **Fast access to numbers and functions**

**Number keys:** The keys  $\boxed{2}$  to  $\boxed{9}$  can each be assigned a **number from the directory**.

**Display keys:** The left and right display keys have a **function** preset by default, but the keys can be reassigned.

The number is then dialed or the function started by simply pressing a key.

#### <span id="page-33-0"></span>**Assigning a number to digit keys (quick dial)**

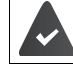

You have to assign a number to the digit key.

▶ Press and **hold** the digit key

or

▶ Press the digit key **briefly** ▶ press the display key **Quick Dial** 

The directory opens.

**▶** ...use  $\Box$  to select an entry **▶** OK ▶ ... use **D** to select a number if required ▶ OK ... the entry is saved to the digit key

If the entry is subsequently deleted in the directory, this will not affect the assignment to the  $\mathbf{i}$ number key.

#### **Dialing a number**

▶ Press and **hold** the digit key . . . the number is dialed immediately

```
or
```
▶ Press the digit key **briefly** . . . the number/name (possibly in abbreviated form) is shown on the left display key  $\blacktriangleright$  ... press the display key ... the number is dialed

#### **Changing the digit key assignment**

▶ Press the digit key **briefly ▶ Change** . . . the directory is opened . . . possible options:

Change the assign- ▶ ... use <sub>s</sub>ight o select an entry ▶ OK ▶ ... select a number if required ▶ OK ment:

Delete the assign-¤ **Clear Key** ment:

#### <span id="page-33-1"></span>**Assigning display keys, changing assignments**

▶ Press and **hold** the left or right display key in idle status . . . the list of possible key assignments is opened  $\blacktriangleright$  ... use  $\begin{bmatrix} \bullet \\ \bullet \end{bmatrix}$  to select a function  $\blacktriangleright$  **OK** ... possible options:

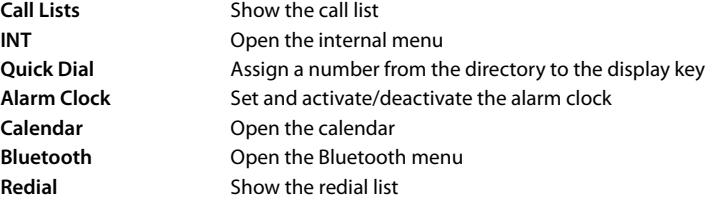

#### **Starting a function**

With the telephone in idle status: Press the display key **briefly** ... the assigned function is executed

## **Changing the handset PIN**

The handset is PIN-protected to prevent unauthorized use (default setting: **0000**). The PIN is requested each time you turn on the handset, assuming it has been changed and does not correspond to the default state 0000.

Change the handset's 4-digit PIN (default setting: **0000**):

**▶** ■ ▶ ... use  $\bigodot$  to select  $\bigodot$  Settings  $\uparrow$  OK  $\uparrow$   $\bigodot$  System  $\uparrow$  OK  $\uparrow$   $\bigodot$  Handset PIN  $\uparrow$  OK  $\uparrow$  ... use  $\overline{N}$  to enter the current handset PIN **DK DK** ... use  $\overline{N}$  to enter the new handset PIN **DK** 

#### <span id="page-34-0"></span>**Own area code**

The area code (international and local area code) must be saved on the phone in order to transfer phone numbers (e.g. in vCards)

Some of these numbers are already preset.

**▶ ■ ▶ ... use <sup>2</sup> to select © Settings ▶ OK ▶ <sup>2</sup> Telephony ▶ OK**  $\begin{bmatrix} \bullet \\ \bullet \end{bmatrix}$  **Area Codes**  $\triangleright$  **OK**  $\triangleright$  Check (pre-)set area code

Edit the number:

 $\triangleright$  ... use  $\Box$  to select/switch entry field  $\triangleright$  ... use  $\Box$  to change entry position  $\blacktriangleright$  < C  $\ldots$  delete digit if appropriate  $\blacktriangleright$   $\ldots$  use  $\lbrack \cdot \rbrack$  to enter digit **Save**

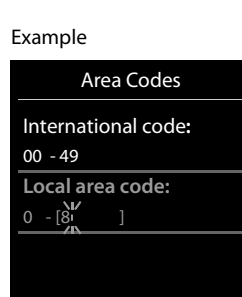

 $\leq$  C

Save

## <span id="page-34-1"></span>**Resetting the handset to the default settings**

Reset any individual settings and changes that you have made.

**▶ ■ ▶ ...use**  $\begin{bmatrix} 5 \\ 1 \end{bmatrix}$  **to select**  $\begin{bmatrix} 5 \\ 1 \end{bmatrix}$  **Settings ▶ OK ▶ ● System ▶ OK ▶**  $\begin{bmatrix} 4 \\ -1 \end{bmatrix}$  **Handset Reset ▶ OK ▶ Yes** . . . the handset's settings are reset

The following settings are **not** affected by the reset:

- Registration of the handset to the base station
- Date and time
- Directory entries and call lists

## <span id="page-35-0"></span>**Extending the handset**

#### <span id="page-35-1"></span>**Registering a handset to multiple base stations**

The handset can be registered to up to four base stations. The active base station is the base station to which the handset was last registered. The other base stations remain saved in the list of available base stations.

**▶ ■ ▶** ... use select  $\odot$  is select  $\odot$  settings  $\triangleright$  OK  $\triangleright$  Select Base  $\triangleright$  OK ... pos-Change active base  $\bullet$  ... use  $\begin{array}{|c|c|c|}\n\hline\n\end{array}$  to select the base station or **Best Base**  $\bullet$  **Select** ( $\bigcirc$  = selected)

station:

**Best Base:** The handset chooses the base station with the best reception as soon as it loses connection to the current base station.

Change name of a base station:

**▶** ... use  $\begin{bmatrix} \bullet \\ \bullet \end{bmatrix}$  to select a base station **▶** Select (  $\bigcirc$  = selected) ▶ Name ▶ change name **Save** 

sible options:
#### <span id="page-36-0"></span>**Network mailbox**

#### **Activating and deactivating the network mailbox**

Every handset can manage the network mailboxes belonging to one of its receiving lines.

▶ **■** ▶ ... use  $\begin{bmatrix} \bullet \\ \bullet \end{bmatrix}$  to select the **oo** Answer Machine ▶ OK ▶  $\begin{bmatrix} \bullet \\ \bullet \end{bmatrix}$  Network Mailbox ▶ OK ▶ ... use **if** appropriate to select the connection **DK** . . . then

#### **For fixed network connection**

▶ ... use **TH** to enter or change the number of the network mailbox **▶ Save** 

#### <span id="page-36-1"></span>**Listening to messages**

**Press and hold** the  $\boxed{1 \text{ } \infty}$  key

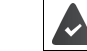

The network mailbox is assigned to Key 1. If not,instructions regarding input will follow.

Listen to announcement aloud:  $\triangleright$  Press the handsfree key  $\sqrt{\widehat{A}}$ 

#### <span id="page-36-2"></span>**Entering a number for the network mailbox**

If a number is not yet saved for the network mailbox:

▶ ▶ ... enter the number of the network mailbox with **Fig.** ▶ Save ▶ press and hold the End call  $\circledcirc$ (idle status)

#### **Questions and answers**

#### **Troubleshooting steps**

#### **The display is blank.**

- The handset is not switched on.  $\blacktriangleright \boxed{\odot}$  Press and **hold**
- The battery is empty.  $\triangleright$  Charge the battery or replace it ( $\rightarrow$  [S. 10\)](#page-9-0)

#### **"No Base" flashes on the display.**

The handset is outside the range of the base.  $\blacktriangleright$  Reduce the distance between the handset and the base.

#### **Your settings are not transferred.**

• An incorrect profile is selected. **Profile Personal** should be selected . . . and then the device settings changed.

**The handset does not ring.** 

The ringtone is deactivated.  $\blacktriangleright$  Activate the ringtone ( $\blacktriangleright$  [S. 32](#page-31-0))

**The other party cannot hear you.** 

• The handset is "muted".  $\triangleright$  Reactivate the microphone ( $\rightarrow$  [S. 17](#page-16-0))

**You hear an error tone when keying in (descending tone sequence).** 

Action has failed/invalid input.  $\blacktriangleright$  Repeat the process. Read the display and refer to the user guide if necessary.

#### **No time is specified for a message in the call list.**

• The date/time are not set.  $\blacktriangleright$  Set the date and time.

#### **Registration or connection problems with a Bluetooth headset.**

- $\blacktriangleright$  Reset the Bluetooth headset (see the user guide for the headset).
- ▶ Delete the registration data on the handset by de-registering the device.
- $\blacktriangleright$  Repeat the registration process.

#### **Answering machine (→ [S. 37\)](#page-36-0):**

#### **No time is specified for a message in the call list.**

• The date/time are not set.

#### **Disclaimer**

Your handset display is made up of pixels. Each pixel consists of three sub-pixels (red, green, blue). It may happen that a sub-pixel fails or a color deviation occurs.

A warranty case exists only if the maximum number of permitted pixel errors is exceeded.

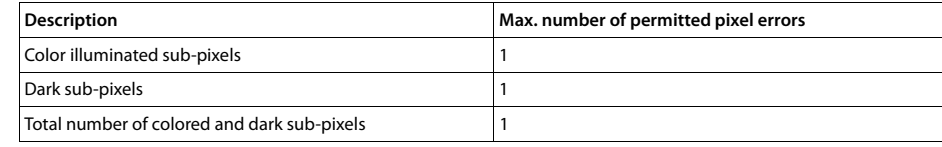

Traces of usage on the display and housing are excluded from the warranty.

### **Manufacturer's advice**

#### **Authorization**

We, Unify Software and Solutions GmbH & Co. KG, declare that this device meets the essential requirements and other rel ulations laid down in Directive 1999/5/EC.

The EU declaration of conformity under 1999/5/EC can be found at: [wiki.unify.com/wiki/Declarations\\_of\\_Conformity#Cordless\\_Phones.](http://wiki.unify.com/wiki/Declarations_of_Conformity#Cordless_Phones)

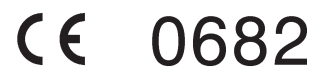

#### **Protecting our environment**

#### **Disposal**

Batteries should not be disposed of in general household waste. Observe the local waste disposal regulations, details of which can be obtained from your local authority. Dispose of batteries in the green boxes designated as "common collection system for batteries" at specialist retailers.

All electrical and electronic products should be disposed of separately from the municipal waste stream via designated collection facilities appointed by the government or the local authorities.

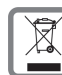

This crossed-out wheeled bin symbol on the product means the product is covered by the European Directive 2002/96/EC.

The correct disposal and separate collection of your old appliance will help prevent potential negative consequences for the environment and human health. It is a precondition for reuse and recycling of used electrical and electronic equipment.

For more detailed information about disposal of your old appliance, please contact your local authority refuse center or waste disposal service.

#### **Care**

Always use a **damp** or antistatic cloth to clean the device. Do not use solvents or microfiber cloths.

**Never** use a dry cloth as this can cause a static charge.

In rare cases, contact with chemical substances can cause changes to the device's exterior. Not all substances have been tested due to the wide variety of chemical products available on the market.

Impairments to high-gloss finishes can be carefully removed using display polishes for mobile phones.

#### **Contact with liquid**

If the device comes into contact with liquid:

- **1. Disconnect it from the power supply.**
- **2. Remove the batteries and leave the battery compartment open.**
- 3. Allow the liquid to drain from the device.
- 4. Dab all components dry.
- 5. Place the handset in a dry, warm place for **at least 72 hours** with the battery compartment open and keypad (if applicable) facing down (not in a microwave, oven, etc...)

**6. Do not switch on the device again until it is completely dry.**

When it has fully dried out, you will usually be able to use it again.

### **Technical data**

#### **Batteries**

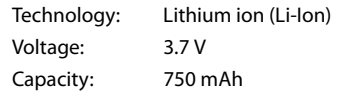

#### **Handset operating times/charging times**

The operating time of your handset depends on the capacity and age of the battery and the way it is used. (All times are maximum possible times).

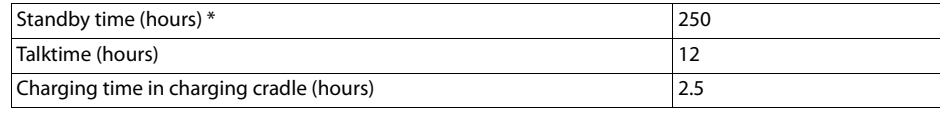

\* Without display backlight in idle mode (Setting the display backlight  $\rightarrow$  [S. 31\)](#page-30-0)

 $\mathbf i$ The operating times of the phone can be extended by using a more powerful battery.

#### **General specifications**

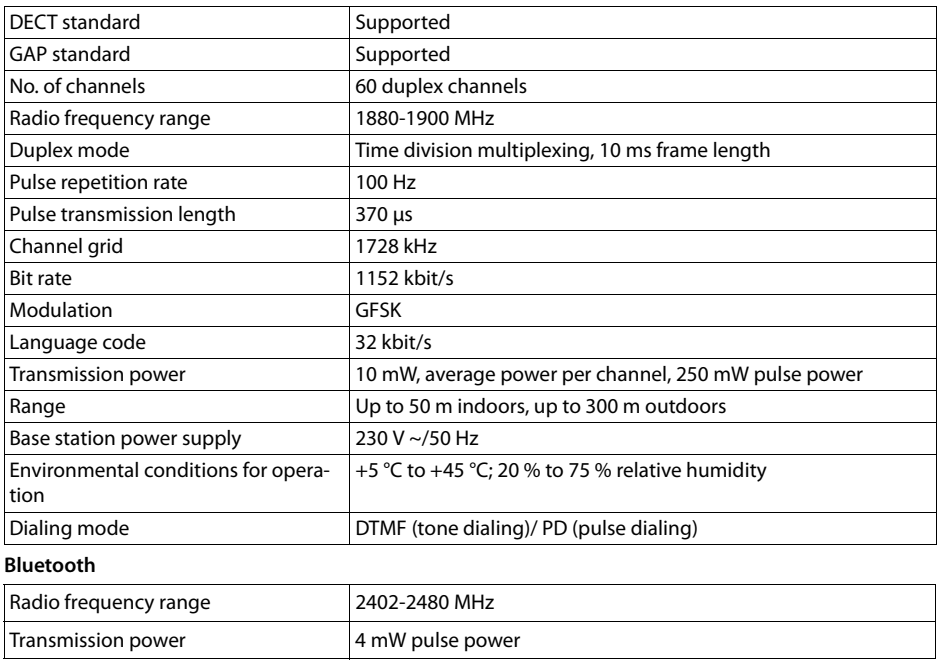

#### **Character charts**

#### **Standard characters**

Press the relevant key the indicated number of times.

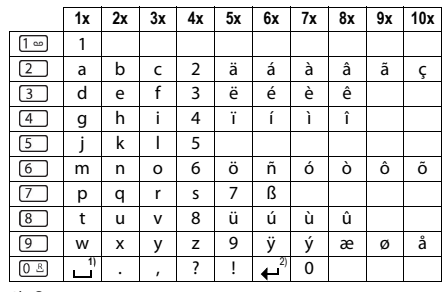

1) Space 2) Line break

#### **Central Europe**

Press the relevant key the indicated number of times.

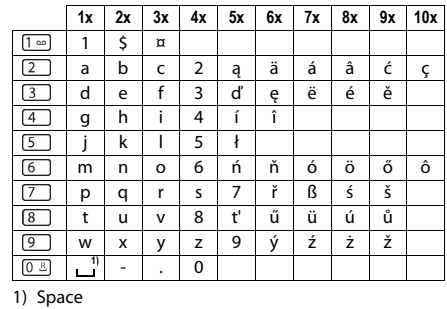

**Cyrillic** Press the relevant key the indicated number of times.

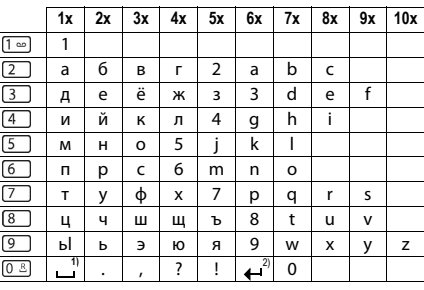

1) Space

2) Line break

#### **Greek**

**Turkish**

Press the relevant key the indicated number of times.

Press the relevant key the indicated number of times.

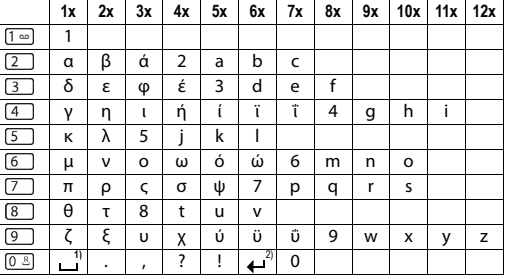

1) Space

2) Line break

#### **1x 2x 3x 4x 5x 6x 7x 8x 9x 10x**  $\boxed{1}$ 1  $\boxed{2}$ abcç2äáàâã  $\boxed{3}$ de f 3ëéèê  $\begin{tabular}{|c|c|} \hline \quad \quad & \quad \quad & \quad \quad \\ \hline \quad \quad & \quad \quad & \quad \quad \\ \hline \quad \quad & \quad \quad & \quad \quad \\ \hline \quad \quad & \quad \quad & \quad \quad \\ \hline \quad \quad & \quad \quad & \quad \quad \\ \hline \quad \quad & \quad \quad & \quad \quad \\ \hline \end{tabular}$ g ğ h ı i 4 ï í ì î j k | 5<br>m | n | o | ö m | n | o | ö | 6 | ñ | ó | ò | ô | õ  $\boxed{7}$ p r s ş 7qß t uüv8úùû  $\boxed{8}$ ┐ y z 9wx ÿæø å  $\frac{1}{\sqrt{1-\frac{1}{2}}\sqrt{1-\frac{1}{2}}\sqrt{1-\frac$  $\frac{1}{2}$   $\frac{1}{2}$   $\frac{1}{2}$   $\frac{1}{2}$   $\frac{1}{2}$   $\frac{1}{2}$   $\frac{1}{2}$   $\frac{1}{2}$   $\frac{1}{2}$   $\frac{1}{2}$

1) Space

2) Line break

#### **Arabic**

Press the relevant key the indicated number of times.

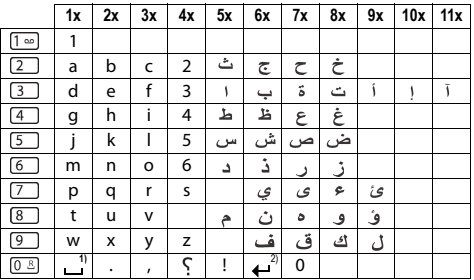

1) Space

2) Line break

#### **Display icons**

The following icons are displayed dependent on the settings and the operating status of your telephone.

**Icons in the status bar**

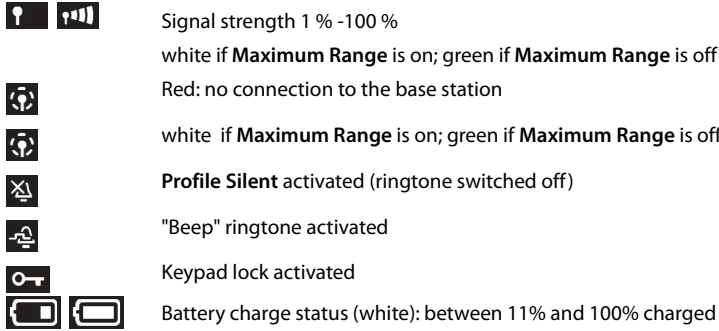

o" ringtone activated ad lock activated ry charge status (white): between 11% and 100% charged Red: less than 11% charged Flashing: battery almost empty (approx. 5 minutes of talktime remaining) /□ /□ Battery is charging (current charge status): 0% - 100%

white if **Maximum Range** is on; green if **Maximum Range** is off

#### **Display key icons**

 $\rightarrow$  $\prec$ D Ŧ

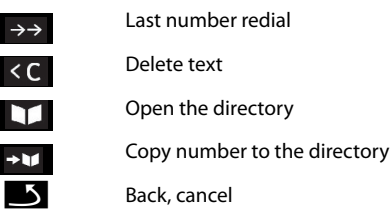

**Display icons to indicate ...** . . .

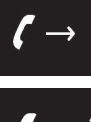

Establishing a call (outgoing call)

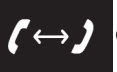

Connection established

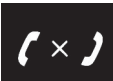

No connection established/connection terminated

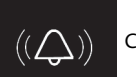

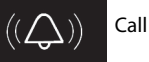

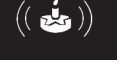

Reminder for anniversary

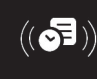

Reminder for appointment

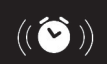

Wake-up call

#### **Other display icons**

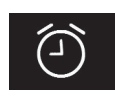

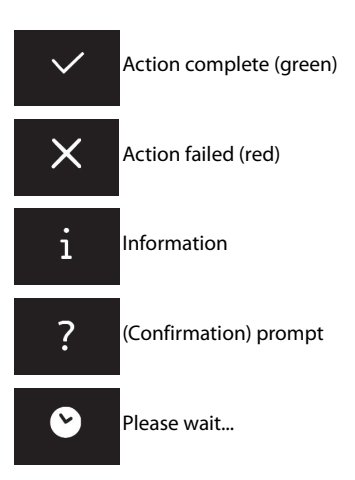

 $\rightarrow$  [p. 32](#page-31-4)  $\rightarrow$  [p. 25](#page-24-0)  $\rightarrow$  [p. 25](#page-24-1)

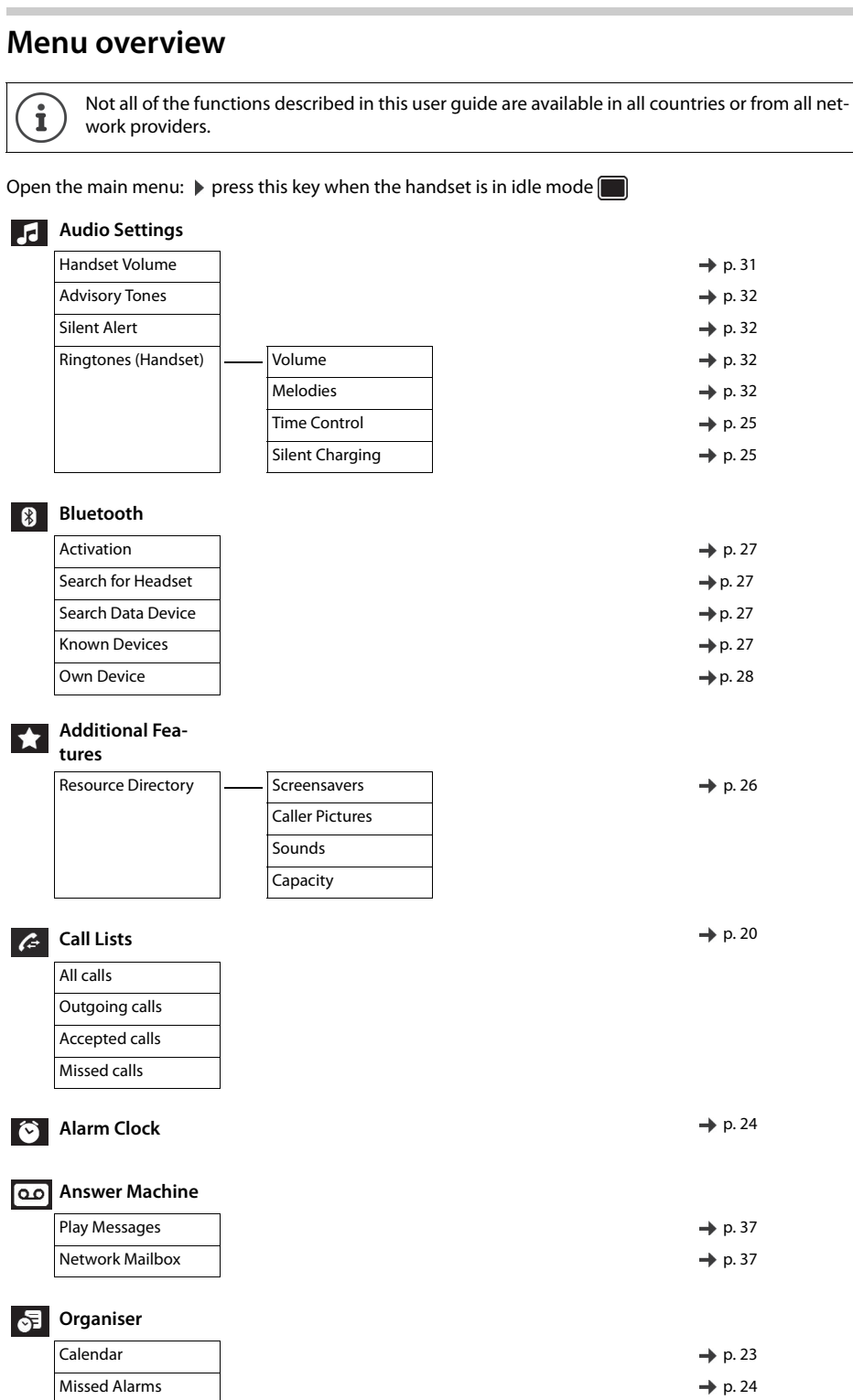

**Directory**  $\rightarrow$  [p. 21](#page-20-0)

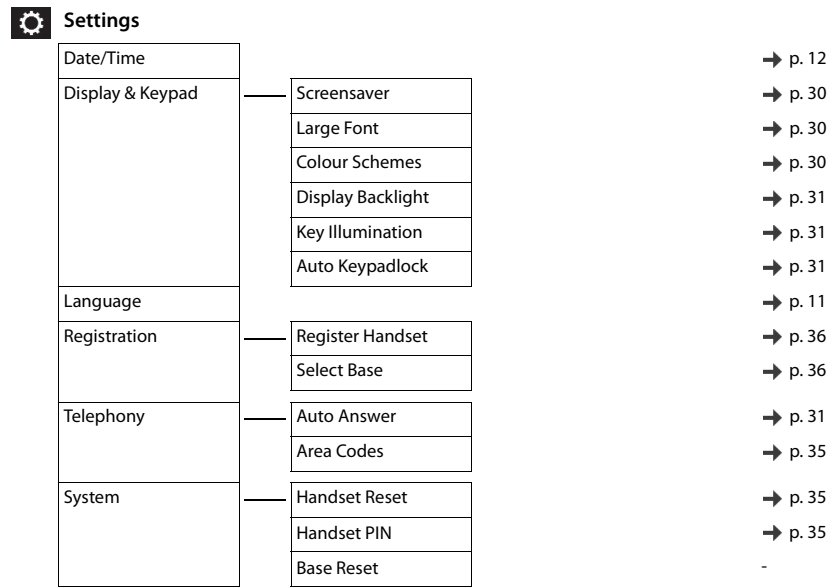

# <span id="page-45-0"></span>System functions

The system functions can be called up via the menu or directly by entering codes.

# Calling functions via the menu

### Using the Service menu

The Service menu can be used both by means of the control key and the display keys.

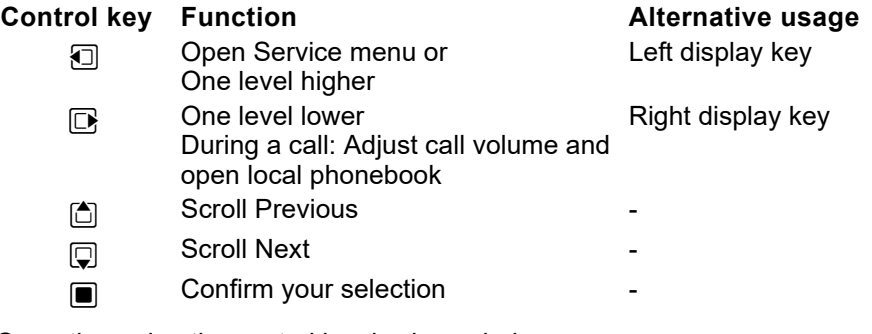

Operation using the control key is shown below.

Press and hold down the Talk key.

Open the system menu.

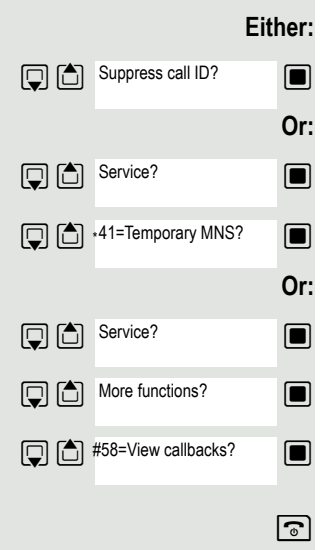

**Menu**

 $\sqrt{G}$ 

 $\Box$  Select and confirm the function.

 $\Box$  Select the menu item and confirm.

 $\Box$  Select and confirm the function.

 $\Box$  Select the menu item and confirm.

 $\Box$  Select the menu item and confirm.

 $\Box$  Select and confirm the function.

 $\boxed{\odot}$  Press the End call key to end the operation.

# <span id="page-46-0"></span>Calling functions via codes

Press and hold down the Talk key.

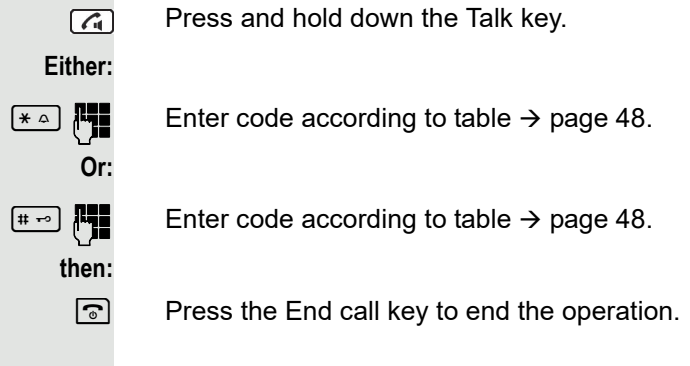

## <span id="page-47-0"></span>Functions and codes

#### **Note:**

 $\blacksquare$ 

The following functions and codes are standard on the HiPath 3000 / OpenScape Business. However, they could also be changed in your system. Please consult your system administrator.

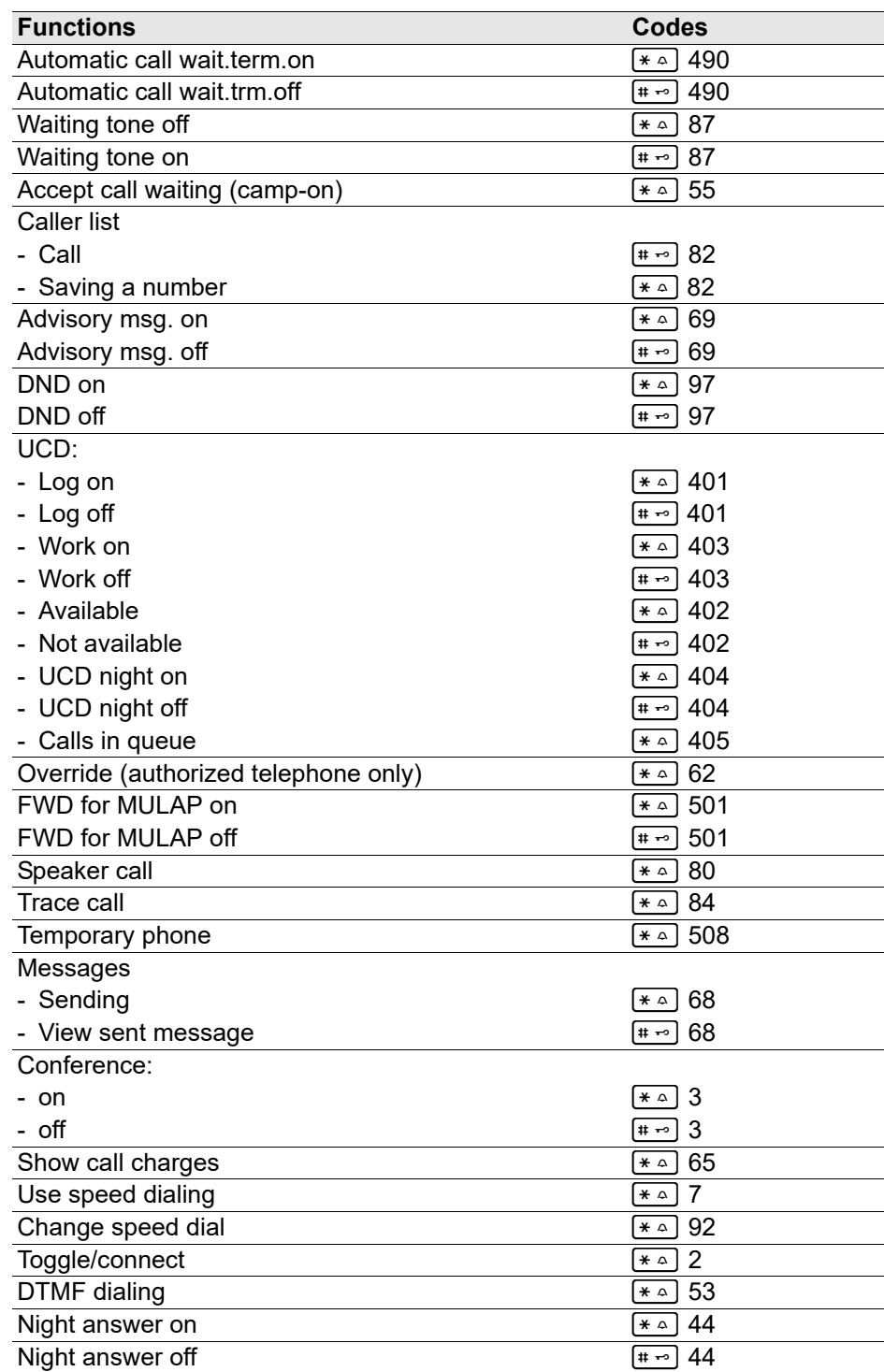

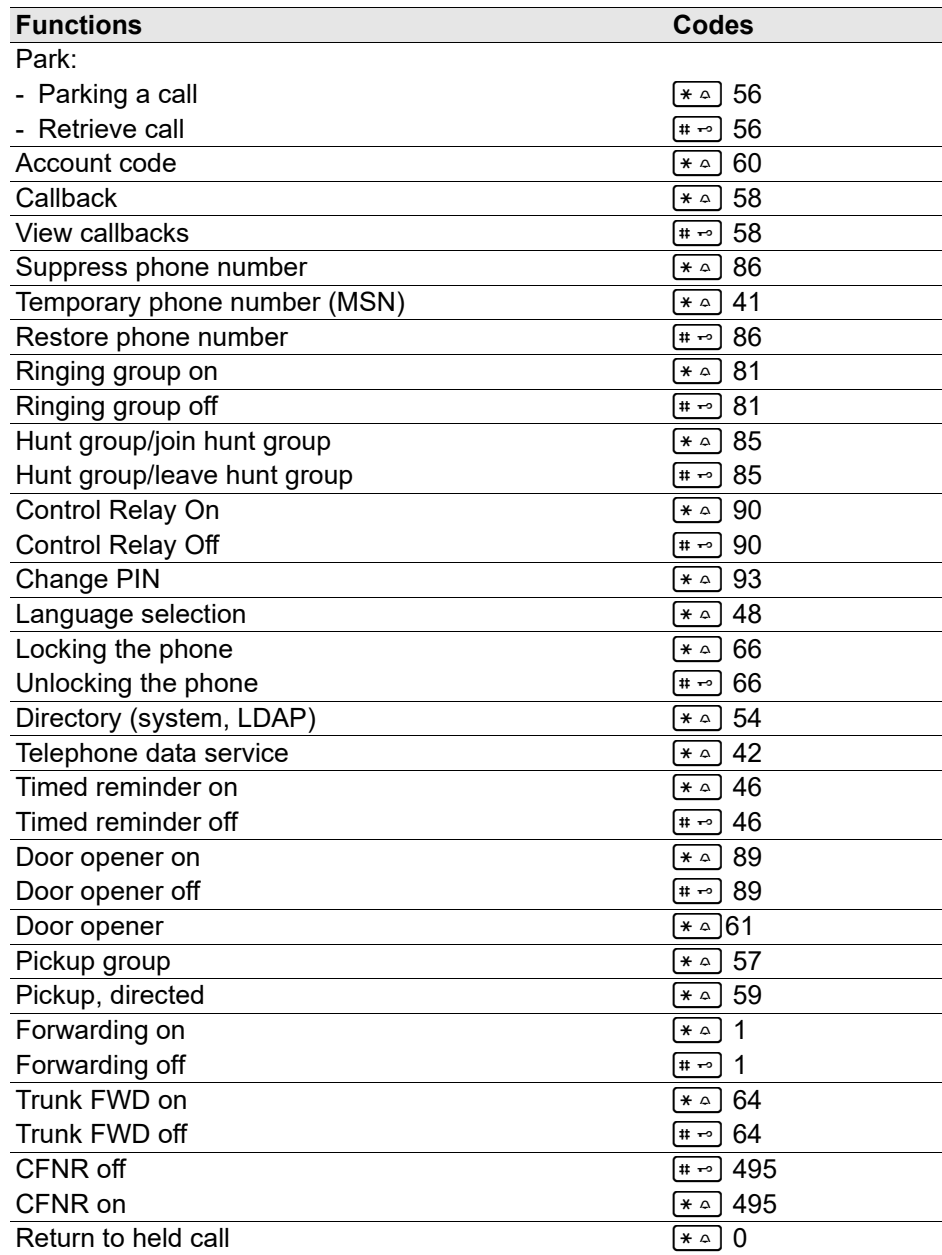

#### **Note for service personnel:**

WE

If the handset's local call list is activated (see [Seite 20](#page-19-1)), control of the call list by OpenScape Business has to be deactivated (OpenScape Business menu option "Display caller list").

This allows duplicate entries in the call list to be avoided. It is generally recommended to deactivate the call list on the telephone in the case of a team configuration (MULAP, see [Seite 73](#page-72-0)). It is recommended to activate the call list in the case of a single device configuration.

# Making calls to multiple parties

## **Consultation**

You interrupt your call to consult with a user (including external users) and then resume the original call.

You are conducting a call.

### Activating and conducting an inquiry/consultation call

Activate inquiry. The current call is placed "on hold", so that the first user waits.

**Fig.** Enter the phone number for the consultation call.

 $\blacktriangleright$  The number is dialed. The station answers. The consultation starts.

#### The second user is busy or does not answer

**If** Press the display key to cancel the consultation. You are reconnected with the first party.

During the consultation you can

- Book a callback  $\rightarrow$  [page 79,](#page-78-0)
- Activate call waiting  $\rightarrow$  [page 51](#page-50-0) or
- Busy override  $\rightarrow$  [page 54.](#page-53-0)

#### The consultation is ended and you return to the waiting call

**Either:** The second user hangs up. You are reconnected with the first party.

#### **Or:**

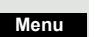

Quit and return?

Open the system menu.

 $\blacksquare$  Select the menu item and confirm.

You are reconnected with the first party. The second partner hears the busy tone and hangs up; a handset hangs up automatically.

However, you can also

- Toggle between the partners  $\rightarrow$  [page 56,](#page-55-0)
- Set up a conference  $\rightarrow$  [page 57](#page-56-0) or
- Transfer the waiting partner to the second partner  $\rightarrow$  [page 55.](#page-54-0)

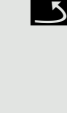

**Enquiry**

# <span id="page-50-0"></span>Call waiting

You need to speak to a user in your communications system urgently, even though this user's line is busy. You can send a call waiting signal during the call to let the user know you want to talk to him or her. The user either answers immediately or you will be automatically connected when he or she has finished his call.

This function is only available if it has been configured by the service engineer.

**The user is busy. You want to use call waiting.**

Wait until the message "Camp-on" appears on the display (ringing tone).

#### **You receive a call waiting signal (second call)**

You are still available to other callers, even though you are on the telephone. The call waiting signal informs you of the second call while you are conducting a call. You can answer this call without ending the first call.

You are on a call and hear a call waiting signal.

If you want to answer the second call, you can either place the first call on hold (the first caller waits) or end the first call.

### Placing the first call on hold and answering the second call

**2ndCall**

Answer the second call.

Talk to the second caller. The first caller waits. His or her call is on hold. You can now:

- Toggle between the two callers  $\rightarrow$  [page 56](#page-55-0) or
- Set up a conference  $\rightarrow$  [page 57](#page-56-0).

### Ending the second call

#### **Either:**

**Menu**

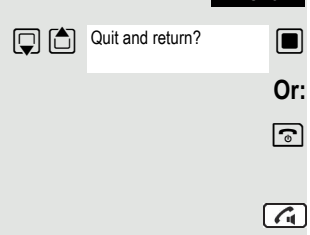

Open the system menu.

 $\blacksquare$  Select the menu item and confirm.

**a** Press the End call key. The following message appears on the display: "Recalling". Your phone rings.

Press the Talk key to talk to the first caller again.

### Ending the first call

Press the display key to switch to the first caller.

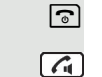

**Toggle**

 $\boxed{\circ}$  Press the End call key. The first call is ended. Your phone rings.

Press the Talk key and answer the second call.

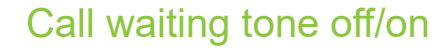

You can suppress the call waiting tone for external calls.

### Deactivating the call waiting tone

 $\sqrt{4}$ **Menu** Waiting tone off?  $\sqrt{4}$ 

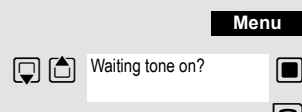

Press and hold down the Talk key. Open the system menu.

 $\Box$  Select the menu item and confirm.

 $\boxed{6}$  Press the End call key to end the operation.

### Activating the call waiting tone

Press and hold down the Talk key.

Open the system menu.

Select the menu item and confirm.

**a** Press the End call key to end the operation.

## Disabling/enabling automatic call waiting

You can disable/ enable automatic call waiting signaling for a second call during a telephone conversation.

#### **Note: THE**

This function is only available if call waiting is activated for you in the system (consult your administrator).

### Disabling the call waiting tone

- Press and hold down the Talk key.
	- Open the system menu.
- $\Box$  Select the menu item and confirm.
- $\Box$  More functions?  $\Box$  Select the menu item and confirm.

 $\Box$  Select the menu item and confirm.  $\boxed{\odot}$  Press the End call key to end the operation.

### Enabling the call waiting tone

Press and hold down the Talk key.

Open the system menu.

 $\Box$  Select the menu item and confirm.

 $\Box$  More functions?  $\Box$  Select the menu item and confirm.

 $\Box$   $\Box$  Call wait. term. on?  $\Box$  Select the menu item and confirm.  $\boxed{\odot}$  Press the End call key to end the operation.

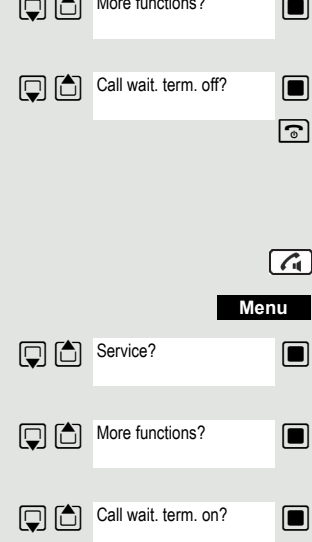

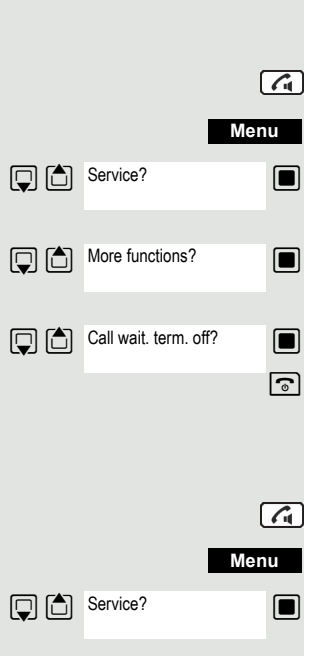

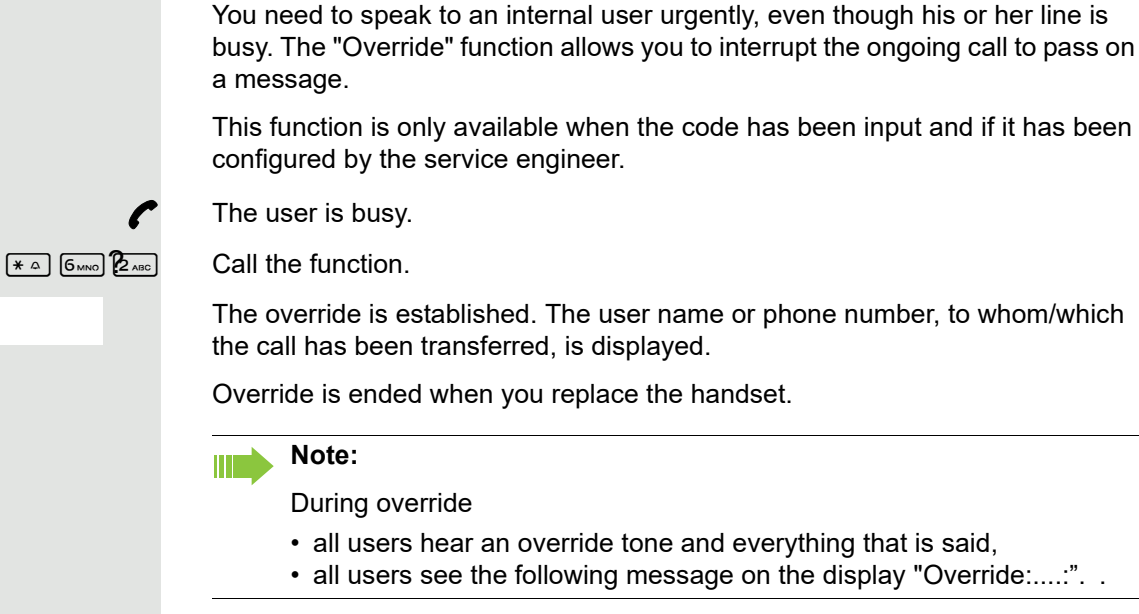

a message.

<span id="page-53-0"></span>**Override** 

This function is only available when the code has been input and if it has been configured by the service engineer.

<Name>

The override is established. The user name or phone number, to whom/which the call has been transferred, is displayed.

Override is ended when you replace the handset.

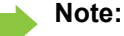

During override

- all users hear an override tone and everything that is said,
- all users see the following message on the display "Override:....:"...

# Placing a call on hold

You can interrupt a call temporarily if, for example, you want to talk to someone else in the room. The line is placed "on hold".

**Enquiry**

Return to held call?

You are conducting a call.

Press the R key or Display key. The current call is placed "on hold", the user waits.

### Resuming the call with the waiting user

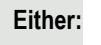

**Menu**

Open the system menu.

 $\Box$  Select the menu item and confirm. You are reconnected to the partner.

**Or:**

 $\boxed{B}$  Press the R key.

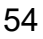

# <span id="page-54-0"></span>Transferring a call

Transferring a call means that you wish to hand over a call you are conducting on your handset to another user.

#### Transfer (without announcing the transfer)

You can use this function to forward a call you answered to another user.

Open the system menu.

Select the menu item and confirm.

Press the key shown.

The current call is placed "on hold", so that the first user waits.

Enter the phone number of the user to whom the call is to be transferred.

The number is dialed.

Press the End call key. The target user's phone rings. He or she picks up the call by lifting the handset.

Open the system menu.

Select the menu item and confirm.

Press the End call key. The target user's phone rings. He or she picks up the call by lifting the handset.

You receive a recall:

- immediately if you have made a mistake,
- 45 seconds after the transfer if the required user does not answer.

If you do not answer recalls, another telephone defined by the service engineer is called (intercept station).

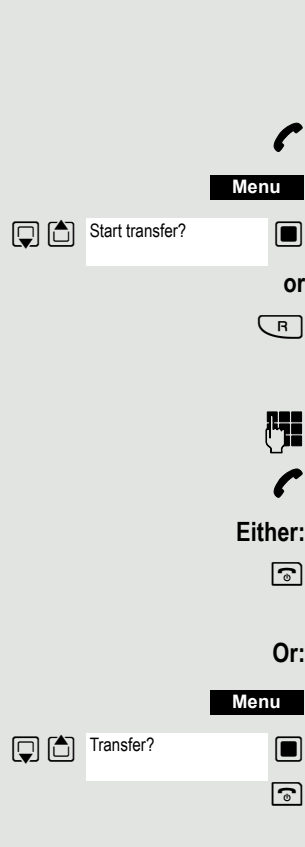

#### Transfer (announcing the transfer)

You can use this function to forward a call you answered to another user.

Open the system menu.

 $\Box$  Select the menu item and confirm.

 $\boxed{\mathsf{R}}$  Press the key shown.

The current call is placed "on hold", so that the first user waits.

**Fig.** Enter the phone number of the user to whom the call is to be transferred.

The number is dialed. The station answers. You announce the call presently on hold.

 $\boxed{\odot}$  Press the End call key. The user takes the call.

Open the system menu.

 $\Box$  Select the menu item and confirm.

# <span id="page-55-0"></span>Toggling (switching between calls)

The Toggle function allows you to switch between two users without allowing them to speak to each other directly. The two users can be either external or internal users. You can also withdraw from the calls and connect the two users with each other. You can also start a conference.

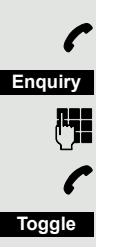

You are conducting a call.

Press the display key. The current call is placed "on hold", the user waits.

**Fig.** Enter the phone number of the second user.

The second user answers.

Press the display key to switch between the two calls.

When you end a call, the two users are connected with each other (not possible when both users are external).

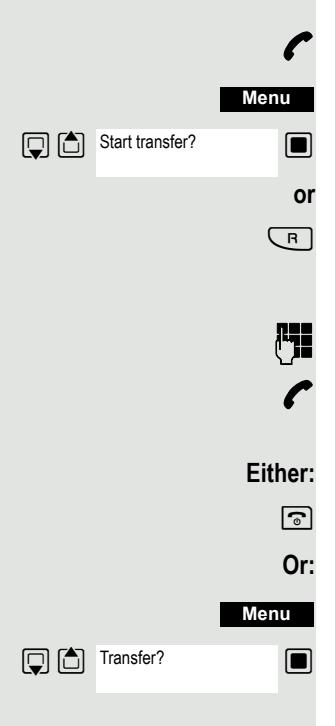

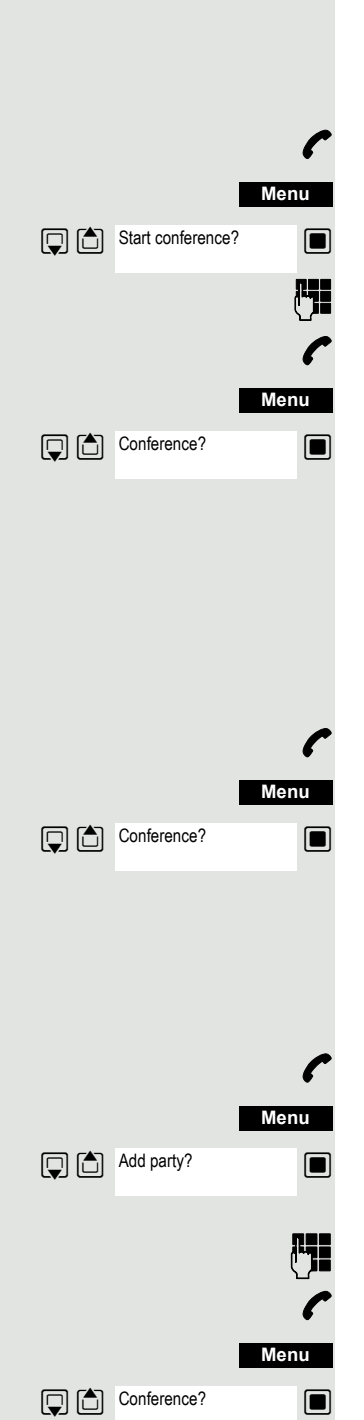

# <span id="page-56-0"></span>Conducting a conference

You can connect up to 5 internal or external partners with each other in a telephone conference. You can include up to 4 external users in the conference.

For information purposes, you will hear an alerting tone every 30 seconds during a conference call (can be disabled - ask your service engineer).

### Setting up a conference

You decide to set up a conference while talking to a user.

You are on a call and wish to start a conference.

Open the system menu.

 $\blacksquare$  Select the menu item and confirm.

**Fig.** Enter the phone number of the new user.

The user is free and answers the phone. You announce the conference.

Open the system menu.

 $\Box$  Select the menu item and confirm.

You and your two partners are connected in a conference call.

### Forming a conference

A conference has not yet been set up. However, you are already connected to two users and are toggling between them. You now want to form a conference involving all partners.

You are talking to one user.

Open the system menu.

 $\blacksquare$  Select the menu item and confirm.

You and your two partners are connected in a conference call.

### Expanding a conference

You can expand an existing conference to include up to five users.

You are connected with two or more partners in a conference call.

Open the system menu.

 $\Box$  Select the menu item and confirm. The conference is placed "on hold", the users wait.

Enter the phone number of the new user.

The user is free and answers the phone. You announce the conference.

Open the system menu.

 $\blacksquare$  Select the menu item and confirm. The new user is included in the conference call.

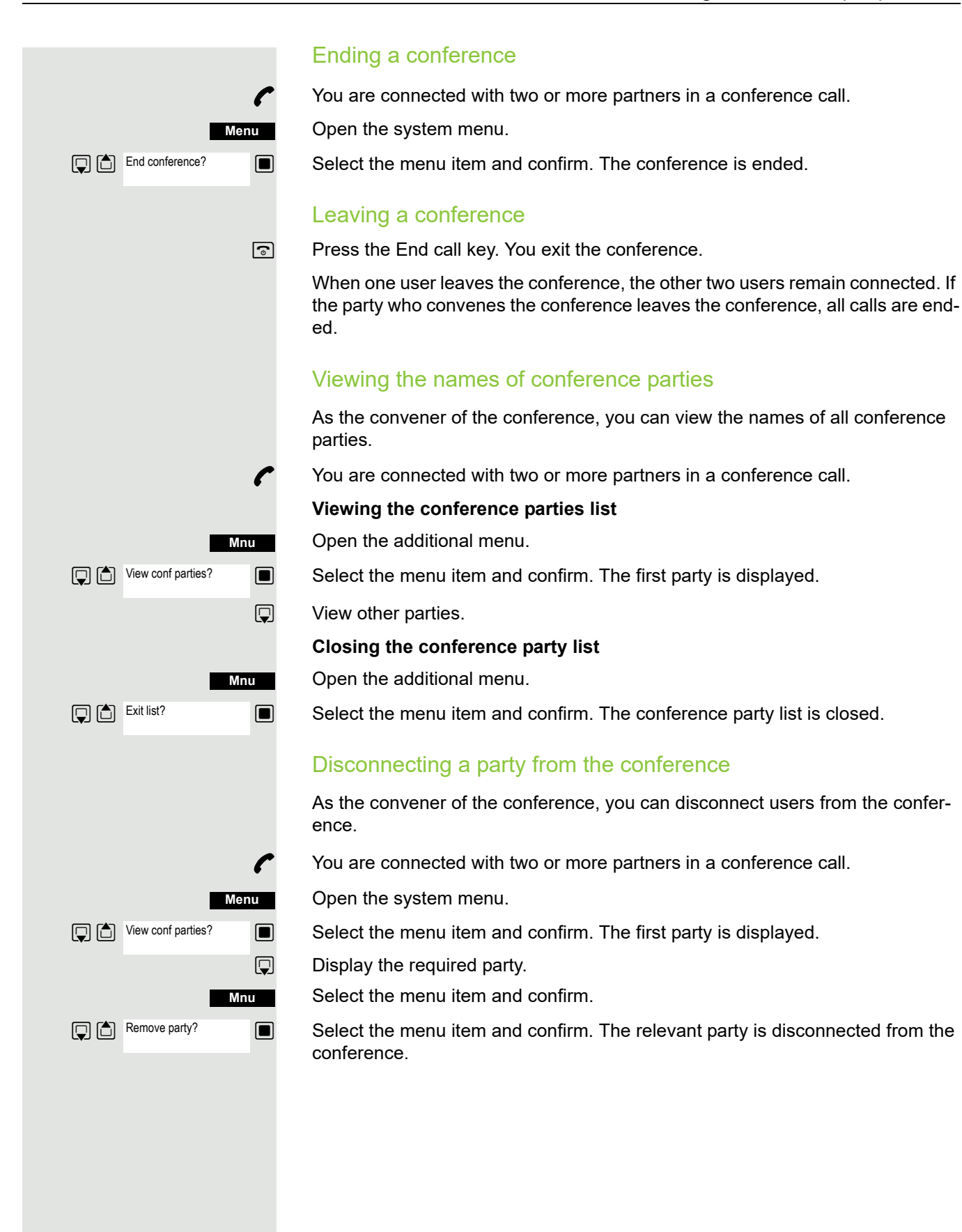

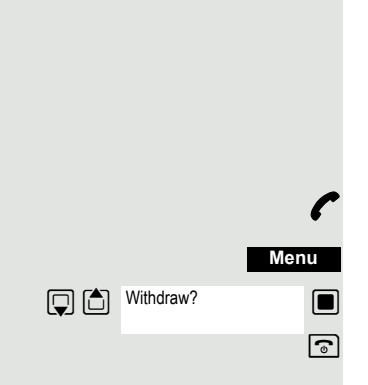

#### Connecting parties

As the conference convener, you can leave the conference and thereby connect the other parties with each other. If you were previously connected with two or more parties, the other parties remain in a conference. Otherwise, the remaining two users conduct a one-to-one call.

You are connected with two or more partners in a conference call.

Open the system menu.

**Select the menu item and confirm. The first party is displayed.** 

**a** Press the End call key. You leave the conference; the remaining parties are connected with each other.

## Using the second call feature

The second call is an incoming call that is signaled on your handset during a call and that can be queried by you (for example,  $\rightarrow$  [page 51\)](#page-50-0).

A second call can be answered in the following call states:

- You are on a single call,
- You are on a consultation call,
- You are holding a conference,
- You are on a call which you intend to add to a conference,
- You are toggling between two partners.

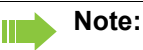

A second call is not signaled on the Bluetooth headset.

# Central directories (group directory)

# System phonebook

If the system administrator has entered a name for at least one internal user or system speed dialing destination, then you can use the system phonebook for dialing.

### Opening the system phonebook

Press and hold down the Talk key.

Open the system phonebook. The first entry is displayed on the screen.

**If applicable:**

 $\sqrt{G}$ 

 $\Box$  If several phonebooks have been configured: Select the menu item and confirm.

### Finding an entry

**FILLERTHER IN Enter the first letters of the name you are looking for. The name is searched for.** The search result becomes more precise as each letter is entered, i.e. the number of names found is reduced.

 $\Box$  Select the user you want.

### Dialing an entry

 $\Box$  Confirm your selection. The selected number is called.

### Quitting the phonebook

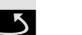

Ш

 $\blacksquare$  Press the display key.

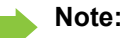

Phone numbers dialed from the system phonebook are not stored in the redial list.

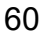

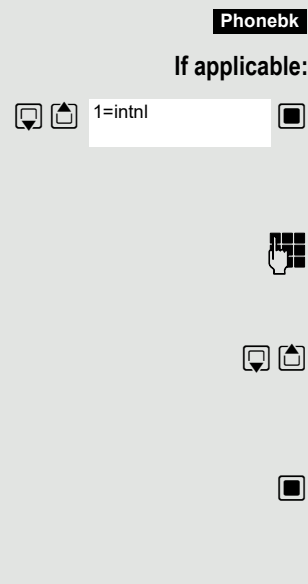

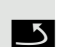

# Telephone database (LDAP)

If your company has an LDAP telephone database and access to it is configured in your communications system, you can query it with your handset. This LDAP telephone database can contain far more entries than the phonebook on your communications system or your handset. The LDAP telephone database is installed on an LDAP server. This telephone database is accessed over the LDAP Internet protocol (Lightweight Directory Access Protocol).

This function can also be called directly by entering the code  $\rightarrow$  [page 46.](#page-45-0)

### Activating the LDAP telephone database

Press and hold down the Talk key.

Press the display key. **Phonebk**

 $\sqrt{4}$ 

#### **If applicable:**

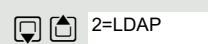

 $\blacksquare$  If several phonebooks have been configured: Select the menu item and confirm.

### Entering a name and finding an entry

You can now enter the name via the handset's keypad. Each key is assigned several letters and each letter is selected by pressing the key an appropriate number of times. For example, you have to press the "7" key three times to enter an "r".

**Enter the name you want to find (maximum 16 characters). You can enter an in**complete name, e.g. "mei" for "Meier". The more characters entered, the more precise the search result.

If configured, you can search for first and last names. First and last names must be separated by a space. Do this by pressing the "0" key. You can enter incomplete names, e.g. "mei p" for "Meier Peter".

#### **If applicable:** If you wish to delete an incorrect letter entered by mistake:

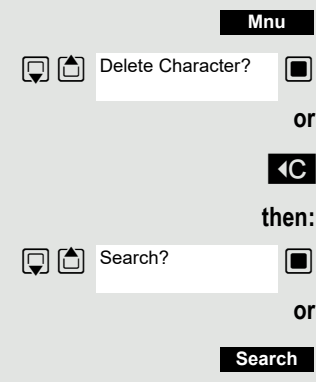

Open the additional menu.

 $\blacksquare$  Select the menu item and confirm.

 $\overline{AC}$  Press the display key.

 $\Box$  Select the menu item and confirm.

Press the display key.

The system starts to search for the entry. This can take a few seconds. The entries found are then displayed.

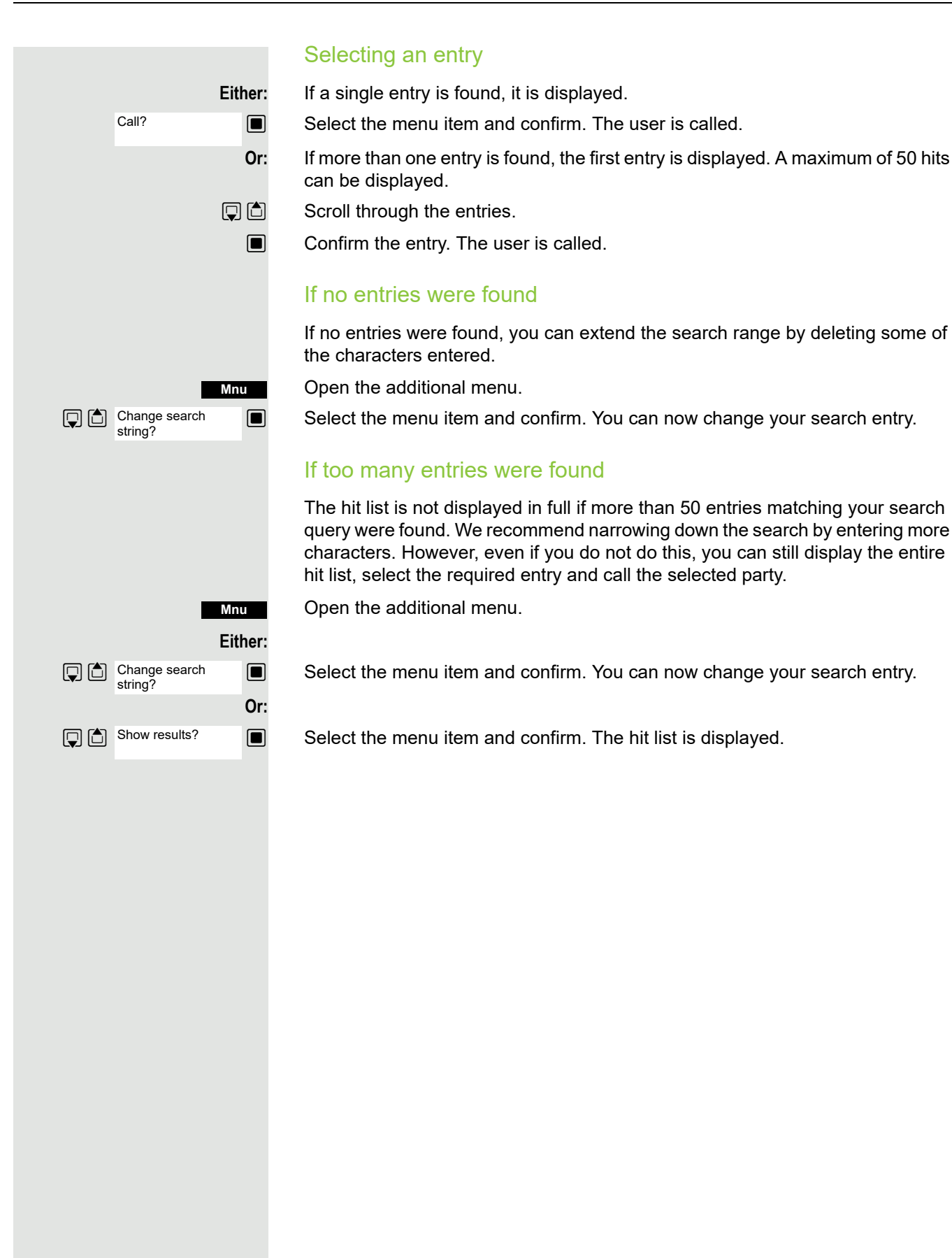

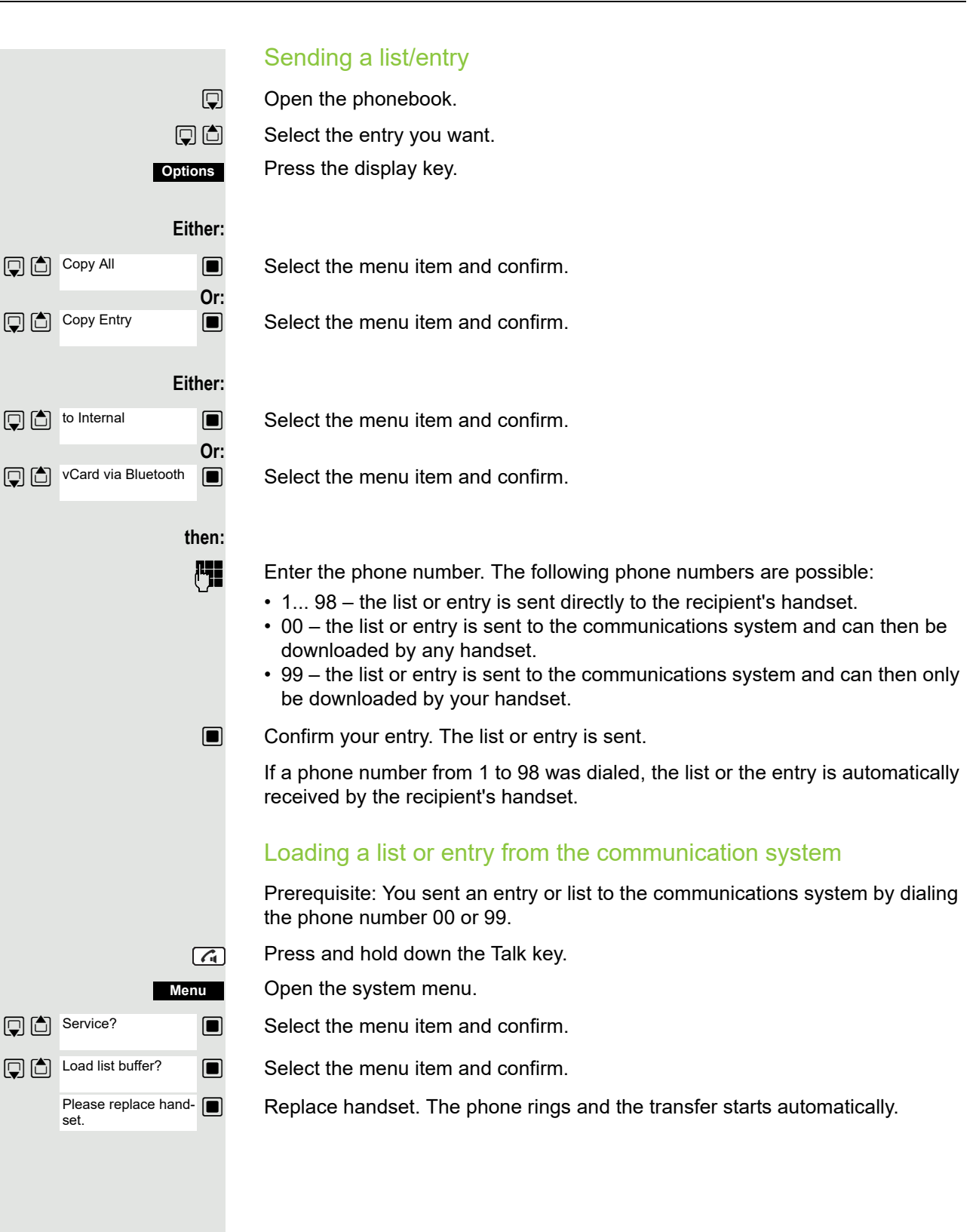

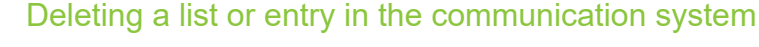

Prerequisite: A currently unused list or entry is saved on the communications system.

If the handset with phone number 00 was used to send the list or entry to the communications system, any handset can be used to delete this list or entry. If the list or entry was sent by the handset with the phone number 99, the list or entry can only be deleted by the handset that sent it.

Press and hold down the Talk key.

Open the system menu.

Select the menu item and confirm.

Select the menu item and confirm. The handset starts to delete the list/entry.

Press the End call key to end the operation.

# System speed dialing

Your system administrator can save up to 8000 external phone numbers as system speed dialing destinations in your communications system. You can dial these speed dialing destinations with a three-digit code (0000 .... 7999).

### Dialing a system speed dialing destination

Press and hold down the Talk key.

Open the system menu.

 $\Box$  Select the menu item and confirm.

 $\Box$  Select the menu item and confirm. This function can also be activated directly by entering the appropriate code  $\rightarrow$  [page 46](#page-45-0).

**Fig.** Enter the required code (4 digits, 0000 - 7999).

#### **Note:**

Ш

The saved speed dialing destinations and the associated codes can be obtained from the organizational unit responsible for administering the communications system.

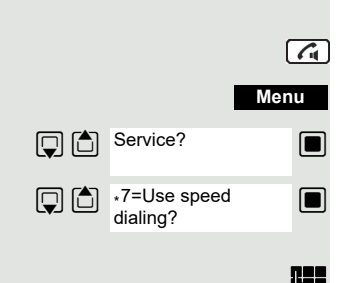

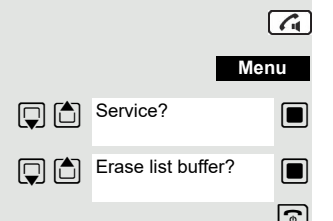

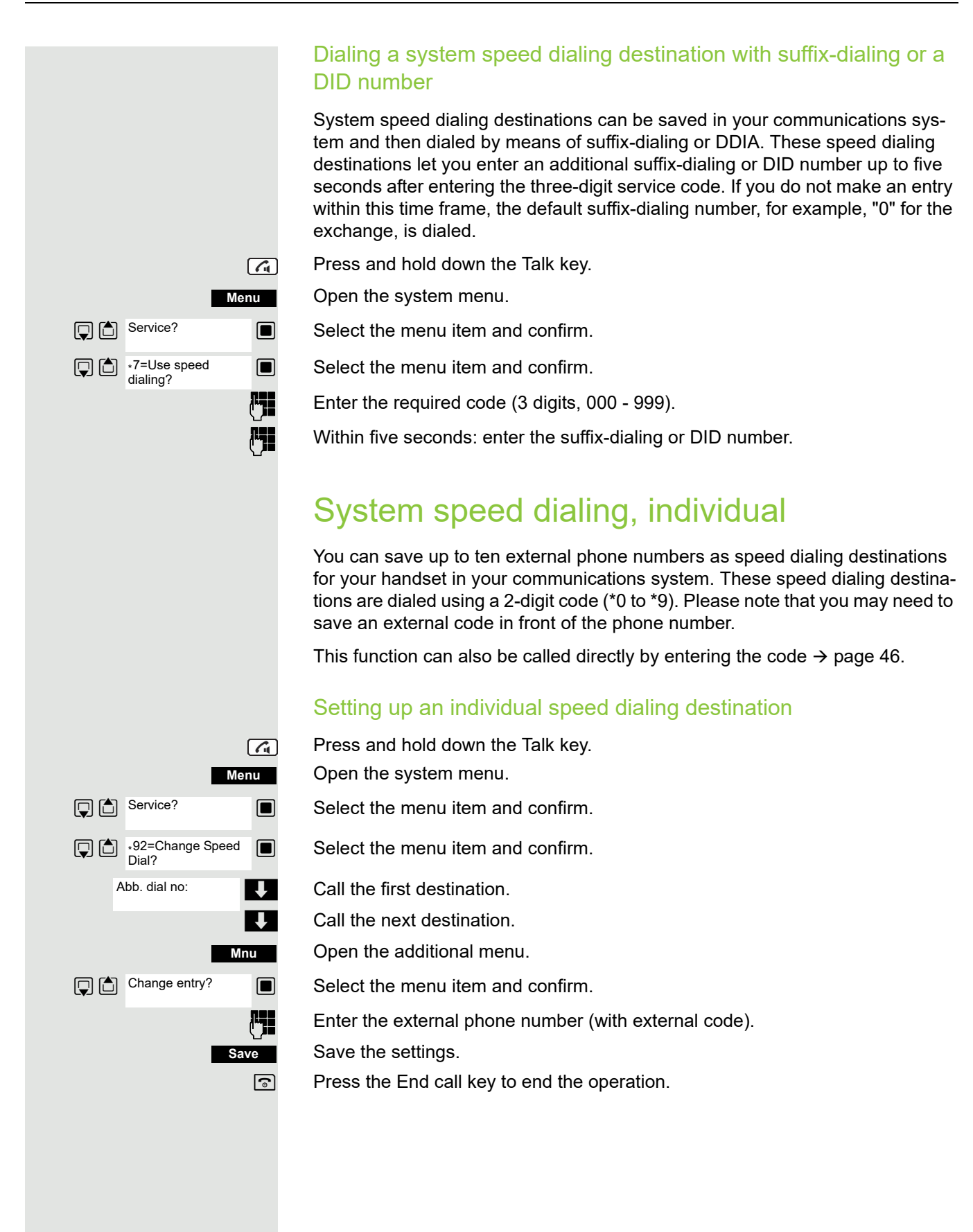

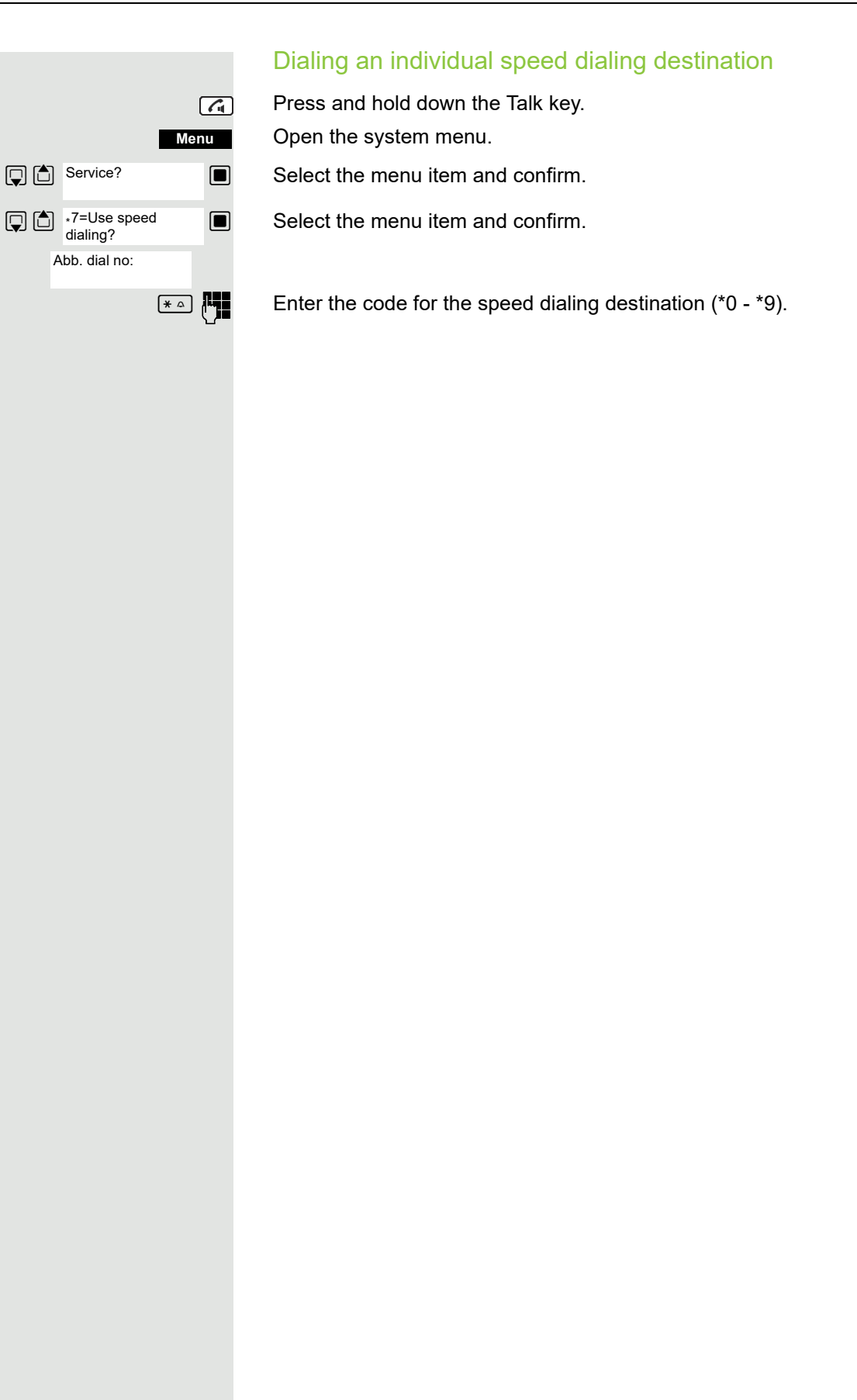

# Team functions

# Activating/deactivating group calls

If this has been configured by the service engineer, you belong to one or more groups of internal users that can be reached at a hunt group or group call phone number. Calls are signaled on all telephones in the group either in succession (=hunt group) or simultaneously (=group call), until a member of the group answers the call. Every user in the group can also remain available under his own phone number.

You can leave and re-join specific groups or leave and re-join all groups.

These functions can also be called directly by entering the relevant code  $\rightarrow$  [page 47.](#page-46-0)

### You belong to a hunt group or group call group

Use this function to leave or re-join the hunt group or group.

Press and hold down the Talk key.

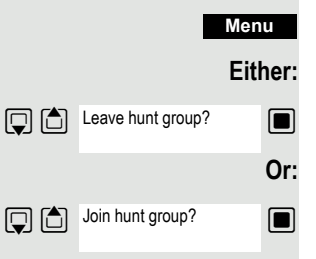

Open the system menu.

 $\Box$  Select the menu item and confirm. You have now left the hunt group or group.

 $\Box$  Select the menu item and confirm. You have now re-joined the hunt group or group.

#### **then:**

 $\sqrt{G}$ 

**a** Press the End call key to end the operation.

#### You belong to multiple groups

#### **Leaving and re-joining individual groups**

Press and hold down the Talk key.

Open the system menu.

**Either:**

Leave hunt group?

**D** C Join hunt group?

Group 1 Group 2

Leave hunt group?

**D** (c) Join hunt group?

**Menu**

 $\sqrt{G}$ 

**Or:**

**then:**

**Mnu**

**Either:**

**Or:**

**then:**

 $\Box$  Select the menu item and confirm.

 $\Box$  Select the menu item and confirm.

 $\frac{1}{2}$  Select the required group and call the additional menu.

 $\Box$  Select the menu item and confirm. You have now left the selected group.

 $\Box$  Select the menu item and confirm. You have now joined the selected group.

 $\boxed{\odot}$  Press the End call key to end the operation.

**Leaving and re-joining all groups**

Press and hold down the Talk key.

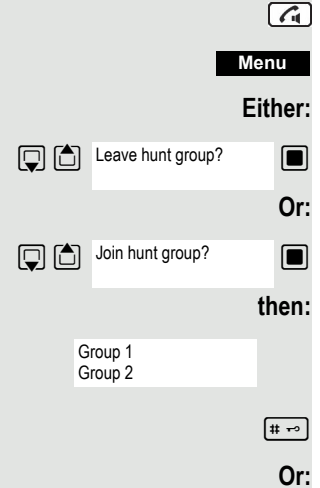

Open the system menu.

 $\Box$  Select the menu item and confirm.

 $\Box$   $\Box$  Join hunt group?  $\Box$  Select the menu item and confirm.

The list of groups is displayed.

 $[\overline{\mathbf{H}}^{\infty}]$  Press the hash key. You have now left all groups.

 $*$  Press the star key. You have now joined all groups.

#### **then:**

 $\boxed{\odot}$  Press the End call key to end the operation.

 $\boxed{G}$ **Menu** Service? [5] 181= Ringing group on? **Mnu** Add ext to group? **Save Mnu** Add another ext? **Save**  $\sqrt{G}$ **Menu D** Service? \*81= Ringing group on? <x> in group **Mnu** Display/Clear? **Mnu Delete?** 

# Group ringing

You can have calls to your handset signaled acoustically on up to five other telephones. The call is received by the person who answers the call first.

### Adding users to a group

#### **First user**

Press and hold down the Talk key.

Open the system menu.

 $\blacksquare$  Select the menu item and confirm.

 $\blacksquare$  Select the menu item and confirm.

Open the additional menu.

 $\Box$  Confirm the option shown.

Enter the required internal phone number.

Save the settings.

#### **Other users:**

Open the additional menu.

 $\Box$  Select the menu item and confirm.

**Fig.** Enter the required internal phone number.

Save the settings.

 $\boxed{\odot}$  Press the End call key to end the operation.

### Deleting users

Press and hold down the Talk key.

Open the system menu.

 $\Box$  Select the menu item and confirm.

 $\Box$  Select the menu item and confirm.

The number of parties added is displayed.

Open the additional menu.

 $\Box$  Select the menu item and confirm. The first user added is displayed.

 $\sqrt{1}$  Scroll to the required user.

Open the additional menu.

 $\Box$  Select the menu item and confirm. The addition of the first user is cleared.  $\boxed{\odot}$  Press the End call key to end the operation.

# UCD (Universal Call Distribution)

This function enables calls to be distributed in a team. An incoming call is always delivered to the team member who has been idle longest. Team members can also work in separate rooms, for example, on the company's premises and at a teleworking station. The teams (call distribution groups) and team members are set up by the service engineer.

### Logging on/off

You must log on and off at the system when you start/finish work.

#### **Logging on**

Press and hold down the Talk key.

Open the system menu.

 $\blacksquare$  Select the menu item and confirm.

 $\blacksquare$  Select the menu item and confirm.

 $\Box$   $\Box$   $\Box$   $\Box$  Select the menu item and confirm.

**FILE** Enter your identifier number (assigned by the service engineer).

 $\sqrt{a}$  Press the End call key to end the operation.

#### **Logging off**

Press and hold down the Talk key.

Open the system menu.

 $\blacksquare$  Select the menu item and confirm.

 $\blacksquare$  Select the menu item and confirm.

 $\Box$  Select the menu item and confirm.

 $\boxed{\odot}$  Press the End call key to end the operation.

### Logging on/off temporarily (availability)

You can log on or off at the system temporarily, for example, during break times.

#### **Logging off (not available)**

Press and hold down the Talk key.

Open the system menu.

- $\Box$  Select the menu item and confirm.
- $\Box$  Select the menu item and confirm.
- $\Box$  Select the menu item and confirm.

 $\boxed{\odot}$  Press the End call key to end the operation.

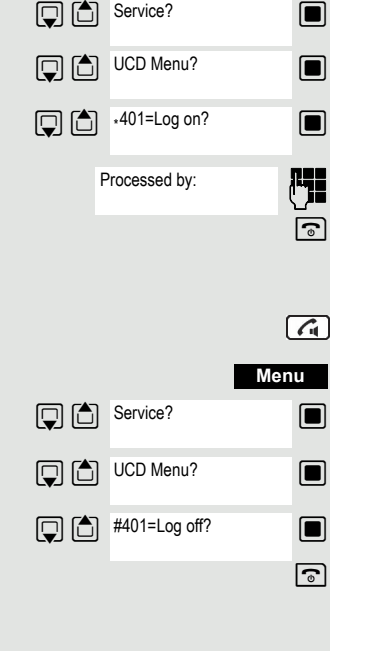

**Menu**

 $\sqrt{G}$ 

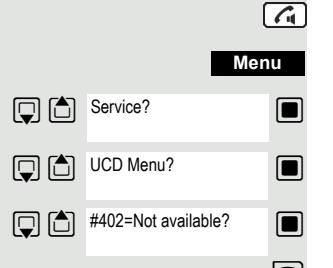

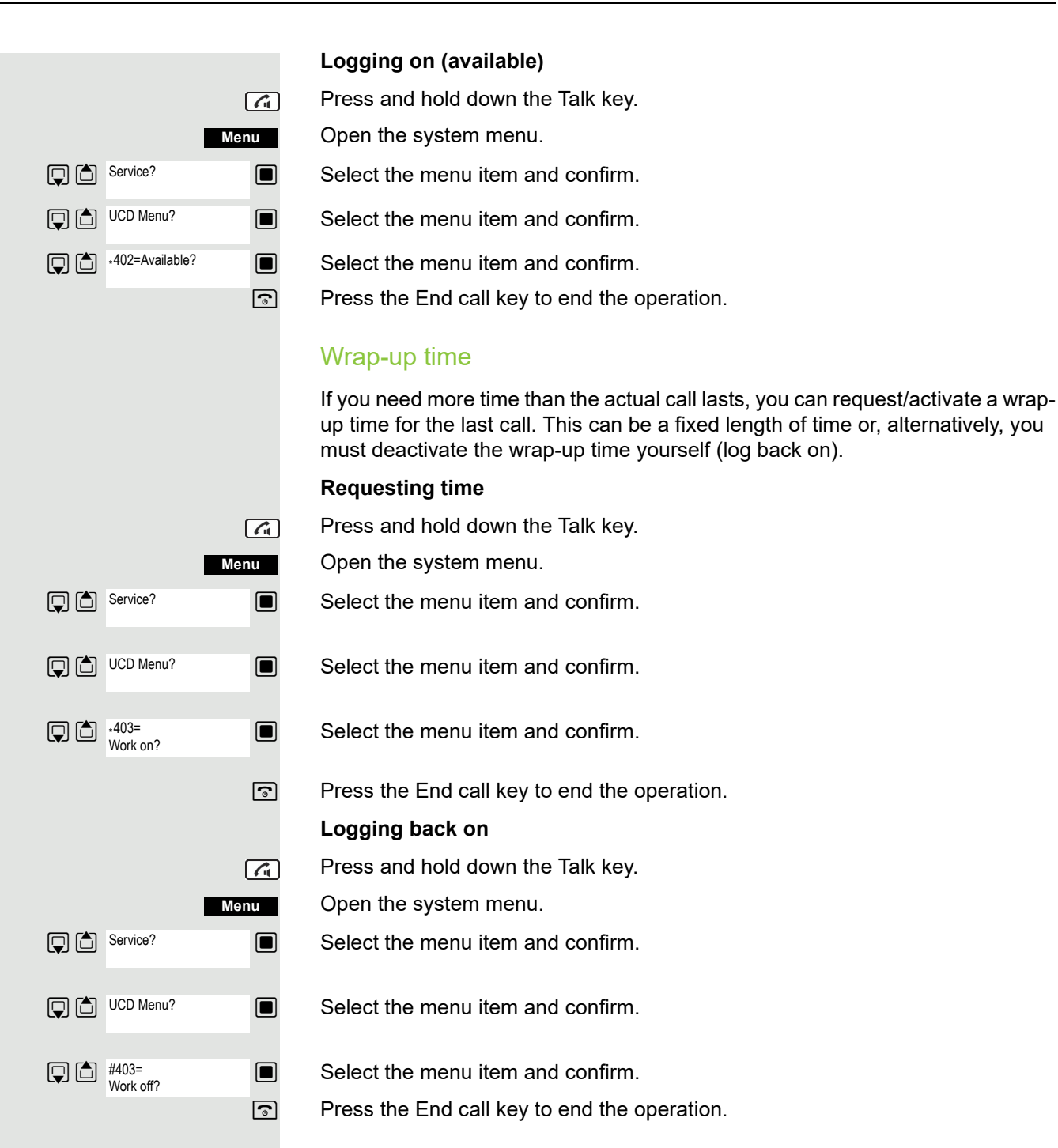

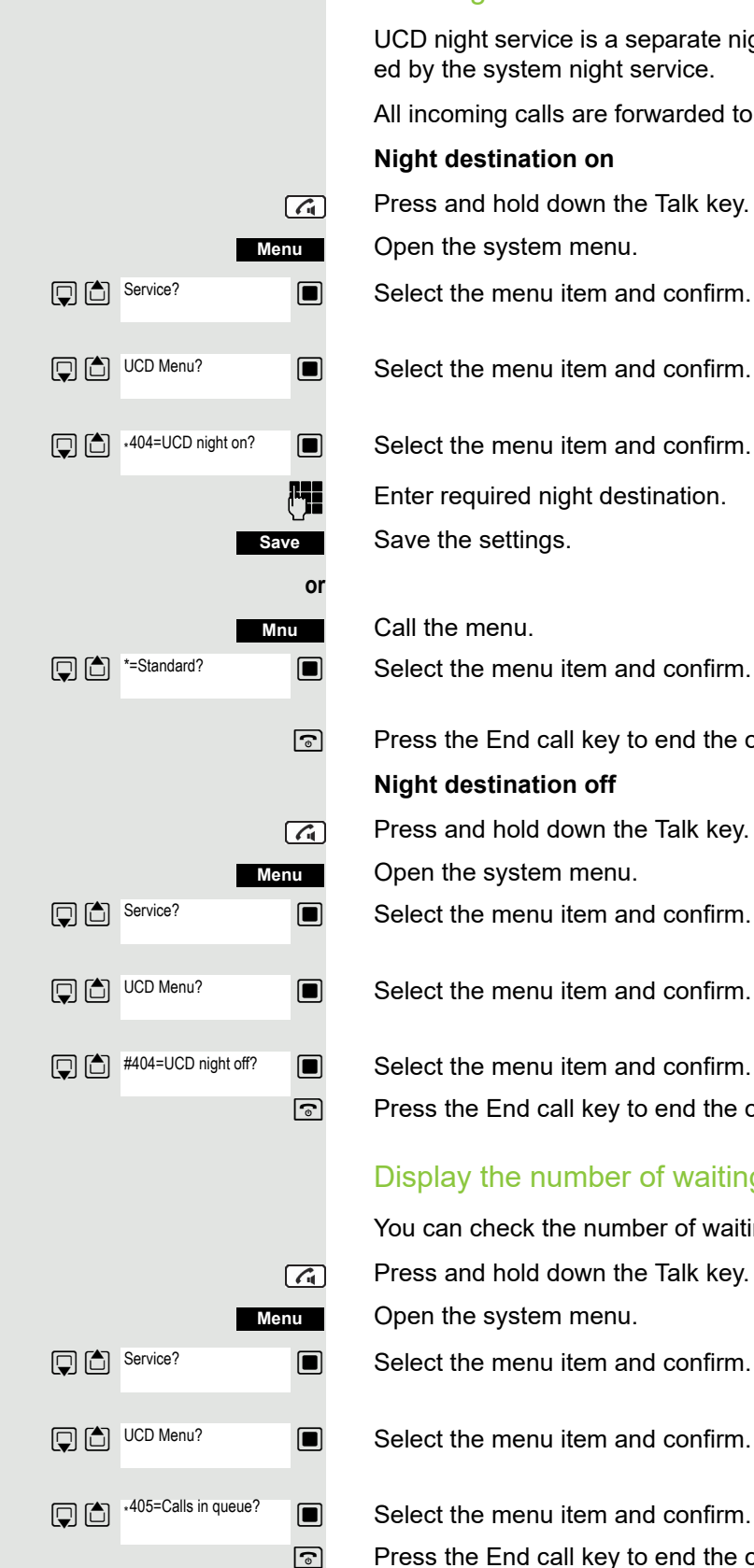

#### UCD night service

UCD night service is a separate night service for call distribution. It is not affected by the system night service.

All incoming calls are forwarded to a special call distribution destination.

#### **Night destination on**

Press and hold down the Talk key.

Open the system menu.

 $\blacksquare$  Select the menu item and confirm.

**Full** Enter required night destination.

Save the settings.

 $\Box$  Select the menu item and confirm.

 $\boxed{\odot}$  Press the End call key to end the operation.

#### **Night destination off**

Press and hold down the Talk key.

Open the system menu.

 $\blacksquare$  Select the menu item and confirm.

 $\boxed{\odot}$  Press the End call key to end the operation.

### Display the number of waiting calls

You can check the number of waiting calls for the group.

Press and hold down the Talk key.

Open the system menu.

 $\blacksquare$  Select the menu item and confirm.

 $\boxed{5}$  Press the End call key to end the operation.
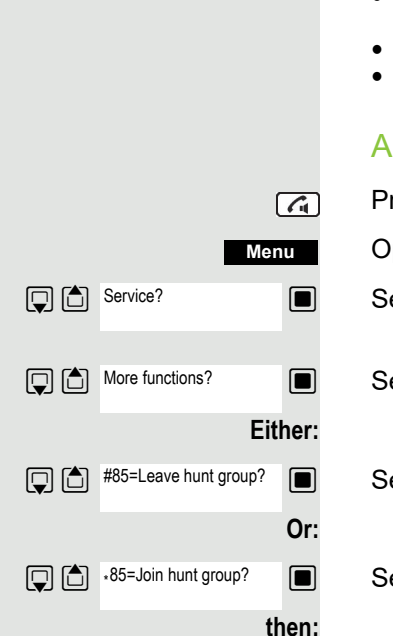

Mulap group (Multiple Line Application)

If your handset's line belongs to a Mulap group (Multiple Line Application), then you can

- answer calls for the group (press the Talk key in group calls)
- make external telephone calls under the group phone number (the group phone number is stored in the called party's caller list, for example)
- activate and deactivate the group call function for your handset's line
- forward the lines of the Mulap group to internal or external destinations

#### <span id="page-72-0"></span>Activating/deactivating group calls

Press and hold down the Talk key.

Open the system menu.

 $\Box$  Select the menu item and confirm.

 $\Box$  More functions?  $\Box$  Select the menu item and confirm.

 $\Box$   $\Box$  #85=Leave hunt group?  $\Box$  Select the menu item and confirm.

 $\blacksquare$  Select the menu item and confirm.

 $\boxed{\odot}$  Press the End call key to end the operation.

### <span id="page-72-1"></span>Forwarding a Mulap line

You can immediately forward internal and/or external calls to your lines to different internal or external telephones (destinations) (external destinations are also possible if the system is configured accordingly).

If you activate call forwarding for a line, this shall apply to all line keys of your group for this line.

# $\sqrt{G}$ **Menu Q** △ Service? ∗501=Forward Line: ON? <del>■</del> **Either:**  $\boxed{)}$   $\boxed{)}$  1=all calls? **Or: 2**=external calls only? **Or:** 3=internal calls only? **Save**  $\boxed{G}$ **Menu D** Service? #501=Forward Line: Off?<

#### <span id="page-73-0"></span>**Forwarding on**

Press and hold down the Talk key.

Open the system menu.

 $\Box$  Select the menu item and confirm.

 $\mathbb{Q}$   $\mathbb{S}$   $\cdot$  501=Forward Line: ON?  $\blacksquare$  Select the menu item and confirm.  $\mathbb{F}$  Enter the trunk number.

 $\Box$  Select the menu item and confirm.

 $\Box$  Select the menu item and confirm.

 $\Box$  Select the menu item and confirm.

 $\mathbb{F}_{\mathbb{H}}$  Enter the destination number.

Save the settings.

 $\boxed{\odot}$  Press the End call key to end the operation.

#### <span id="page-73-1"></span>**Forwarding off**

Press and hold down the Talk key.

Open the system menu.

 $\Box$  Select the menu item and confirm.

Select the menu item and confirm.

 $\mathbb{F}$  Enter the trunk number.

 $\boxed{\odot}$  Press the End call key to end the operation.

# <span id="page-74-1"></span>Message functions

The message functions enable you to react to voicemail/callback services of the communication system or of other users or to initiate information features yourself.

### <span id="page-74-0"></span>Leaving a message/advisory message

A number of advisory messages are stored in your communication system that can be automatically sent to the caller when an internal call is not answered (in the case of handsets and telephones with display). These advisory messages can be selected and supplemented in part by you:

- $0 =$  Will return at:
- 1 = On vacation until:
- $2 = On$  trip until:
- $3 =$  Out all day
- $4 = Out to lunch$
- 5 = Not available
- $6$  = Home phone:
- 7 = Contact:
- $8$  = Avail at:
- 9= In room no.:

These advisory messages are standard texts and may have been changed in your communication system.

#### Activating an advisory message

Press and hold down the Talk key.

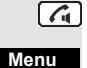

Open the system menu.

 $\blacksquare$  Select the menu item and confirm.

 $\Box$  Select the required advisory message.

**If necessary <b>Figu** Add text if appropriate, e.g. time 12.00 or date 26.01. (use the Star key to create the period sign).

Save the settings.

 $\blacksquare$  Select the menu item and confirm.

 $\mathbb{F}_{\mathbb{H}}$  Enter the required advisory message.

Typing errors can be corrected: activate delete mode by double-clicking the hash key and then use the hash key to delete a character.

**Note:**

Ш

For example, if you want to enter the third character on a key: press the relevant key three times in succession.

**Save**

- Save the message.
- **a** Press the End call key to end the operation.

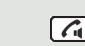

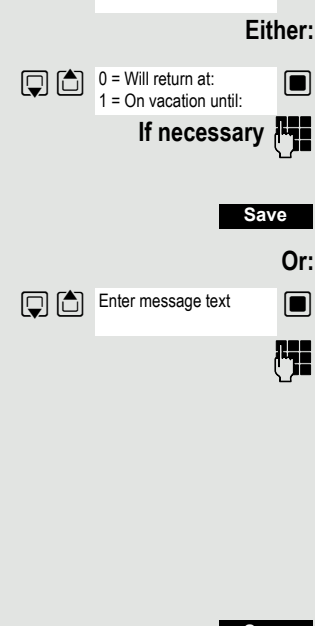

Advisory msg. on?

<span id="page-75-2"></span><span id="page-75-1"></span><span id="page-75-0"></span>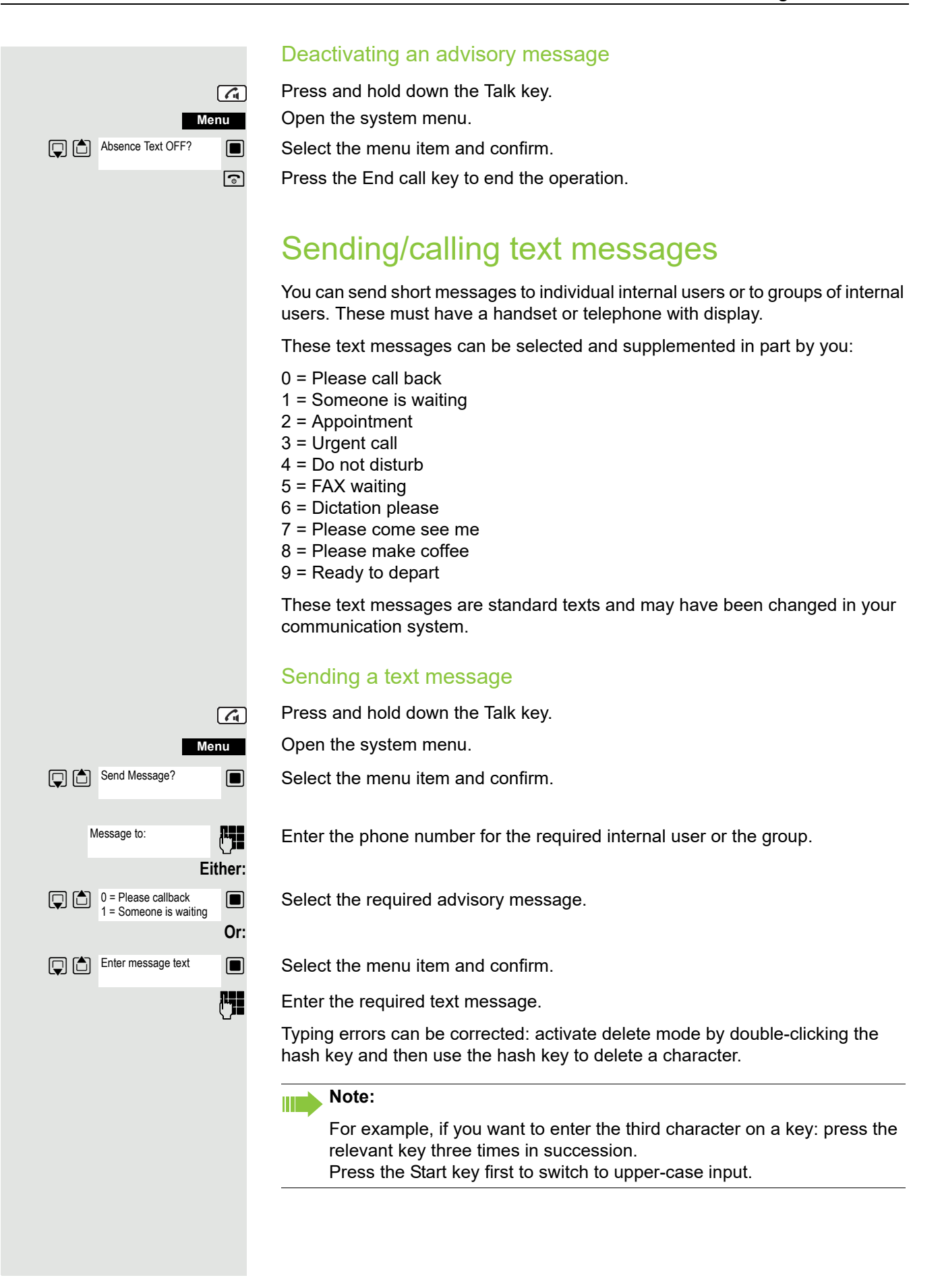

then: **Send** Msg. from: ... **Mnu Q** △ Text

Press the display key.

**a** Press the End call key to end the operation.

### Opening an incoming text message

An advisory message appears and the message key flashes when one or more text messages have been received for you. The date and time of incoming text messages are based on your communication system's clock.

**FRE** Press the "message list" key.

Open the additional menu.

 $\Box$  Select the menu item and confirm. The text message is displayed.

 $\boxed{\odot}$  Press the End call key to end the operation.

### <span id="page-76-0"></span>Answering a message or voicemail message

An advisory message appears and the message key flashes when one or more information messages or voicemails have been received for you.

#### Viewing a new message

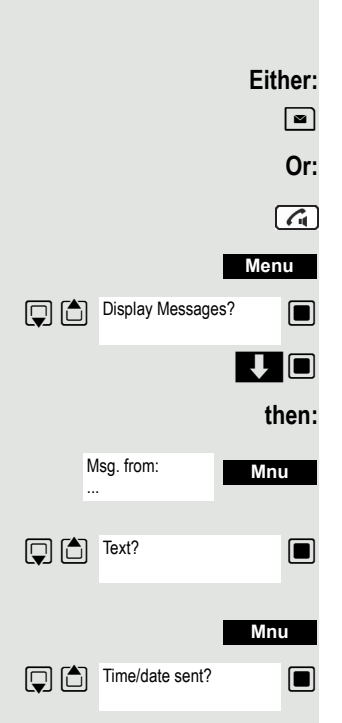

 $\Box$  Press the message key.

Press and hold down the Talk key.

Open the system menu.

 $\blacksquare$  Select the menu item and confirm.

 $\nabla$   $\blacksquare$  Select the required message and confirm your selection.

**Mhu** Open the additional menu.

 $\blacksquare$  Select the menu item and confirm.

Open the additional menu.

 $\Box$  Select the menu item and confirm. The time of the message is displayed.

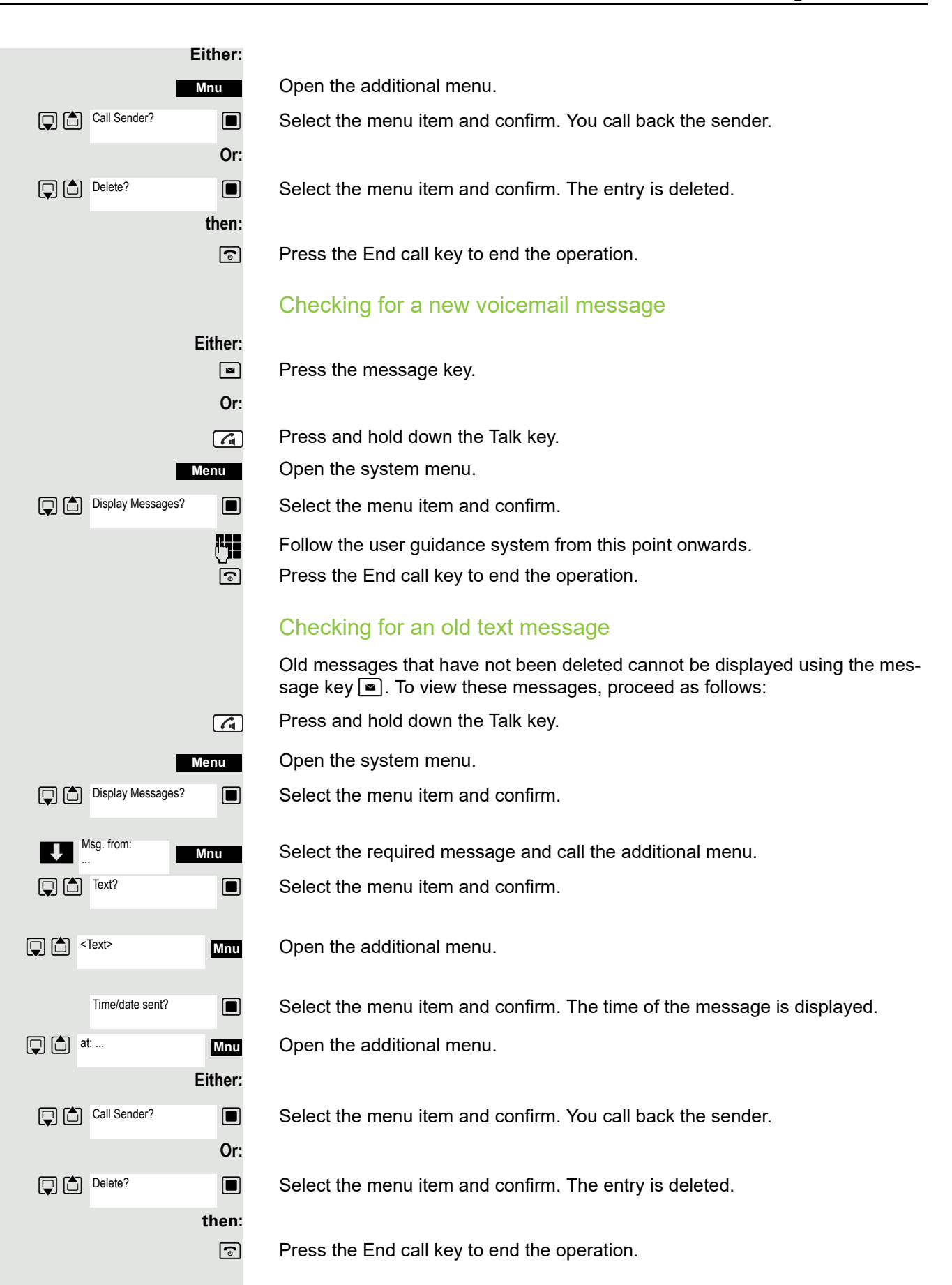

# More features

### <span id="page-78-0"></span>**Callback**

<span id="page-78-1"></span>This function enables you to call a user who does not answer or whose line is busy. The Callback function enables you to contact this user as soon as he or she hangs up or re-uses his or her telephone. Please note that a line is signaled as busy when it is being called by another user. You can continue to use your handset without restriction when a callback has been booked.

You can also send a callback request as a message  $\rightarrow$  [page 76.](#page-75-0) This function can also be called directly by entering the code  $\rightarrow$  [page 46](#page-45-0).

### Booking a callback

The number is dialed. You hear the busy tone or the user does not answer.

Save the callback request.

**a** Press the End call key to end the operation.

### You receive a callback

You will receive the callback as soon as the user you want has hung up or the first time the user uses his or her telephone. The following appears on your handset display "Callback:...".

 $\sqrt{G}$ Press the Talk key briefly. The connection is set up.

#### **Note: TITLE**

Callbacks are repeated until a connection is established or until the callback is deleted. A handset can initiate up to five callbacks and can be the destination for up to five callback requests. If these conditions are met, any further callbacks are rejected.

### Deleting a callback request

- Press and hold down the Talk key.
- Open the system menu.
- $\Box$  Select the menu item and confirm.
- $\blacksquare$  Select the menu item and confirm.

 $\blacksquare$  Select the menu item and confirm.

 $\Box$  Select the entry.

Open the additional menu.

 $\blacksquare$  Select the menu item and confirm.

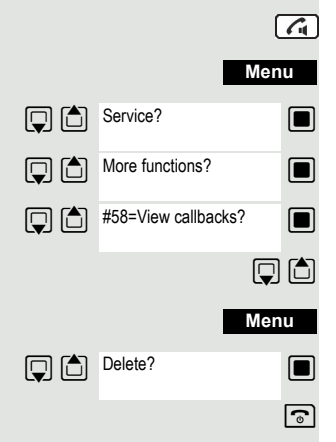

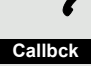

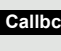

### Answering or rejecting a call

#### <span id="page-79-0"></span>Accepting a call

Your handset rings. The caller information appears on the display. The name and/or telephone number of the caller can be displayed. You have the following options for answering a call:

 $k$  The handset is in the charging shell: Remove the handset from the charging cradle (only works if "Auto Answer" is active).

 $\boxed{G}$ The handset is not in the charging cradle. Press the Talk key.

When you have accepted the call you can:

- Transfer the call  $\rightarrow$  [page 55](#page-54-0),
- Place the call on hold and consult with someone else in the room  $\rightarrow$  [page 54,](#page-53-0)
- Place the call on hold and call a second partner  $\rightarrow$  [page 54](#page-53-0) in order to forward  $\rightarrow$  [page 55](#page-54-0) or toggle the call  $\rightarrow$  [page 56](#page-55-0) or to set up a conference  $\rightarrow$  [page 57.](#page-56-0)

#### <span id="page-79-2"></span>Rejecting a call

If you do not wish to be disturbed, you can reject the call.

**Reject call**

Confirm the message displayed with one of the two display keys. The call is rejected and the caller hears the busy tone. You are routed to the other party's mailbox (if configured) or can program a callback request  $\rightarrow$  [page 79.](#page-78-0)

### <span id="page-79-1"></span>Picking up a call in a call pickup group

You can use your handset to pick up calls to telephones within your call pickup group (set by the service engineer). This is also possible when you are conducting a call.

#### **Prerequisite:**

You hear that a telephone in your call pickup group is ringing.

Press and hold down the Talk key. The message "Call for:" appears on the display.

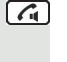

Open the system menu.

 $\Box$  Select the menu item and confirm.

You are conducting the call.

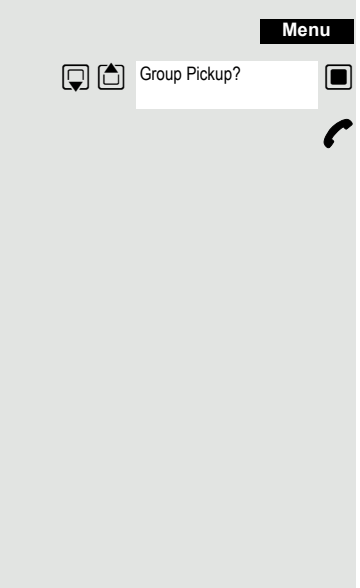

### <span id="page-80-0"></span>Forwarding calls

This function is for when you leave your desk for a while and want certain calls to be forwarded to your new location. The forwarding destination for internal calls can be any internal or external phone number. The destination number is usually an external phone number because you can be reached internally anytime by means of your handset.

### Activating call forwarding

 $\boxed{G}$ 

Press and hold down the Talk key. Open the system menu.

 $\Box$  Select the menu item and confirm.

 $\Box$   $\Box$  1=all calls?  $\Box$  Select the menu item and confirm.

 $\boxed{ \bigcirc }$   $\boxed{\bigcirc }$  2=external calls only?  $\boxed{\blacksquare}$  Select the menu item and confirm.

 $\Box$  Select the menu item and confirm.

 $\mathbb{F}_{\mathbb{H}}$  Enter the destination number.

Save the settings.

 $\boxed{\odot}$  Press the End call key to end the operation.

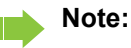

Ш

The external code must be entered before external phone numbers.

### Deactivating call forwarding

#### **Prerequisite:**

The call forwarding function is activated.

Press and hold down the Talk key.

Open the system menu.

 $\blacksquare$  Select the menu item and confirm.

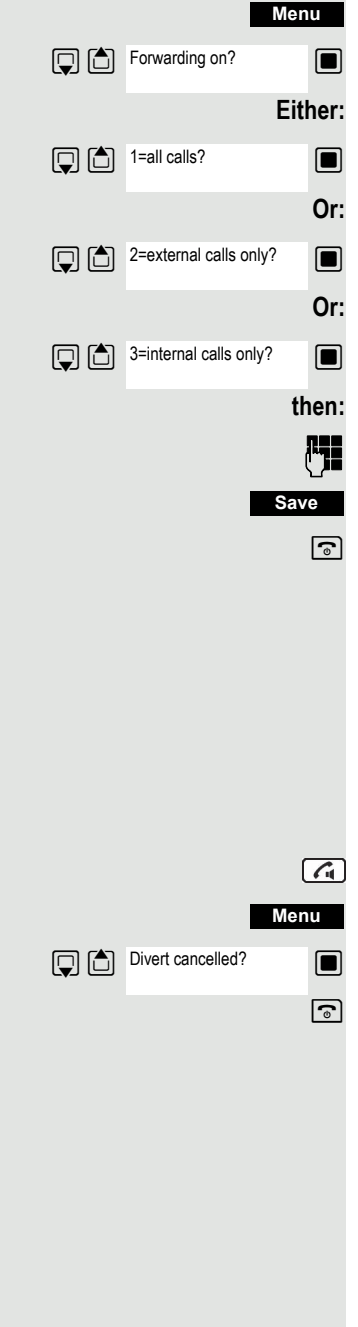

# <span id="page-81-2"></span><span id="page-81-1"></span>Directed assignment of an MSN (multiple subscriber number)

Multiple subscriber numbers are phone numbers belonging to an ISDN multiple device line. They are used for the directed addressing of terminals, for example when a fax machine has a separate number. Before selecting an external connection, you can directly assign a configured multiple subscriber number. The assigned number then appears on the called party's display.

This function can also be called directly by entering the code  $\rightarrow$  [page 46.](#page-45-0)

Press and hold down the Talk key.

Open the system menu.

 $\blacksquare$  Select the menu item and confirm.

 $\Box$  Select the menu item and confirm.

**For Enter the required MSN (for example111).** 

**Fig.** Enter the required external phone number. The phone number is dialed.

## <span id="page-81-0"></span>Making calls using identification codes

In the case of calls you make to external partners, you can enter and charge the call costs on the basis of individuals, customers, accounts and private calls, for example, by means of account codes. The account code (ACCT) can contain up to 11 characters and is included in the data printout. The ACCT is only transferred after a call has been completed. The ACCT can be entered before and during the external call.

This function can also be called directly by entering the code  $\rightarrow$  [page 46.](#page-45-0)

Press and hold down the Talk key.

Open the system menu.

 $\blacksquare$  Select the menu item and confirm.

 $\blacksquare$  Select the menu item and confirm.

**Fig.** Enter the required account code (optional).

Save the settings.

**Example 1** Enter the external phone number. The phone number is dialed.

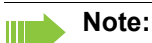

<span id="page-81-3"></span>If a call is transferred, the costs are still assigned to the ACCT entered.

### Using the handset as a second line

You can use your mobile phone for an outgoing call as if it were another line (temporary phone).

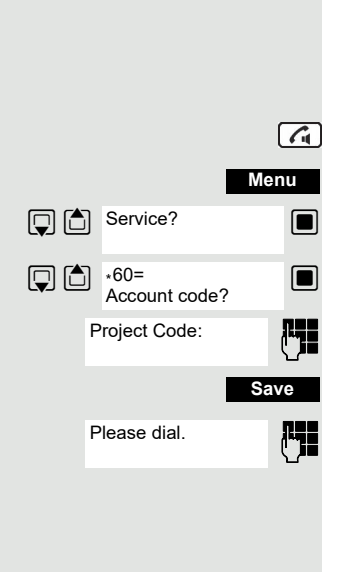

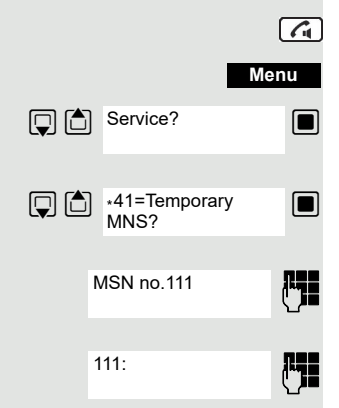

**D** C Service?

 $\boxed{)}$   $\boxed{)}$  \*508=Temporary Phone? Home Extn. no.:

> PIN no: <Name>

<Name>: ...

This function can also be called directly by entering the code  $\rightarrow$  [page 46.](#page-45-0)

Press and hold down the Talk key.

Open the system menu.

**Menu**

 $\sqrt{G}$ 

 $\blacksquare$  Select the menu item and confirm.

 $\blacksquare$  Select the menu item and confirm.

Enter the internal phone number for the relevant line.

**FEC** Enter the code (lock code) for the relevant line. Do not use the default phone code (00000) for the user.

If there is no personal code for the relevant line, the system will prompt you to enter the code.

**Fig.** Enter the number you wish to dial. The phone number is dialed.

The "Temporary phone" function is discontinued again after the call is complete.

# <span id="page-82-0"></span>Deactivating the phone number display

Your service engineer can deactivate the display of your phone number and name on the called party's display for external outgoing calls. You can also activate and deactivate the phone number display on your own handset yourself.

### Deactivating the phone number display

Press and hold down the Talk key.

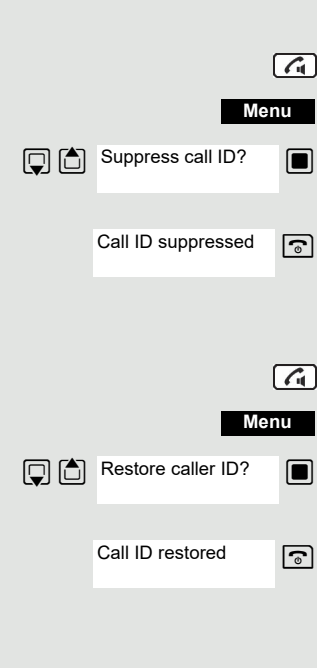

Open the system menu.

 $\blacksquare$  Select the menu item and confirm.

 $\boxed{\odot}$  Press the End call key to end the operation.

### Activating the phone number display

Press and hold down the Talk key.

Open the system menu.

 $\blacksquare$  Select the menu item and confirm.

 $\boxed{\odot}$  Press the End call key to end the operation.

### <span id="page-83-0"></span>Directed call transfer

You can transfer calls to other telephones to your handset. This is also possible when you are conducting a call.

This function can also be called directly by entering the code  $\rightarrow$  [page 46.](#page-45-0)

#### **Another telephone rings.**

Press and hold down the Talk key.

Open the system menu.

 $\Box$  Select the menu item and confirm.

 $\Box$  Select the menu item and confirm. The called user is displayed. Open the additional menu.

 $\blacksquare$  Select the menu item and confirm.

#### **Note:**

If several users are called simultaneously, only the first user called is displayed. However, you can transfer by entering the phone number of any of the users called.

 $\blacksquare$  Select the menu item and confirm.

 $\curvearrowright$  You are conducting the call.

## <span id="page-83-1"></span>Activating/deactivating do not disturb

You can block calls to your handset on a temporary basis, while still being able to make calls yourself. Internal callers hear the busy tone, while external callers reach another telephone defined by the service engineer (intercept position). Authorized internal callers automatically override the DND feature after five seconds.

### Activating do not disturb

Press and hold down the Talk key.

Open the system menu.

 $\Box$  Select the menu item and confirm.

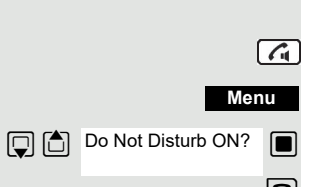

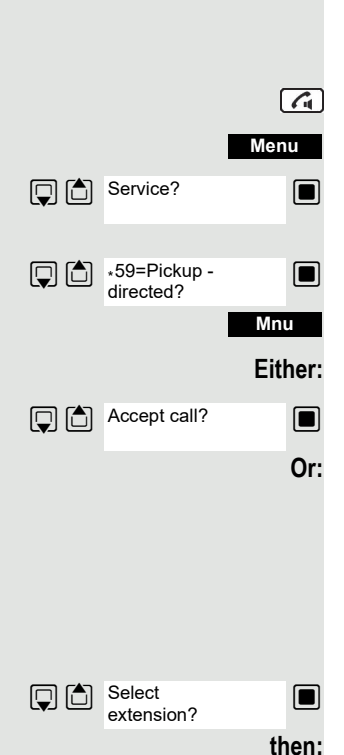

<span id="page-84-0"></span>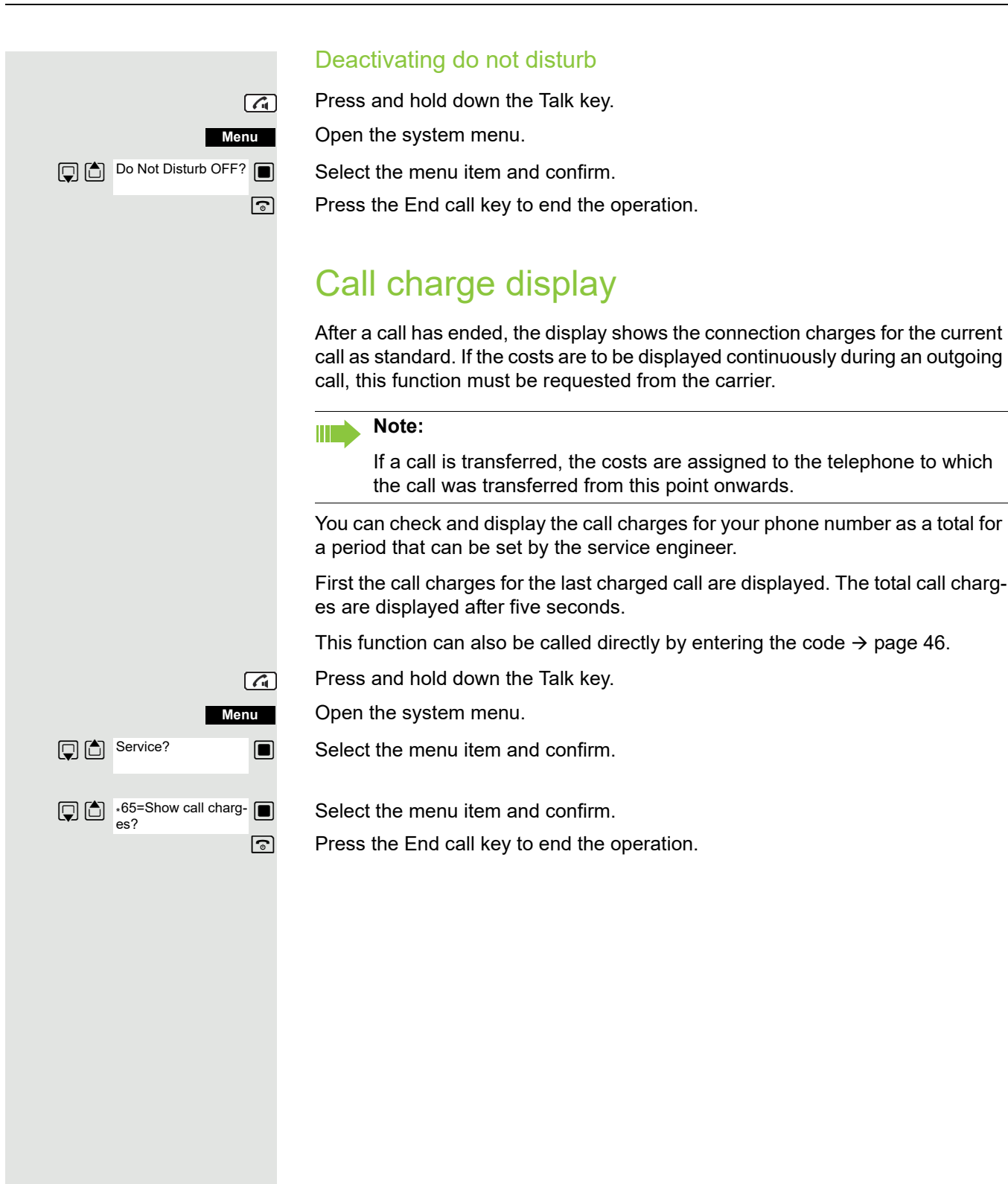

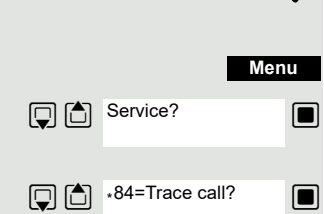

### <span id="page-85-1"></span>Tracing a call

You can apply to your carrier for "call tracing" on malicious calls. An authorized extension is then in a position to request the identification of the phone number.

This also works for 30 seconds after the malicious caller has hung up. However, you should not hang up.

This function can also be called directly by entering the code  $\rightarrow$  [page 46.](#page-45-0)

You receive a malicious call. Do not hang up.

Open the system menu.

 $\blacksquare$  Select the menu item and confirm.

 $\Box$  Select the menu item and confirm. The caller is identified in the attendant console.

**a** Press the End call key to end the operation.

### <span id="page-85-0"></span>Entrance telephone

If the service engineer has set up an entrance telephone, you can speak to the door intercom and activate the door opener from your handset.

If you are authorized to release a door, then a user can open the door by entering a five-digit code (for example, by means of a DTMF transmitter or installed keypads).

Some of the functions described below can also be called directly by entering the relevant code  $\rightarrow$  [page 46](#page-45-0).

#### Talking to a visitor by means of the door opener equipment

Your handset rings.

#### **Either:**

Press the Talk key within 30 seconds. You are connected to the entrance telephone immediately.

**Or:**  $\boxed{G}$ 

 $\boxed{G}$ 

If more than 30 seconds have passed: Press and hold down the Talk key.

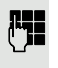

**FILE** Enter the internal phone number for the door opener. You are connected to the door opener.

<span id="page-86-1"></span><span id="page-86-0"></span>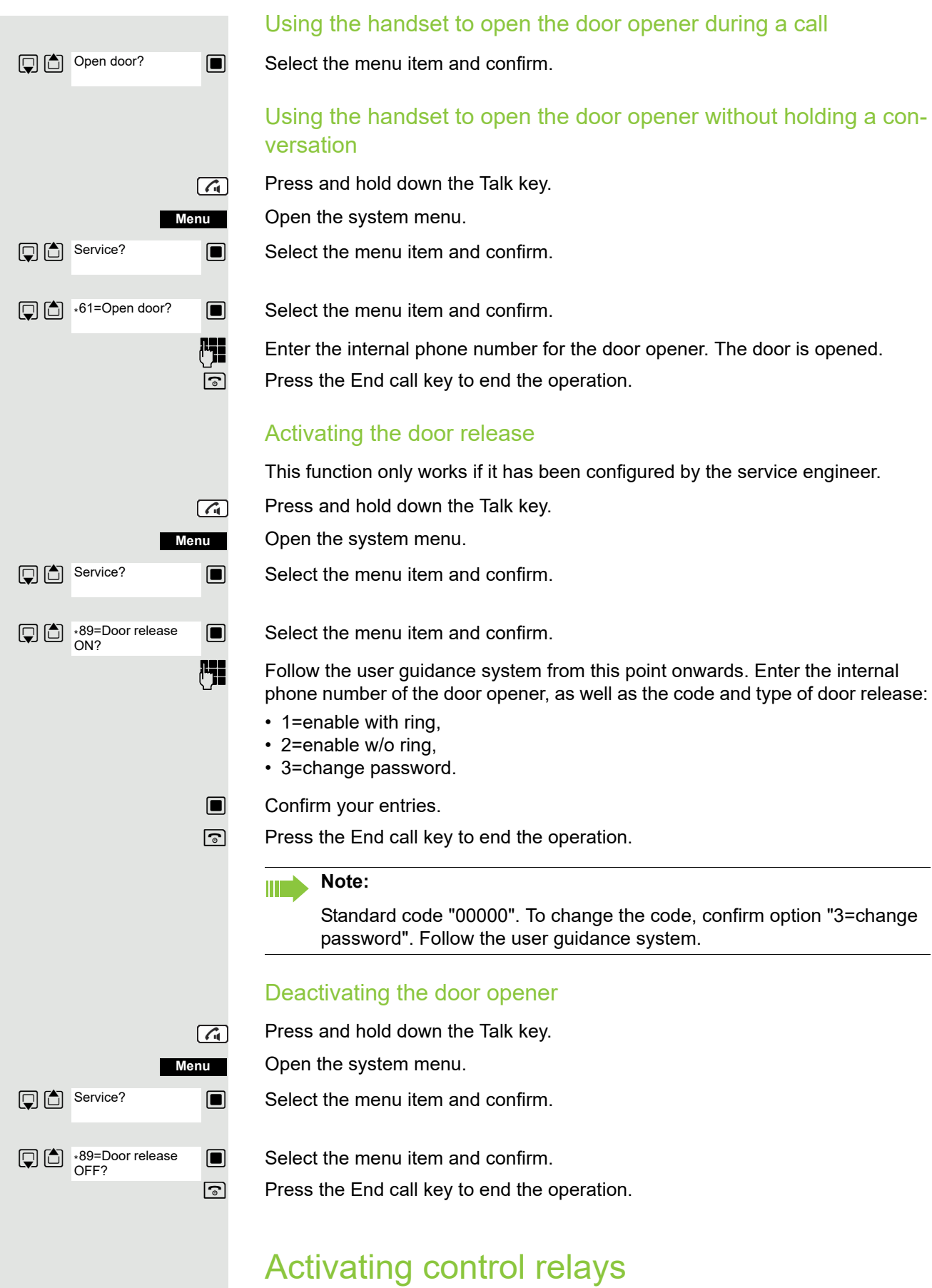

The service engineer can set up a maximum of 4 control relays that enable various equipment (for example, door opener) to be activated and deactivated.

It is possible to access a specific control relay. Depending on the configuration, the control relays can be

- activated and deactivated automatically, or
- activated and deactivated automatically on the basis of a timer.

Prerequisite: The service engineer has set up at least one switch.

This function can also be called directly by entering the code  $\rightarrow$  [page 46.](#page-45-0)

#### Activating a control relay

Press and hold down the Talk key.

Open the system menu.

 $\Box$  Select the menu item and confirm.

 $\Box$  Select the menu item and confirm.

Follow the user guidance system from this point onwards. Enter the required switch code (1... 4).

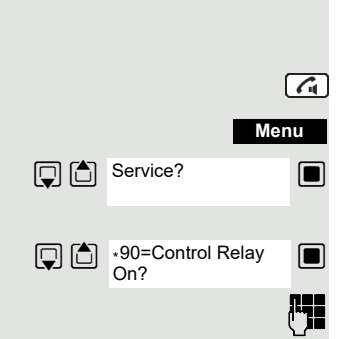

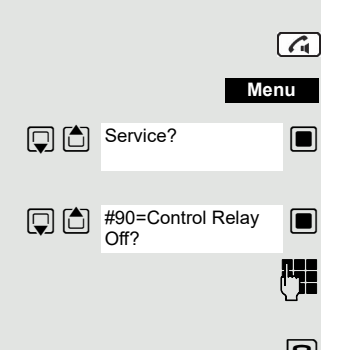

#### Deactivating a control relay

Press and hold down the Talk key.

Open the system menu.

 $\Box$  Select the menu item and confirm.

 $\Box$  Select the menu item and confirm.

Follow the user guidance system from this point onwards. Enter the required switch code (1... 4).

## <span id="page-89-0"></span>External call forwarding with a multiple subscriber number

If your communications system is connected to an ISDN multiple device line, then you can forward all incoming calls from the public network through your multiple subscriber number (MSN) to an external destination.

There are three types of forwarding:

- Calls are forwarded immediately (1=immediate call forwarding).
- Calls are forwarded after a certain time (2=unanswered calls).
- Calls are only forwarded when the line is busy (3=when busy).

#### Activating call forwarding to a "trunk"

Press and hold down the Talk key.

Open the system menu.

 $\blacksquare$  Select the menu item and confirm.

 $\blacksquare$  Select the menu item and confirm.

 $\mathbb{F}$   $\Box$  Enter and confirm your own multiple subscriber number.

 $\Box$   $\Box$  1=immediate?  $\Box$  Select the menu item and confirm.

 $\blacksquare$  Select the menu item and confirm.

 $\blacksquare$  Select the menu item and confirm.

**Fig.** Enter the destination number (without the external code). Save the settings.

### Deactivating call forwarding to a "trunk"

Press and hold down the Talk key.

Open the system menu.

 $\Box$  Select the menu item and confirm.

Select the menu item and confirm.

 $\mathbb{F}_1$  Follow the user guidance system from this point onwards (enter a multiple subscriber number or DID and forwarding type).

 $\Box$  Confirm your entries.

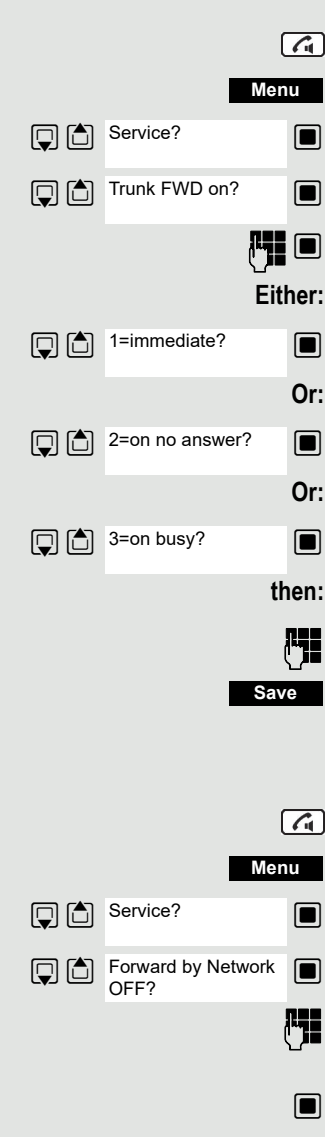

<span id="page-90-0"></span>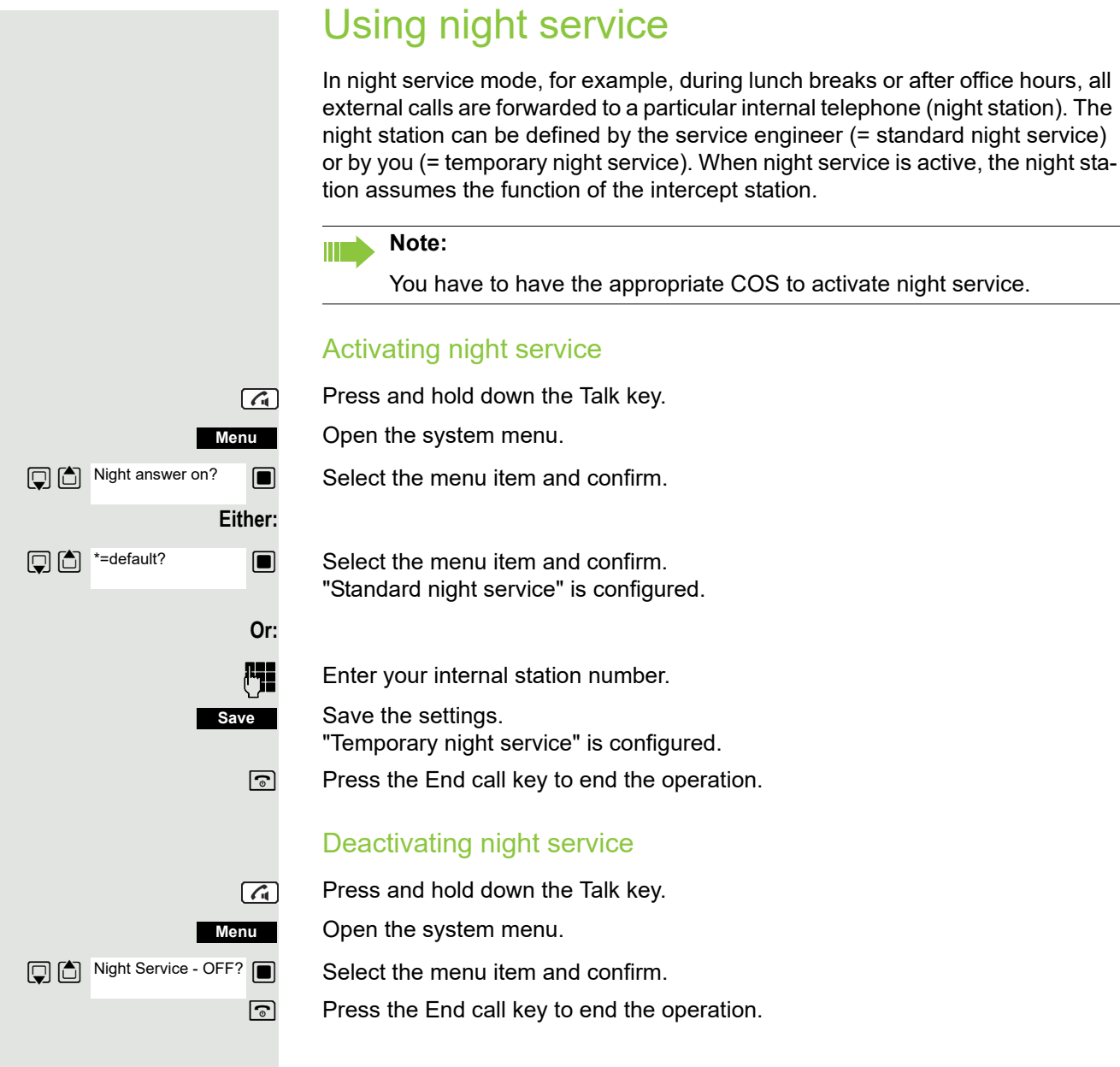

### <span id="page-91-0"></span>Using DTMF dialing

Your handset operates on the basis of digital information transmission. However, certain applications, for example answering machines, can only be operated using analogue technology. For this you have to send signals using the dual-tone multifrequency signaling (DTMF) process.

Depending on how your system is configured (automatic tone dialing on or off to be configured by the service engineer) you must first switch to DTMF dialing. This means, for example, that you can communicate with a variety of voice storage systems.

You will find further details in the operating instructions for the relevant applications.

### Automatic tone dialing is not active

During a connection you have to first switch to dual-tone multifrequency signaling.

You are conducting a call.

Open the system menu.

 $\blacksquare$  Select the menu item and confirm.

 $\boxed{ \bigcirc }$   $\boxed{ \bigcirc }$   $\bullet$  53=Tone dialling?  $\boxed{ \blacksquare }$  Select the menu item and confirm.

**Enter the numbers. All entries are sent as DTMF signals.** 

### Automatic tone dialing is active

**Enter the numbers. All entries are sent as DTMF signals.** 

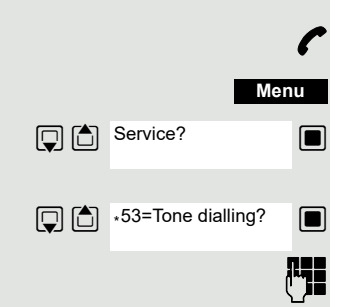

### at other telephones in your communication system. Parking a call You are on a call you wish to park. Open the system menu. **Menu** Service?  $\Box$  Select the menu item and confirm.  $\Box$  \*56=Park a call?  $\Box$  Select the menu item and confirm. **Fig.** Enter the parking position number  $(0... 9)$  and note it down. other one. Picking up a specific parked call **Prerequisite:** Press and hold down the Talk key.  $\sqrt{G}$ **Menu** Open the system menu. Service?  $\Box$  Select the menu item and confirm.

 $\Box$  #56=Retrieve call?  $\Box$  Select the menu item and confirm.

**Fig.** Enter the parking position number you have noted.

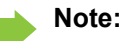

<span id="page-92-1"></span>If a parked call is not picked up, it returns to the station from which it was parked after a certain time (= recall). The following appears on the display "Recalling: (phone no. or name)" or "recalling from (phone no. or name)".

#56=Retrieve call?

**TIF** 

# <span id="page-92-0"></span>Parking/activating calls

You can park up to ten calls (i.e. place them on hold) and then reactivate them

If the parking position number entered is already in use, you have to enter an-

One or more calls have been parked. Your handset is in stand-by status.

### <span id="page-93-0"></span>System appointment function

You can use your handset to enter a single appointment for the next 24 hours or an appointment that recurs on a daily basis.

When the appointment is due, your handset rings for approx. 20 seconds to remind you of your appointment. The entered appointment appears on the display. This appointment call is deleted when you confirm it. Alternatively it is deleted automatically after it has been repeated 5 times at one-minute intervals.

This function can also be called directly by entering the code  $\rightarrow$  [page 46.](#page-45-0)

#### <span id="page-93-1"></span>Saving an appointment

Press and hold down the Talk key.

Open the system menu.

 $\Box$  Select the menu item and confirm.

 $\boxed{ \bigcirc }$   $\boxed{ \bigcirc }$   $\boxed{ \bullet }$   $\boxed{ \bullet }$  select the menu item and confirm.

 $\begin{bmatrix} \mathbf{F} \end{bmatrix}$  Enter the required time.

Note the required data format: Appointment at (HHMM); HH = two-digit hour setting mm = minutes, two digits Example: 0905 for  $9.05$  (=  $9.05$  a.m.) or 1430 for  $14.30 (= 2.30 p.m.).$ 

**Either: Or: then:** One time only? **Daily?** 

 $\blacksquare$  Select the menu item.

 $\Box$  Select the menu item and confirm.

**Save**

Save the settings.

 $\boxed{\odot}$  Press the End call key to end the operation.

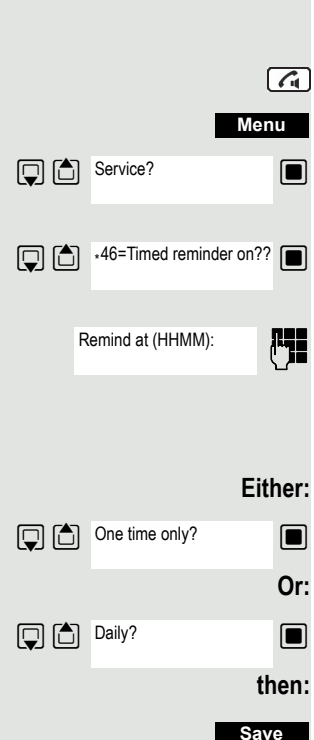

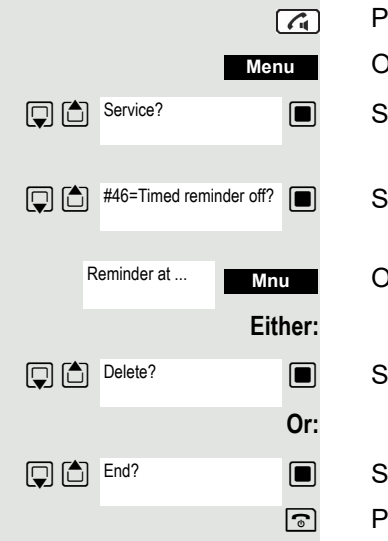

#### <span id="page-94-2"></span>Deleting/checking entered appointments

Press and hold down the Talk key.

Open the system menu.

 $\blacksquare$  Select the menu item and confirm.

Select the menu item and confirm.

**Mhu** Open the additional menu.

 $\blacksquare$  Select the menu item and confirm.

 $\Box$  Select the menu item and confirm.

 $\boxed{5}$  Press the End call key to end the operation.

### <span id="page-94-1"></span>Confirming an appointment

The handset rings and the appointment is displayed.

Press the Talk key.

 $\boxed{G}$ 

 $\boxed{\circ}$  Press the End call key. The appointment is confirmed.

# <span id="page-94-3"></span><span id="page-94-0"></span>Telephone lock code programming

You can protect your handset against unauthorized access (thereby safeguarding personal data) by entering a 5-position code to lock and unlock it.

To change a code, first enter the old code and then key in the new code twice.

Press and hold down the Talk key.

Open the system menu.

 $\blacksquare$  Select the menu item and confirm.

 $\Box$  Select the menu item and confirm.

**Fig.** Enter the old code (5 digits, default "00000").

Enter the new PIN, for example, 11111 (5 digits).

Re-enter the new code.

 $\boxed{\odot}$  Press the End call key to end the operation.

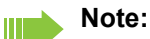

<span id="page-94-4"></span>If you have forgotten your PIN, contact your service engineer for help. He or she will be able to reset your PIN to "00000". It is also possible to open your handset from a central station, for example, from the attendant terminal.

# Locking/unlocking the handset

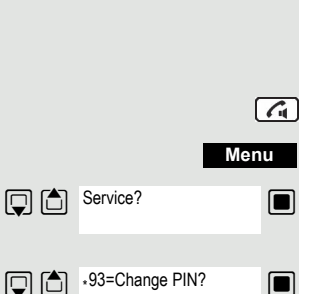

You can lock your handset to prevent external dialing and programming, thereby preventing unauthorized use in your absence, for example.

Prerequisite: You have defined a personal code or use the default code "00000".

#### Locking the handset

Press and hold down the Talk key.

Open the system menu.

 $\Box$  Select the menu item and confirm.

**FIN** Enter the PIN code (5 digits, default "00000").

 $\boxed{\odot}$  Press the End call key to end the operation.

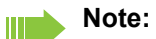

Even though it is locked, you can still use your handset to answer external calls and make internal calls. When an external connection is established, the following message appears on the display "Telephone Lock Active".

Your handset can also be locked from a central station  $\rightarrow$  [page 95.](#page-94-0)

#### Unlocking the handset

Press and hold down the Talk key.

Open the system menu.

 $\Box$  Select the menu item and confirm.

**Fig.** Enter the PIN code (5 digits, default "00000").

 $\boxed{\odot}$  Press the End call key to end the operation.

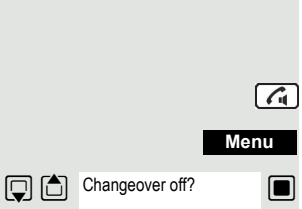

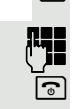

**Menu**

 $\boxed{G}$ 

Changeover on?

# Index

# $\overline{A}$

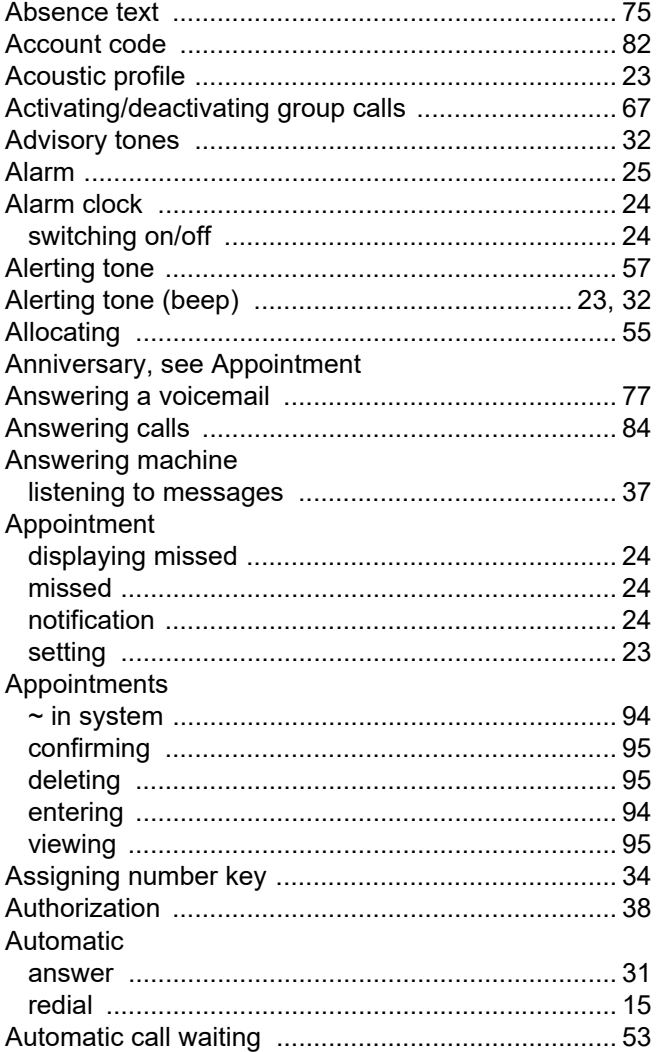

# $\overline{B}$

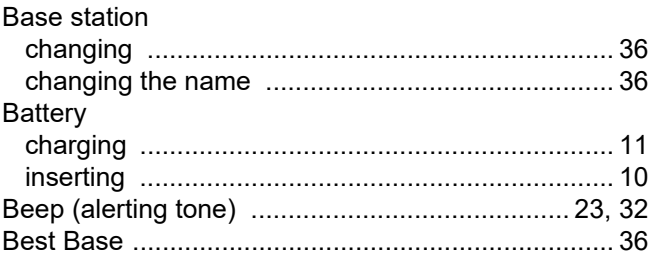

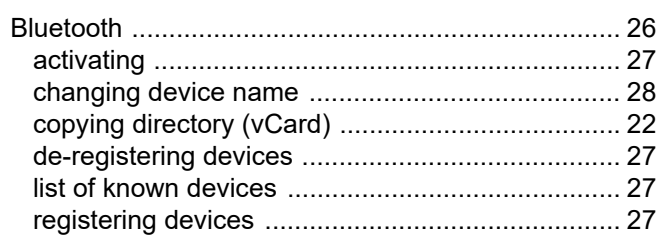

# $\mathsf C$

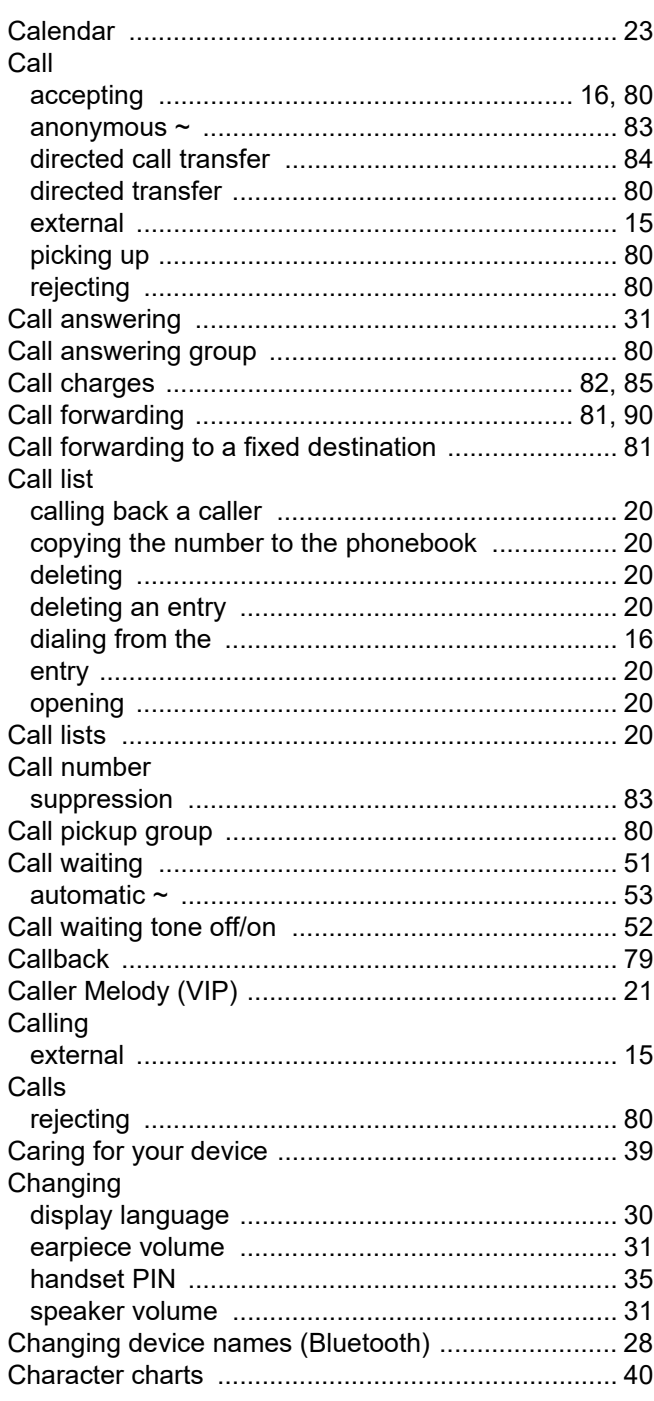

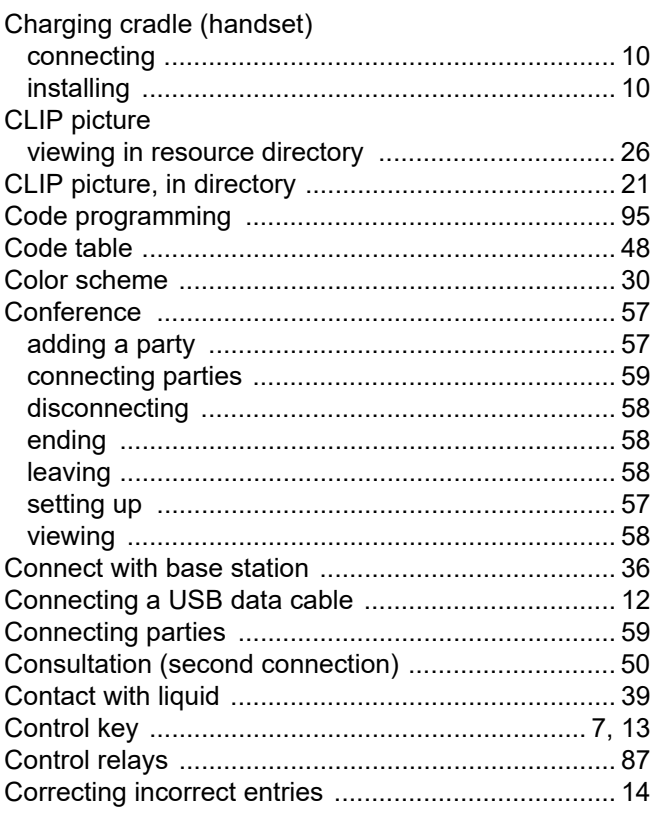

# $\overline{D}$

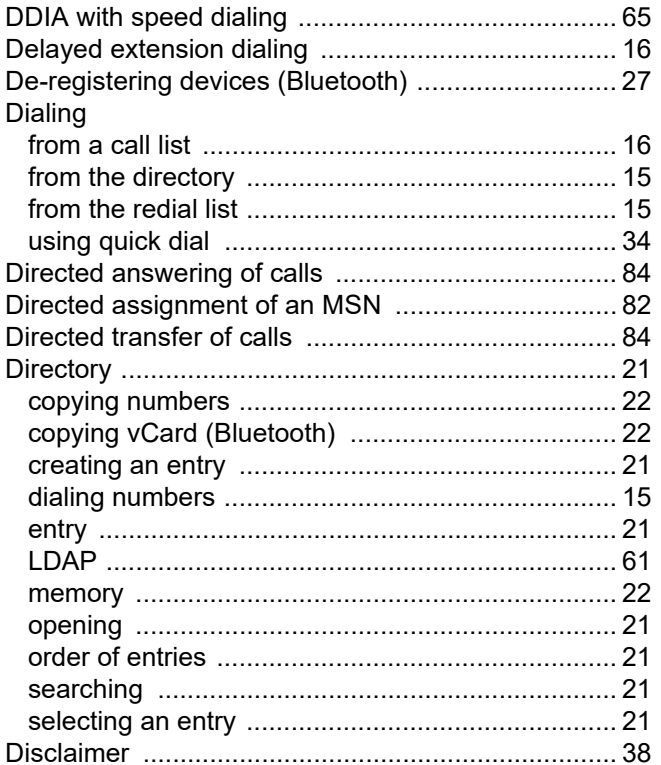

#### Display

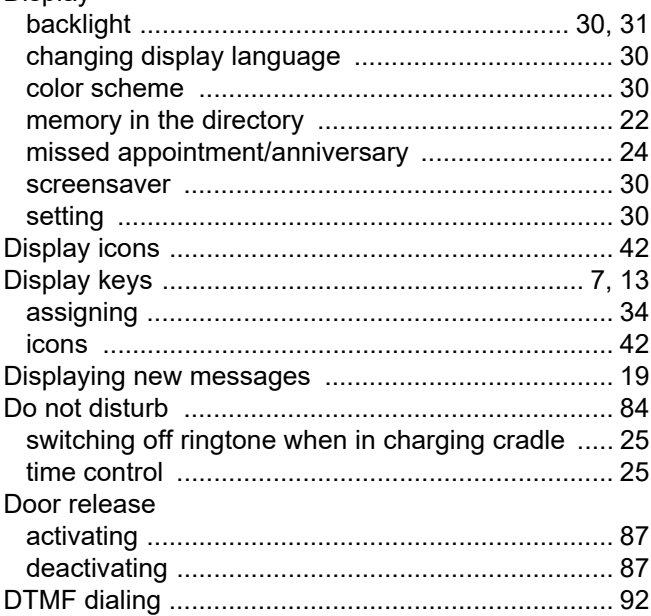

## $\mathsf E$

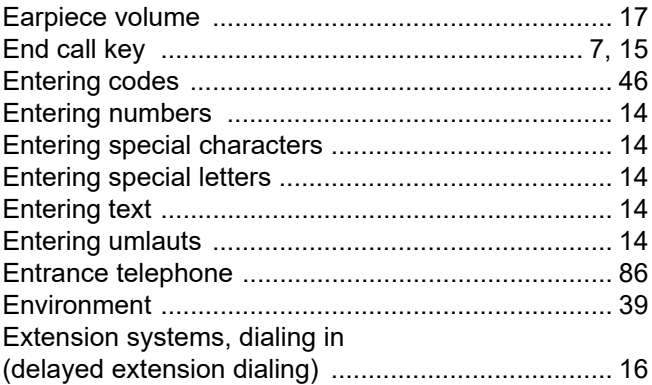

## F

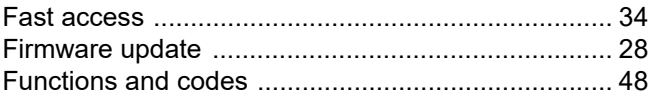

## G

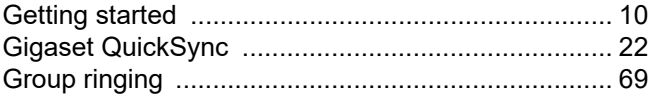

### $\overline{H}$

#### Handset

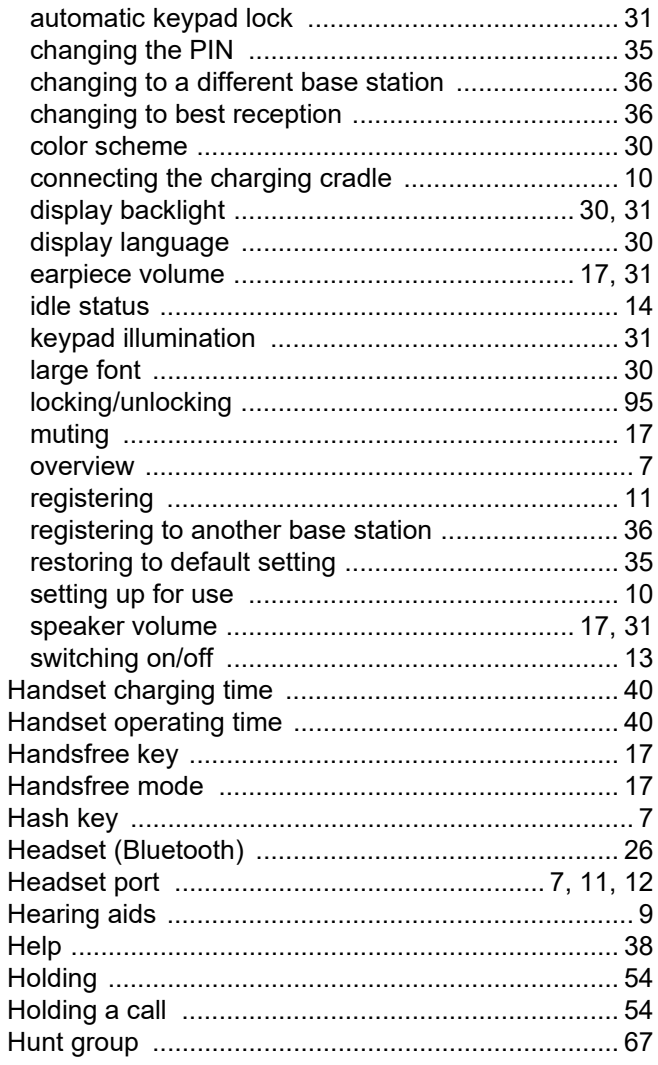

#### Icons Idle status

### K

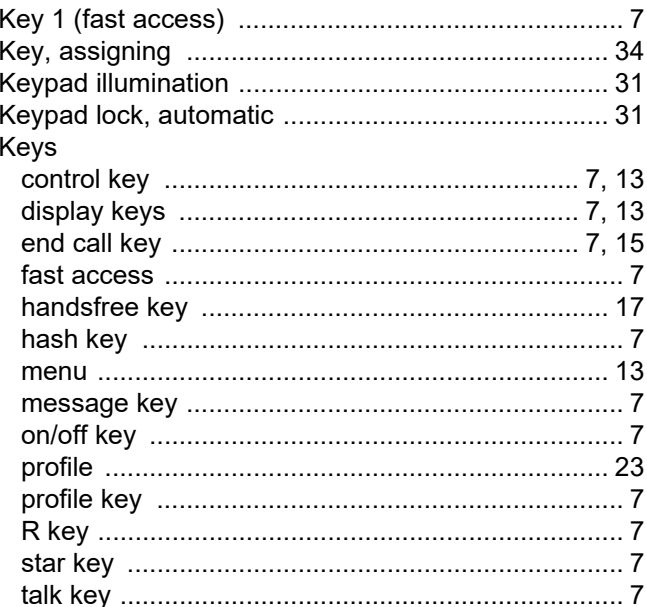

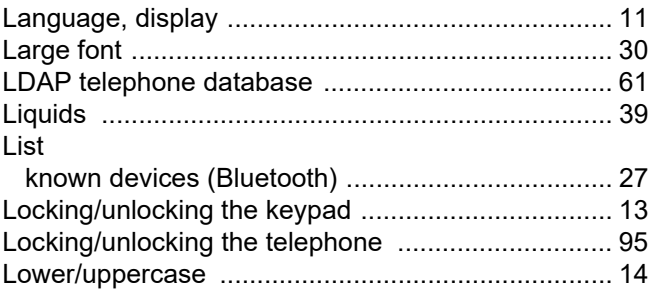

### M

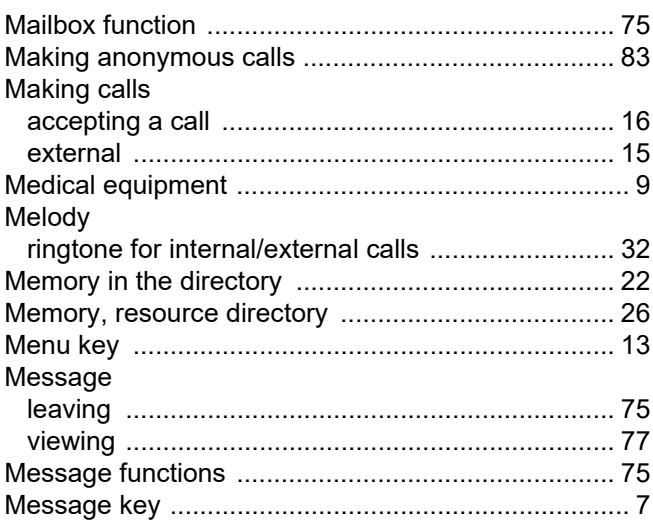

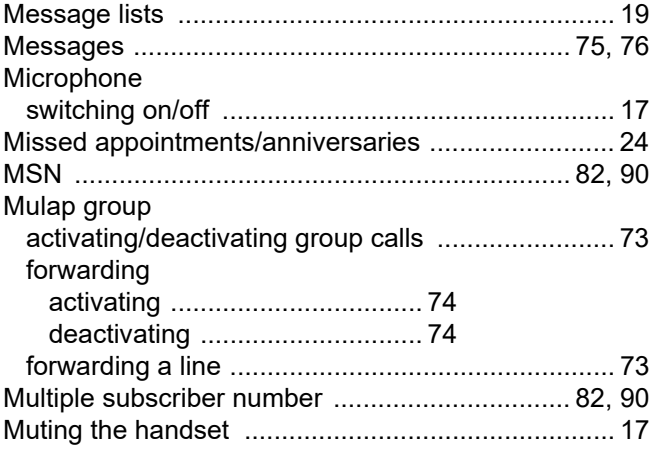

# $\overline{\mathsf{N}}$

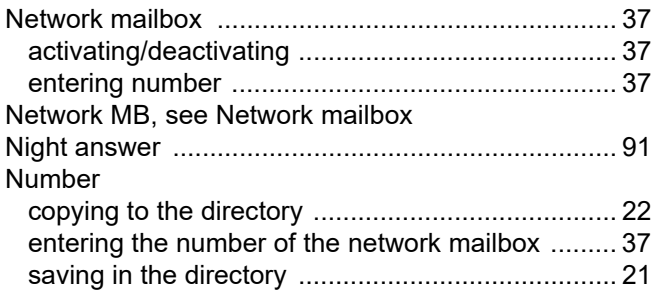

# $\overline{O}$

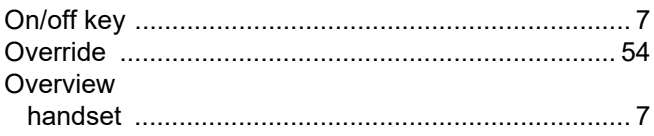

## $\overline{P}$

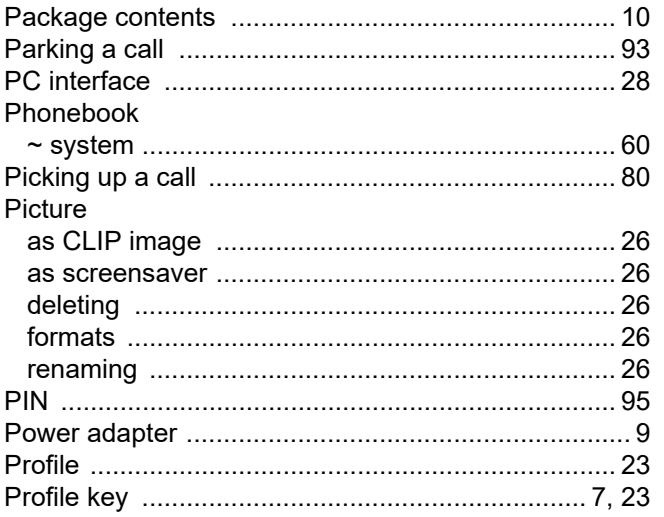

# $\overline{Q}$

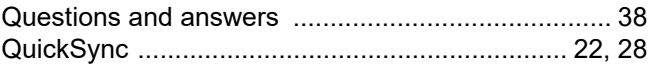

# $\overline{\mathsf{R}}$

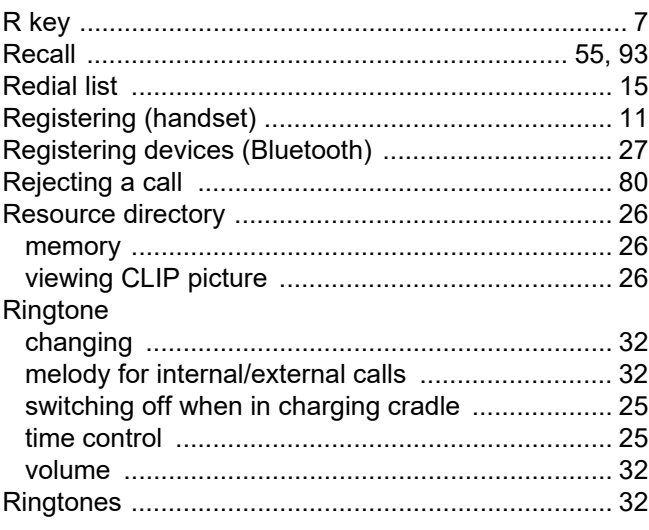

# S

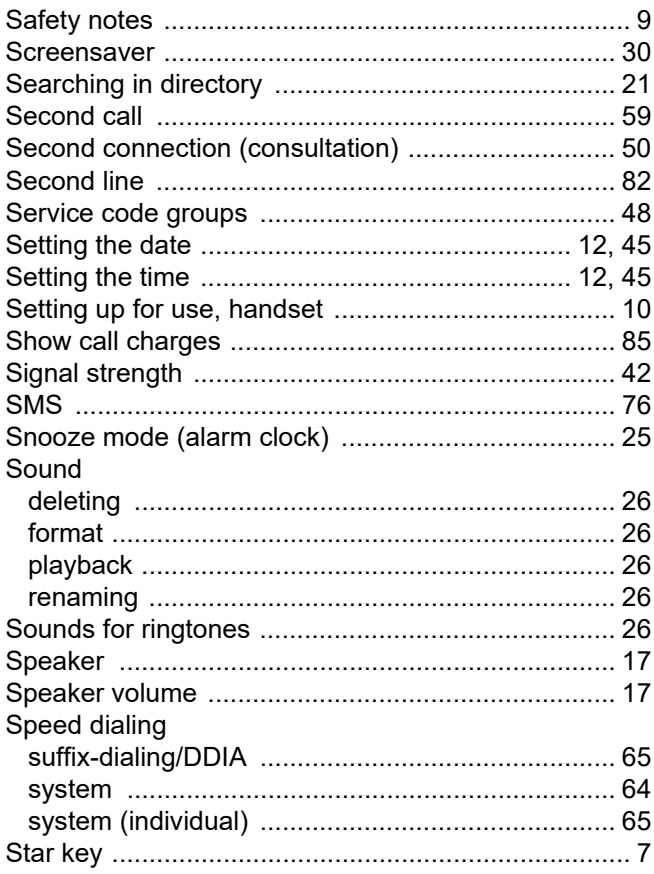

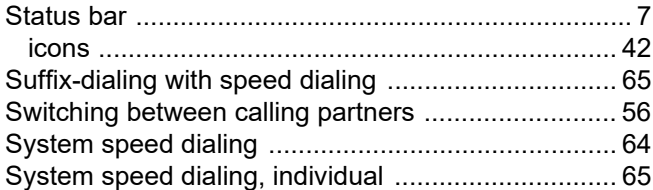

## $\top$

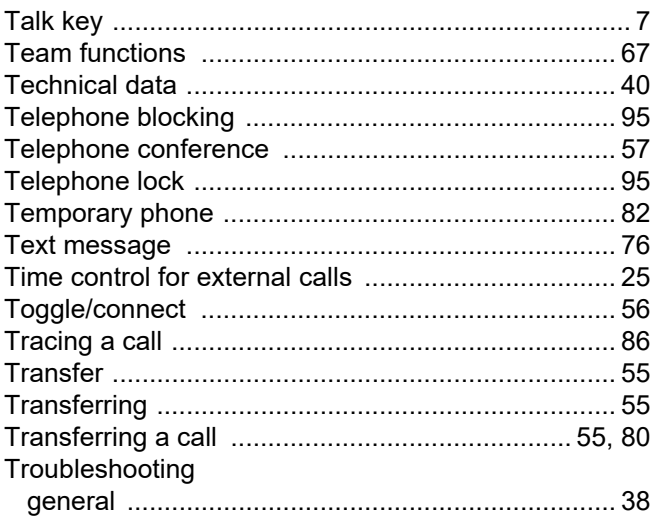

# $\bigcup$

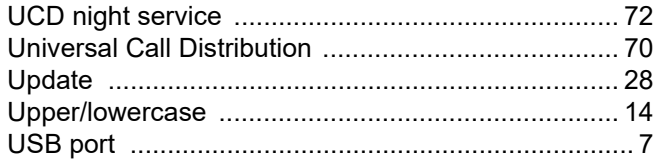

## $\overline{\mathsf{V}}$

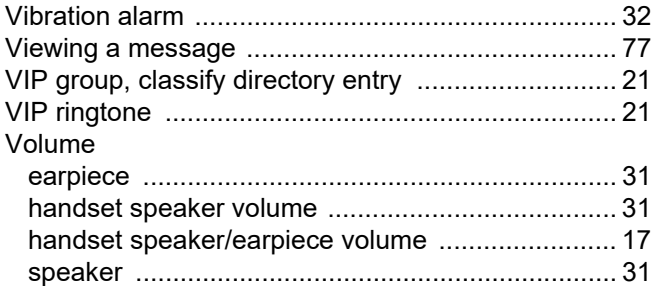

## W

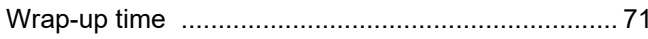